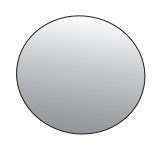

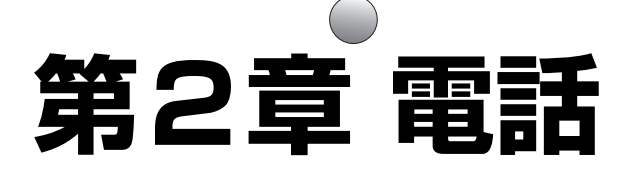

#### [電話をかける](#page-1-0) [親機で電話をかける …………………………… 2-2](#page-1-1) [子機で電話をかける …………………………… 2-3](#page--1-0) [電話を受ける](#page-2-0) [親機で電話を受ける …………………………… 2-4](#page-2-1) [子機で電話を受ける …………………………… 2-5](#page-3-0) [子機を置いたまま電話をかける/受ける](#page-4-1) (スピーカーホン) [子機を置いたまま電話をかける ……………… 2-6](#page-4-0) [子機を置いたまま電話を受ける ……………… 2-7](#page-5-0) [子機だけに電話がかかってくるようにする\(優先呼出\)](#page-6-0) [優先呼出を設定する …………………………… 2-8](#page-6-1) [通話中にお待たせする\(保留\)](#page-7-0) [親機で通話中にお待たせする ………………… 2-9](#page-7-1) [子機で通話中にお待たせする ………………… 2-9](#page-7-2) [電話をかけ直す\(再ダイヤル\)](#page-8-0) [親機で電話をかけ直す ……………………… 2-10](#page-8-1) [子機で電話をかけ直す ……………………… 2-11](#page-9-0) [親機と子機の間でお話しする\(内線通話\)](#page-10-0) [親機から子機を呼び出してお話しする …… 2-12](#page-10-1) [子機から親機を呼び出してお話しする …… 2-13](#page-11-0) 子機と子機の間でお話しする [\(トランシーバー方式内線通話\)………… 2-14](#page-12-0) [電話をとりつぐ\(とりつぎ転送\)](#page-14-0) [親機から子機へ電話をとりつぐ …………… 2-16](#page-14-1) [子機から親機へ電話をとりつぐ …………… 2-16](#page-14-2) 子機から子機へ電話をとりつぐ [\(トランシーバー方式転送\)……………… 2-17](#page-15-0) [電話を自分ひとりでとりつぐ\(ひとり転送\)](#page-17-0) [親機から子機へとりつぐ …………………… 2-19](#page-17-1) [子機から親機へとりつぐ …………………… 2-19](#page-17-2) [子機から他の子機へとりつぐ ……………… 2-19](#page-17-3)

#### **<電話帳>**

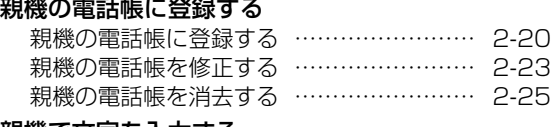

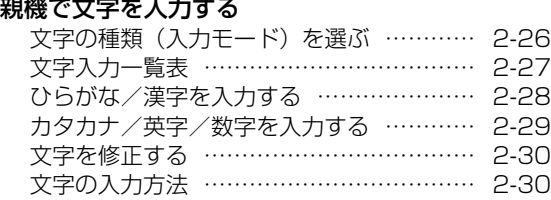

#### [親機の電話帳で電話をかける](#page-29-0) [相手の方を選んで電話をかける …………… 2-31](#page-29-1) [相手の方の名前で検索して電話をかける … 2-32](#page-30-0) [子機の電話帳に登録する](#page-31-0) [子機の電話帳に登録する …………………… 2-33](#page-31-1) [子機の電話帳を修正する …………………… 2-35](#page-33-0) [子機の電話帳を消去する …………………… 2-36](#page-34-0) [子機で文字を入力する](#page-35-0) [文字の種類\(入力モード\)を選ぶ ………… 2-37](#page-35-1) [文字入力一覧表 ……………………………… 2-38](#page-36-0) [文字を入力する ……………………………… 2-39](#page-37-0) [文字を修正する ……………………………… 2-40](#page-38-0) [文字の入力方法 ……………………………… 2-40](#page-38-1) [子機の電話帳で電話をかける](#page-39-0) [相手の方を選んで電話をかける …………… 2-41](#page-39-1) 相手の方の名前の頭文字で検索して [電話をかける ………………………………… 2-42](#page-40-0) [親機と子機の間で電話帳を転送する](#page-41-0) [親機の電話帳を子機に転送する …………… 2-43](#page-41-1) [子機の電話帳をすべて親機に転送する …… 2-44](#page-42-0) [子機の電話帳を 1 件ずつ親機に転送する … 2-44](#page-42-1) [見てからダイヤルを利用する](#page-43-0) [見てからダイヤルに番号を登録する ……… 2-45](#page-43-1) [見てからダイヤルで電話をかける ………… 2-47](#page-45-0) [ホットラインダイヤルを利用する](#page-46-0) [ホットラインダイヤルに番号を登録する … 2-48](#page-46-1) [ホットラインダイヤルで電話をかける …… 2-48](#page-46-2) **<留守番電話>** [留守に設定する ……………………………… 2-49](#page-47-0) [留守設定を解除する ………………………… 2-52](#page-50-0) [録音されている内容を聞く\(再生する\)](#page-51-0) [親機で録音内容を再生する ………………… 2-53](#page-51-1) [子機で録音内容を再生する ………………… 2-54](#page-52-0) [録音されている内容を消去する](#page-53-0) [録音を 1 件消去する ………………………… 2-55](#page-53-1) [録音をすべて消去する ……………………… 2-55](#page-53-2) [オリジナル応答メッセージを録音する …… 2-56](#page-54-0) ページ ページ

- 『『『『『『『『『『『『『』 話帳 電 話 ä. 留 守番

∍

<span id="page-1-0"></span>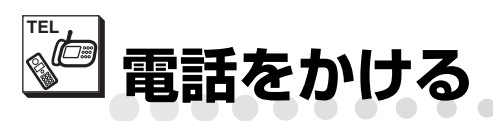

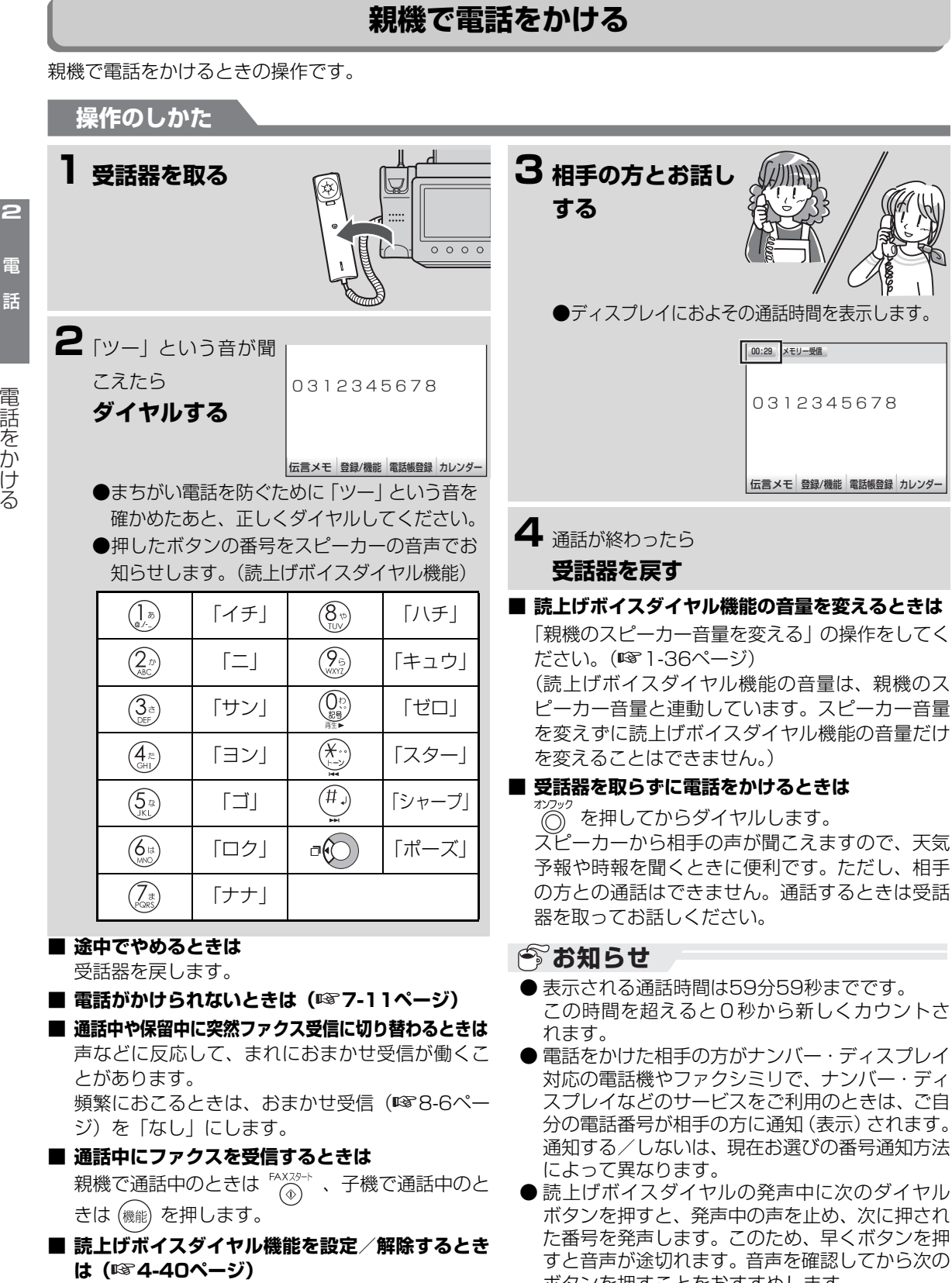

<span id="page-1-2"></span>ボタンを押すことをおすすめします。

<span id="page-1-1"></span>. . . . . . . . . . .

電 話 電話帳留守番

電話帳

留守番

<span id="page-2-0"></span>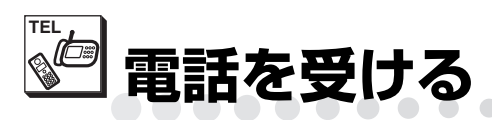

# <span id="page-2-1"></span>**親機で電話を受ける**

親機で電話を受けるときの操作です。

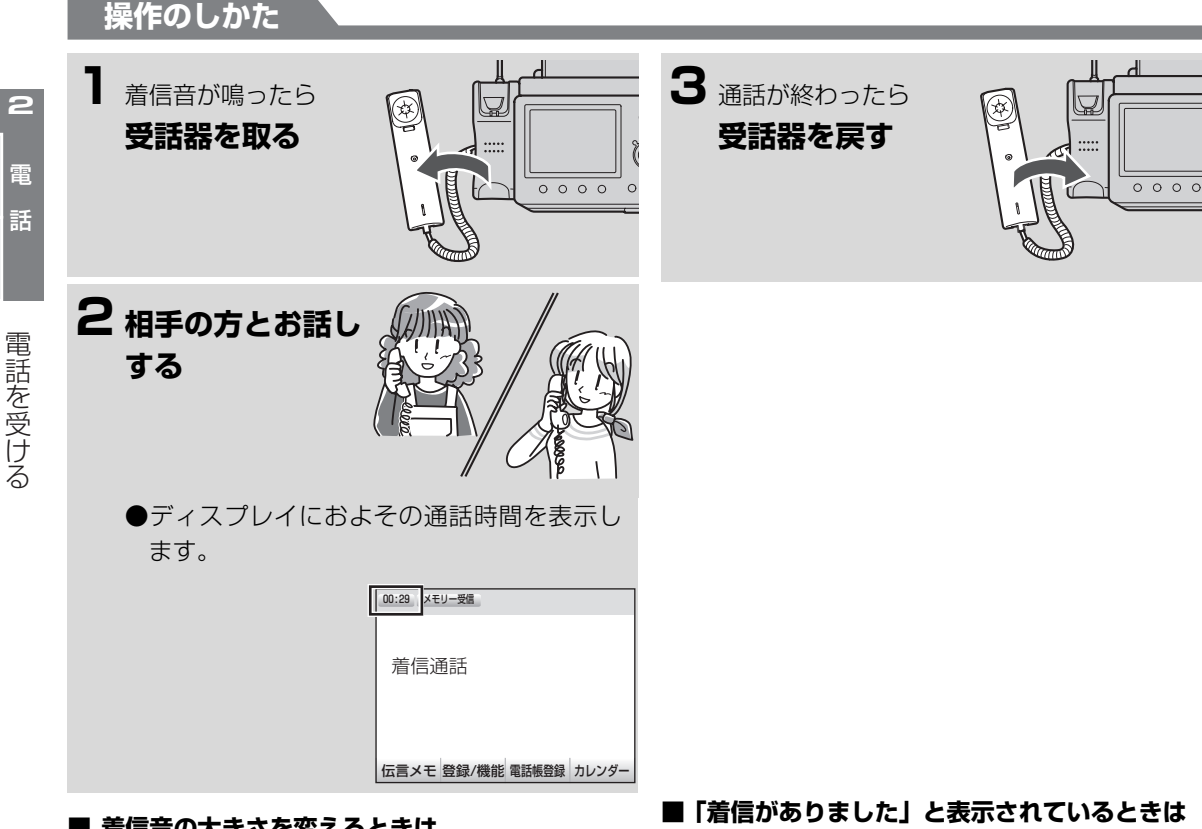

**■ 着信音の大きさを変えるときは (親機の着信音量を変える ☞1-32ページ)** 

#### **■ 通話中や相手の方が保留中に突然ファクス受信に 切り替わるときは**

声などに反応して、まれにおまかせ受信が働くこ とがあります。 頻繁におこるときは、おまかせ受信を「なし」に します。(☞8-6ページ)

#### **■ 通話中にファクスを受信するときは ( [2-2ペ](#page-1-2)ージ)** ☞

# 着信記録を表示(☞6-12ページ)すると、 電話 がかかってきた日時を確認することができます。 ナンバー・ディスプレイを契約しているときは、相 手の方の電話番号や、電話帳に登録されている名 前も表示します。 なお、表示されるのは、着信あり表示の設定が「あ

. . . . . . . . . **. . .** 

り」になっているときです。 はじめは「なし」に設定されています。 (186-12ページ)

## **| ゔ お知らせ**

- ナンバー・ディスプレイを契約すると、電話がか かってきたとき、相手の方の電話番号などがディ スプレイに表示されます。(☞6-5ページ)
- 表示される通話時間は59分59秒までです。この時 間を超えると0秒から新しくカウントされます。

電話帳留守番

電話帳 留守番

電話を受ける

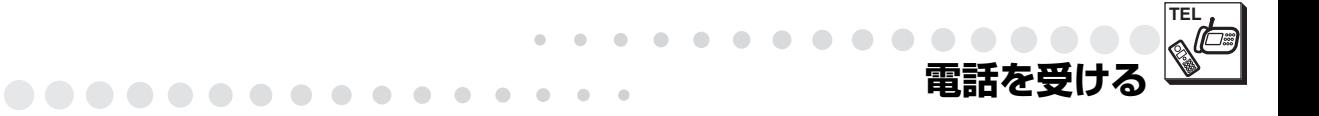

# <span id="page-3-0"></span>**子機で電話を受ける**

子機で電話を受けるときの操作です。

電話がかかってくると、最初に親機の着信音が鳴って、少し遅れて子機の着信音が鳴ります。

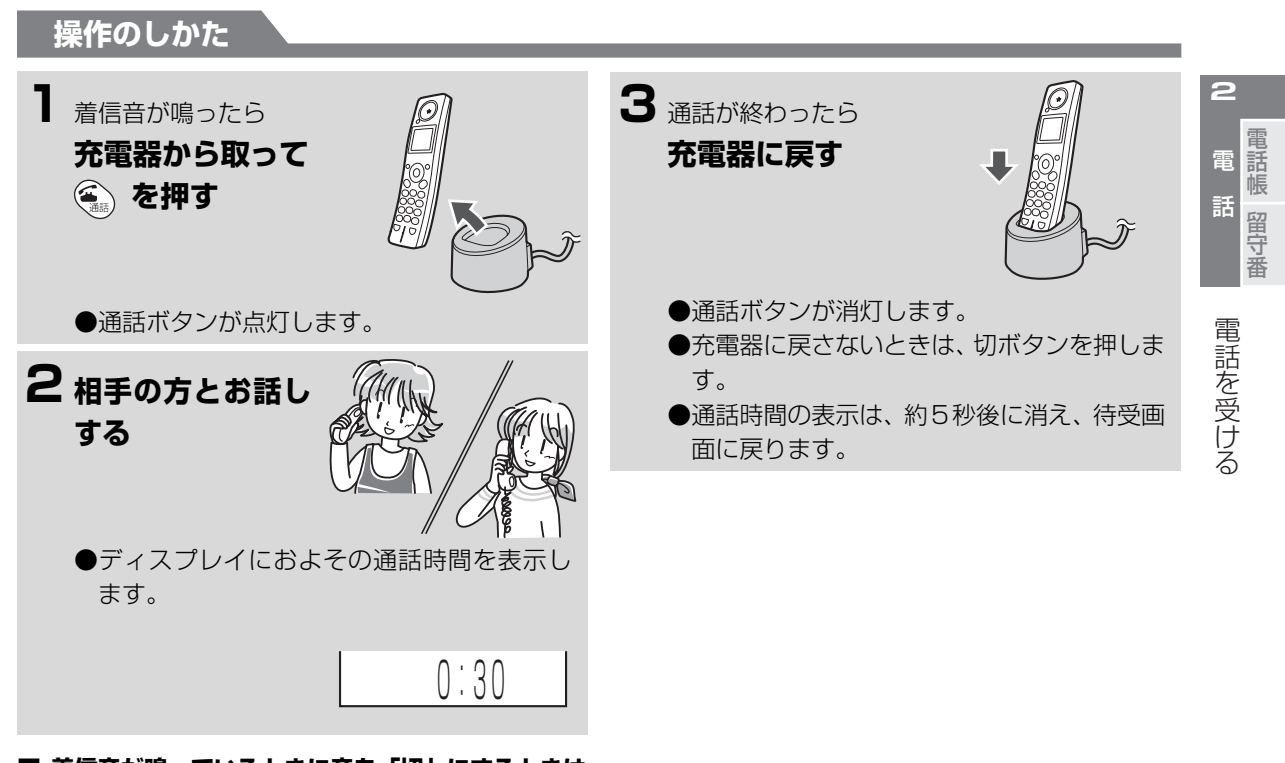

- **■ 着信音が鳴っているときに音を「切」にするときは** 着信音が鳴っているときに (写) を押すと、音が 「切」になります。(親機は鳴り続けます。) 次に電話がかかってきたときは、もとの設定して いる着信音が鳴ります。
- **着信音の大きさを変えるときは (子機の着信音量を変える ☞1-34ページ)**
- **通話中や相手の方が保留中に突然ファクス受信に 切り替わるときは**

声などに反応して、まれにおまかせ受信が働くこ とがあります。 頻繁におこるときは、おまかせ受信を「なし」に します。(☞8-6ページ)

## **お知らせ**

- クイック通話の設定を「ON」にしているときは、 子機を充電器から取るだけで、通話ボタンを押さ なくても電話を受けることができます。(クイッ ク通話を設定する ☞4-47ページ)
- 子機や充電器を設置するときは、親機やPHS/携 帯電話の充電器、その他の電気製品などと一緒に 置かないでください。(できるだけ離してくださ い。)子機の着信音が鳴らなくなることがありま す。
- ●ナンバー・ディスプレイを契約すると、電話がか かってきたとき、相手の方の電話番号などがディ スプレイに表示されます。(☞6-5ページ)
- 親機でコピー中、プリント中のときは、子機で電 話を受けることはできません。また、着信音も鳴 りません。

<span id="page-4-1"></span>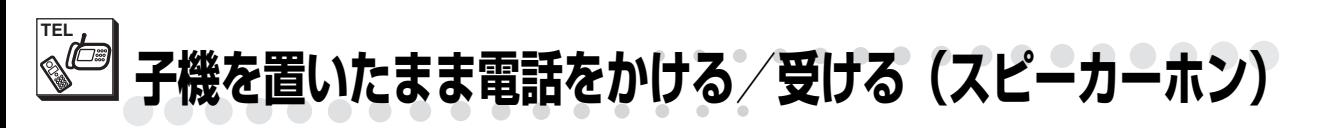

<span id="page-4-0"></span>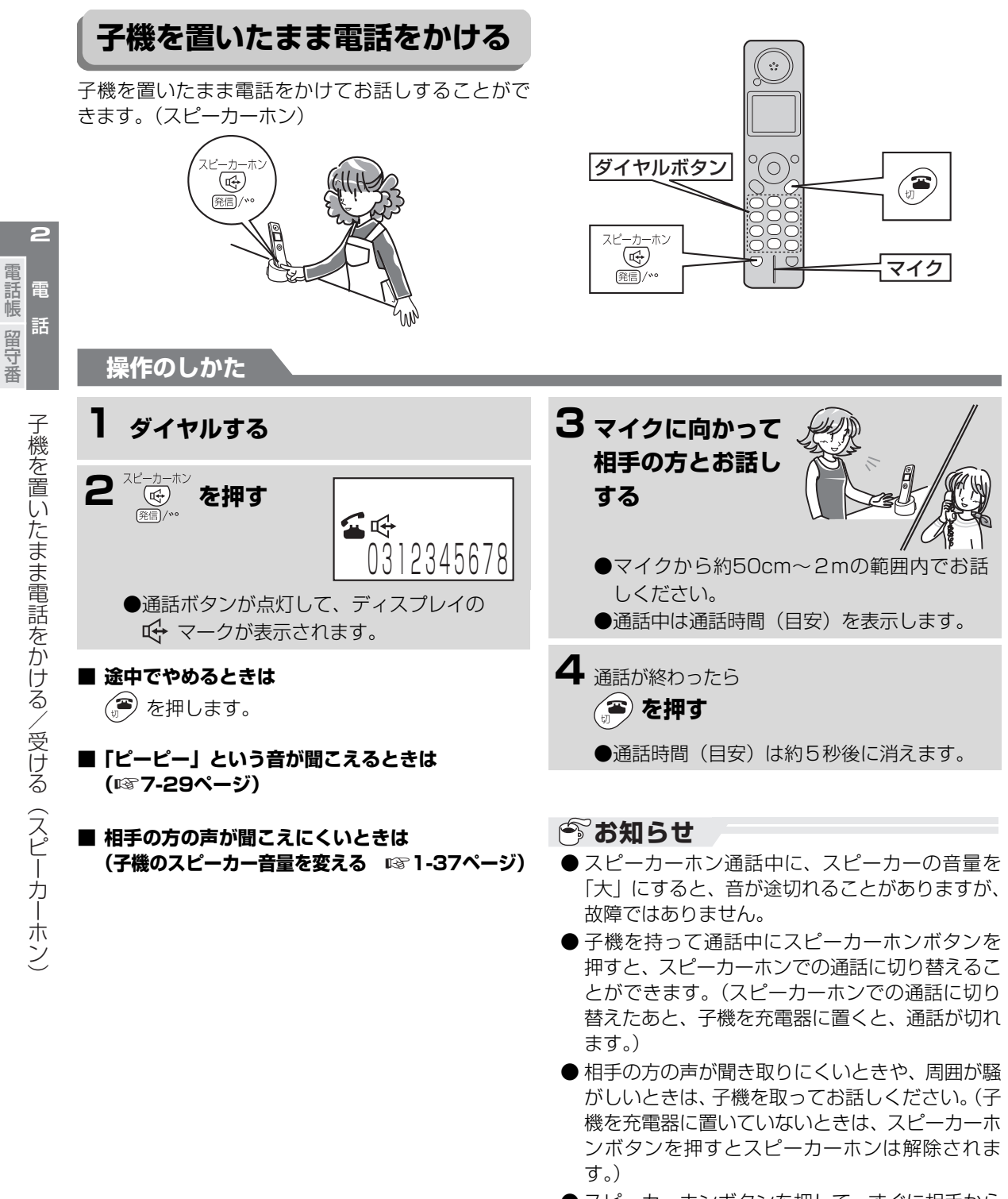

● スピーカーホンボタンを押して、すぐに相手から の電話がつながったときは、こちらの声が相手に 聞こえないことがあります。

こんなときは、子機を取ってお話しください。

● 子機で電話をかけるときは、読上げボイスダイヤ ル機能は働きません。

**2-6**

電話帳留守番

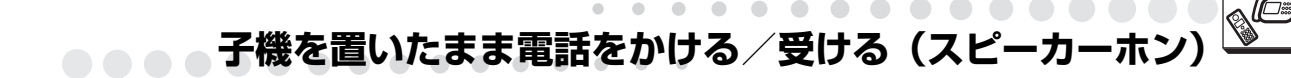

# <span id="page-5-0"></span>**子機を置いたまま電話を受ける**

子機を置いたまま電話を受けてお話しすることがで きます。(スピーカーホン)

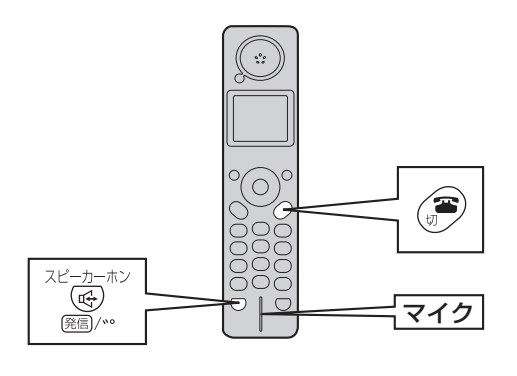

**TEL**

- 『『『『『『『『『『『『『』

留守番

電話帳

Ξ

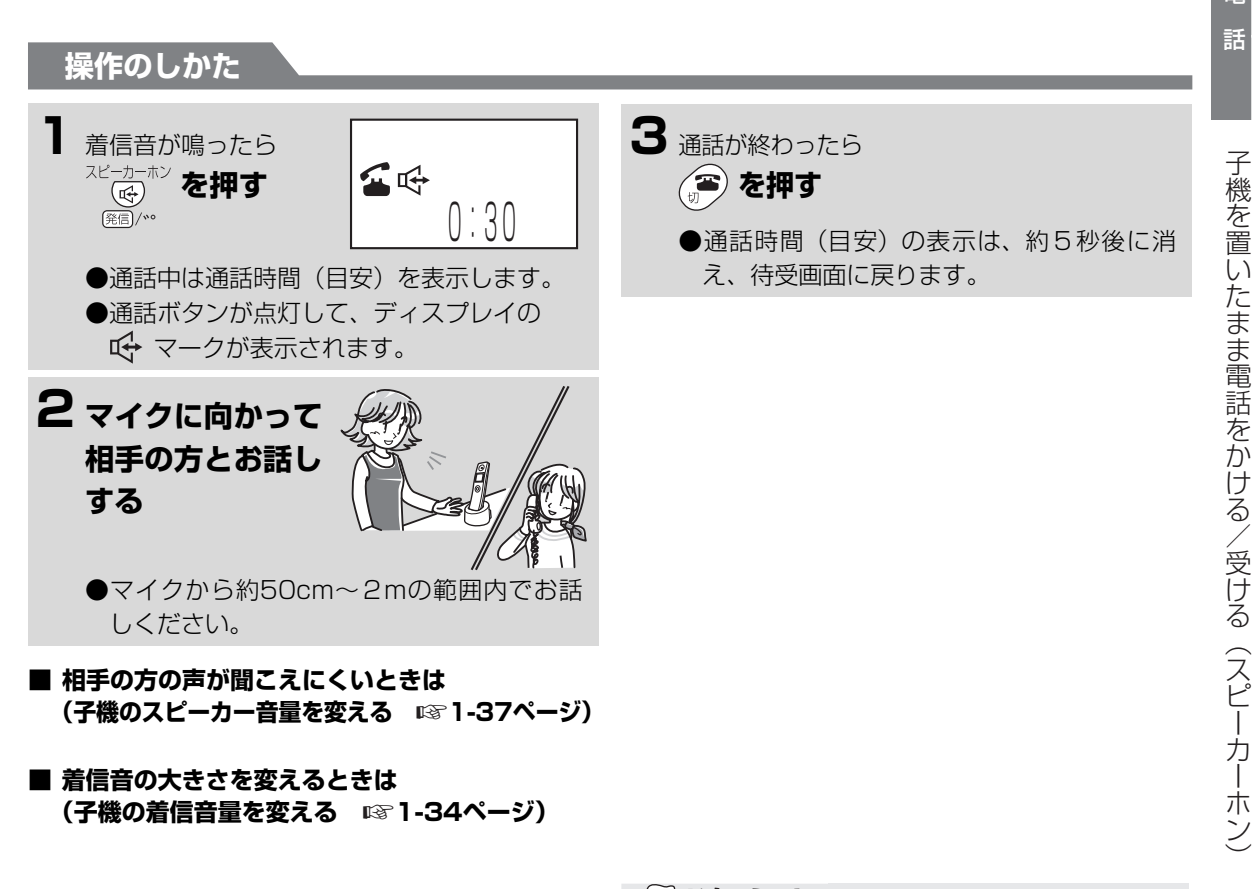

# **今お知らせ**

- スピーカーホン通話中に、スピーカーの音量を 「大」にすると、音が途切れることがありますが、 故障ではありません。
- 相手の方の声が聞き取りにくいときや、周囲が騒 がしいときは、子機を取ってお話しください。(子 機を充電器に置いていないときは、スピーカーホ ンボタンを押すとスピーカーホンが解除されま す。)
- 子機を持って通話しているとき、スピーカーホン ボタンを押すとスピーカーホン通話になります。 (スピーカーホンでの通話に切り替えたあと、子 機を充電器に置くと、通話が切れます。)

<span id="page-6-0"></span>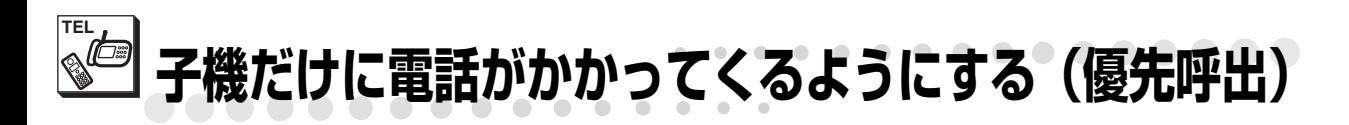

<span id="page-6-1"></span>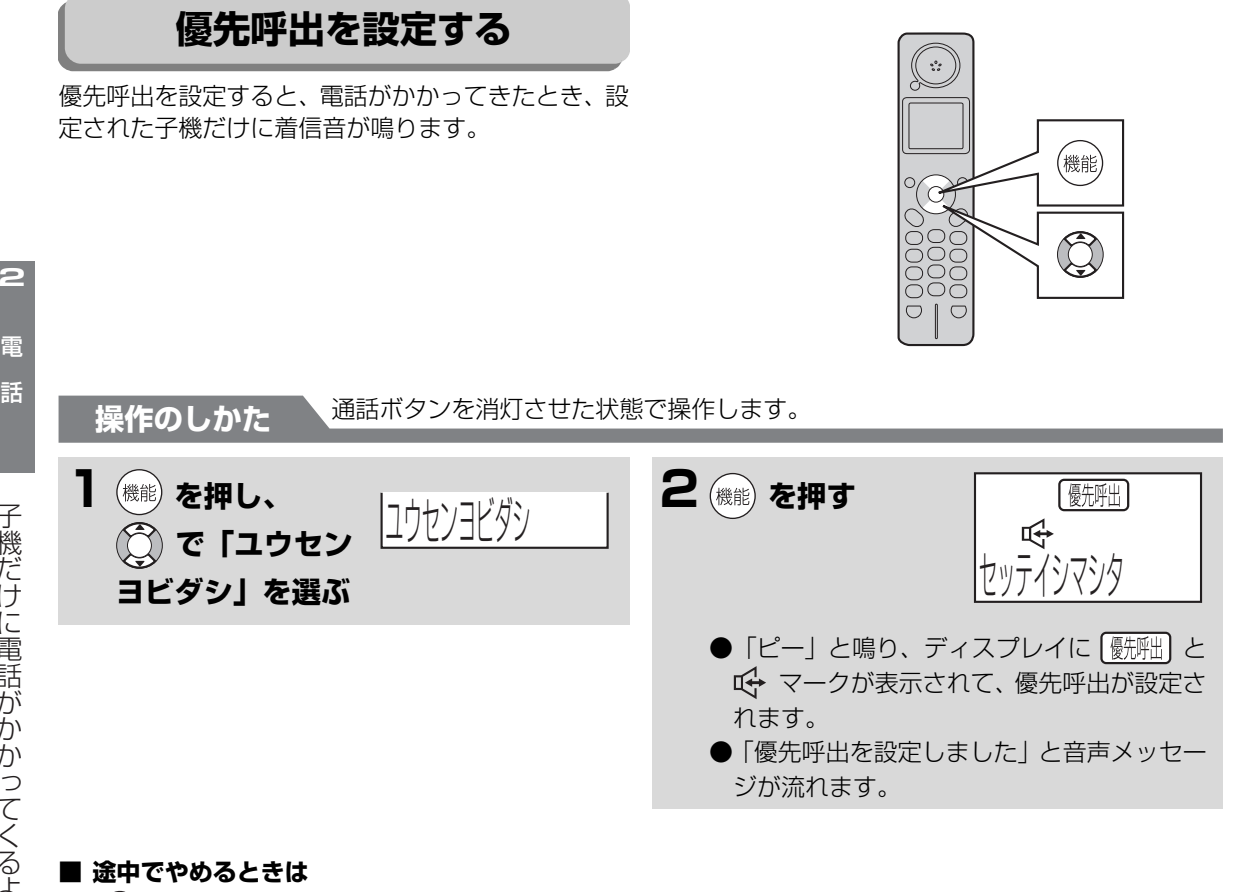

を押します。

## **■ 優先呼出を解除するときは**

ディスプレイに 【 新聞 が表示されているときに、 手順1~2の操作をします。 「ピピッ」と鳴り、ディスプレイの 【洗|| が、消

えます。

「優先呼出を解除しました」と音声メッセージが流 れます。

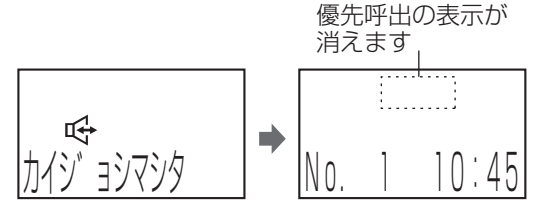

## **今お知らせ**

- 設定後、9時間経過したときは優先呼出が自動的 に解除されます。
- 優先呼出を設定できる子機は、1台のみです。 すでに他の子機を優先呼出に設定しているとき は、「ピピピピ」とアラームが鳴り、優先呼出を 設定することはできません。
- 優先呼出を設定したあとで、子機の充電池を交換 すると、 【 影細】 の表示は消えますが優先呼出は 設定されたままになります。 【氎吼】 を表示させ るときは、解除してもう一度設定し直してくださ い。
- 優先呼出を設定しているときは、親機や他の子機 で電話を受けることはできません。
- 優先呼出を設定していても、留守設定時は留守機 能が働き、親機で自動応答します。
- 親機でコピー中、プリント中のときは、優先呼出 を設定していても、子機で電話を受けることはで きません。また、着信音も鳴りません。コピー・ プリント終了後は、子機で受けることができま す。

電話帳留守番

電話帳 留守番

# <span id="page-7-0"></span>**通話中にお待たせする(保留)**

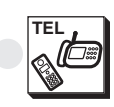

電 話 - 『『『『『『『『『『『『『』

⊇

電話帳 m 留守番

通話中にお待たせする(保留)

通話中にお待たせする(保留)

通話中、相手の方をお待たせするときに、メロディー を流します。 (曲名:「メヌエット(アルルの女)」)

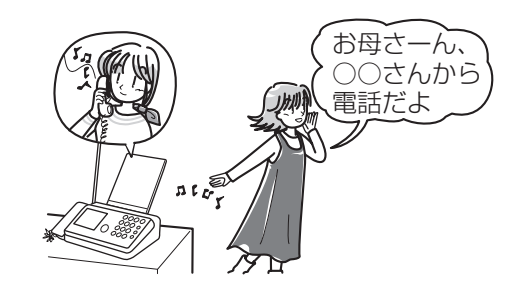

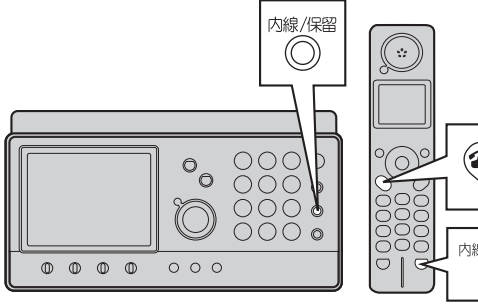

# Gil 内線/クリア (保留)

# <span id="page-7-1"></span>**親機で通話中にお待たせする**

**操作のしかた**

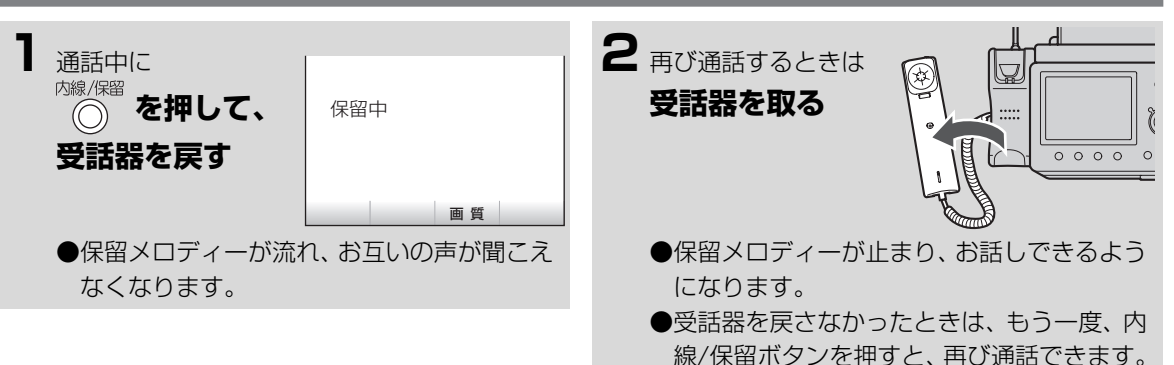

# <span id="page-7-2"></span>**子機で通話中にお待たせする**

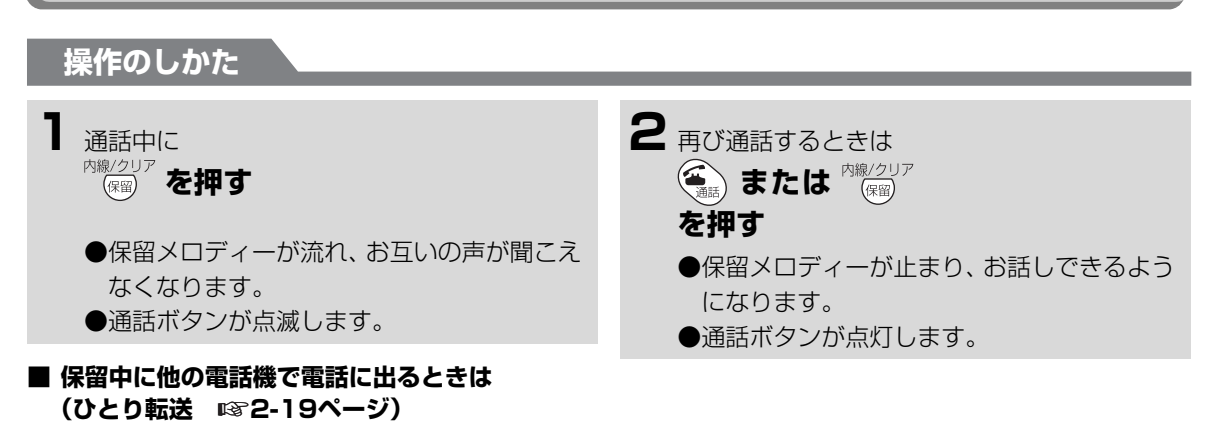

<span id="page-8-0"></span>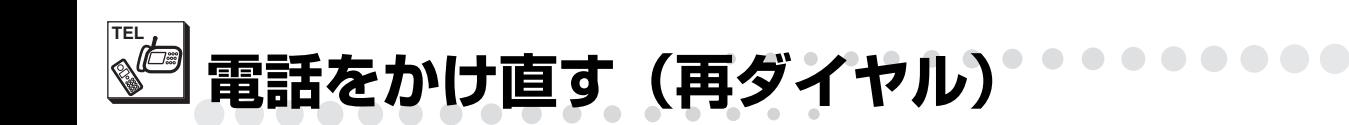

# <span id="page-8-1"></span>**親機で電話をかけ直す**

相手の方がお話し中などで、もう一度電話をかけ直す ときは、再ダイヤルボタンを使って簡単に電話をかけ 直すことができます。

親機では、最後にかけた電話番号が1件記憶されてい ます。

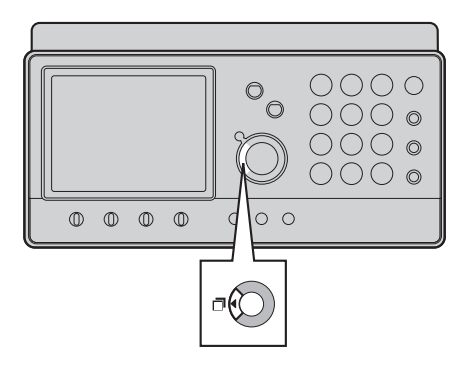

 $\overline{\circ\circ\circ\circ}$ 

電話帳留守番

電話をかけ直す(再ダイヤル

**3** 通話が終わったら **1 受話器を取る**  $0000$  $\circ$ **2** ツーという音が 聞こえたら **aKO) を押す** 

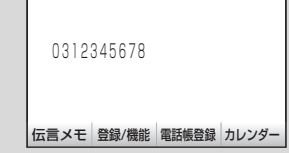

●親機で再ダイヤルできる番号は32ケタまで です。

●まちがい電話を防ぐために、「ツー| という 音を確かめたあと、再ダイヤルボタンを押し てください。

●最後にかけた相手の方に電話をかけます。

#### **■ 途中でやめるときは**

**操作のしかた**

受話器を戻します。

#### **■ 親機の再ダイヤルの記憶を消去するときは**

受話器を置いたまま操作します。

① □○ を押す ② <sup>キャッチ/消去</sup> を押す チ/消去 ③「ピー」と鳴り再ダイヤルの記憶が消去されま す。

## **今お知らせ**

**受話器を戻す**

- 呼び出し中や通話中に誤ってダイヤルボタンを 押すと、次に再ダイヤルしたとき、ちがうところ に電話がかかることがあります。このときは、ダ イヤルボタンを押してかけ直してください。
- 再ダイヤルの番号は、親機と子機で別々に記憶し ています。親機でかけた番号を子機で再ダイヤル することや、子機でかけた番号を親機や他の子機 で再ダイヤルすることはできません。
- 再ダイヤルで電話をかけ直すときは、読上げボイ スダイヤル機能は働きません。

**電話をかけ直す(再ダイヤル)**

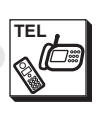

電 話 - 『『『『『『『『『『『『『』

電話帳

留守番

電話をかけ直す(再ダイヤル)

# <span id="page-9-0"></span>**子機で電話をかけ直す**

.........

相手の方がお話し中などで、もう一度電話をかけ直す ときは、再ダイヤルボタンを使って簡単に電話をかけ 直すことができます。 子機では、最大3件記憶されています。

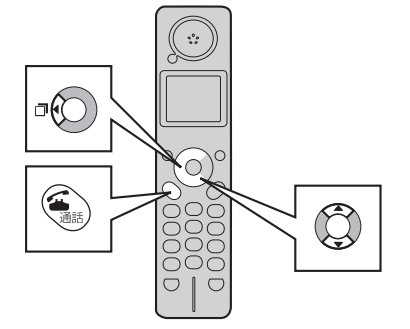

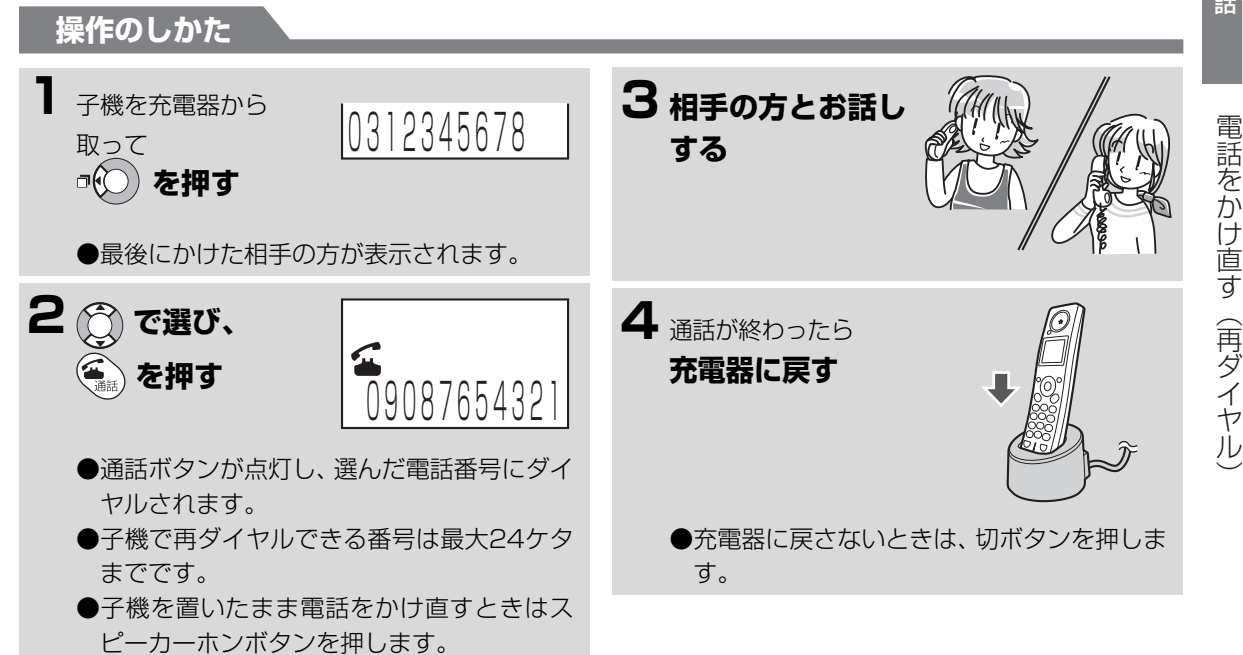

### **■ 途中でやめるときは**

(雪) を押します。

## **■ 子機の再ダイヤルの記憶をすべて消去するときは**

通話ボタンを消灯させた状態で操作します。

- ① (機能) を押し、 (^^) で 「サイダイヤルクリア」 を 選ぶ
- ② (機能) を押す
- ③もう一度、(機能)を押す(「ピー」と鳴ったあと、 すべての再ダイヤルの記憶を消去し、待受画面 に戻ります。)

## *●* お知らせ

- 呼び出し中や通話中に誤ってダイヤルボタンを 押すと、次に再ダイヤルしたとき、ちがうところ に電話がかかることがあります。このときは、ダ イヤルボタンを押してかけ直してください。
- ●再ダイヤルの番号は、親機と子機で別々に記憶し ています。親機でかけた番号を子機で再ダイヤル することや、子機でかけた番号を親機や他の子機 で再ダイヤルすることはできません。
- 子機の再ダイヤルの記録を、1件ずつ消去するこ とはできません。
- 親機でコピー中、プリント中のときは、子機で電 話をかけることはできません。

<span id="page-10-0"></span>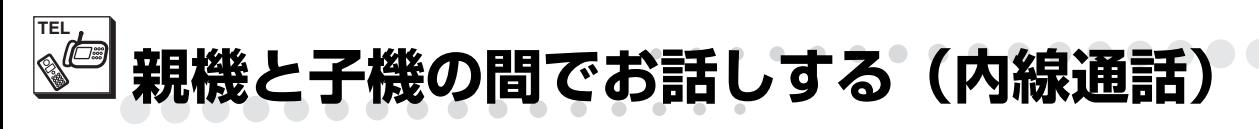

<span id="page-10-1"></span>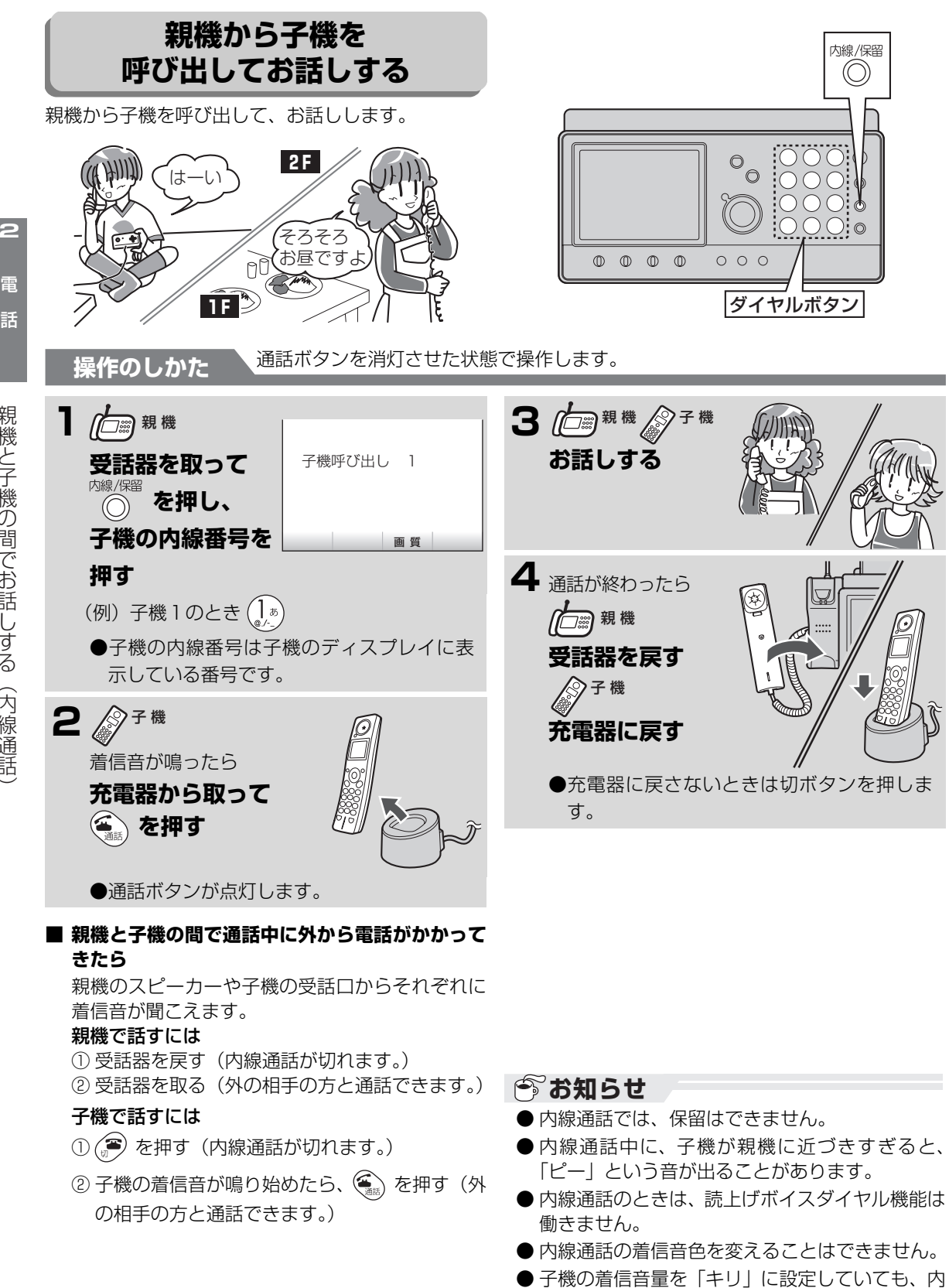

線通話の着信音は「ショウ」の大きさで鳴ります。

電話帳留守番

電話帳

**親機と子機の間でお話しする(内線通話)** ...........

<span id="page-11-0"></span>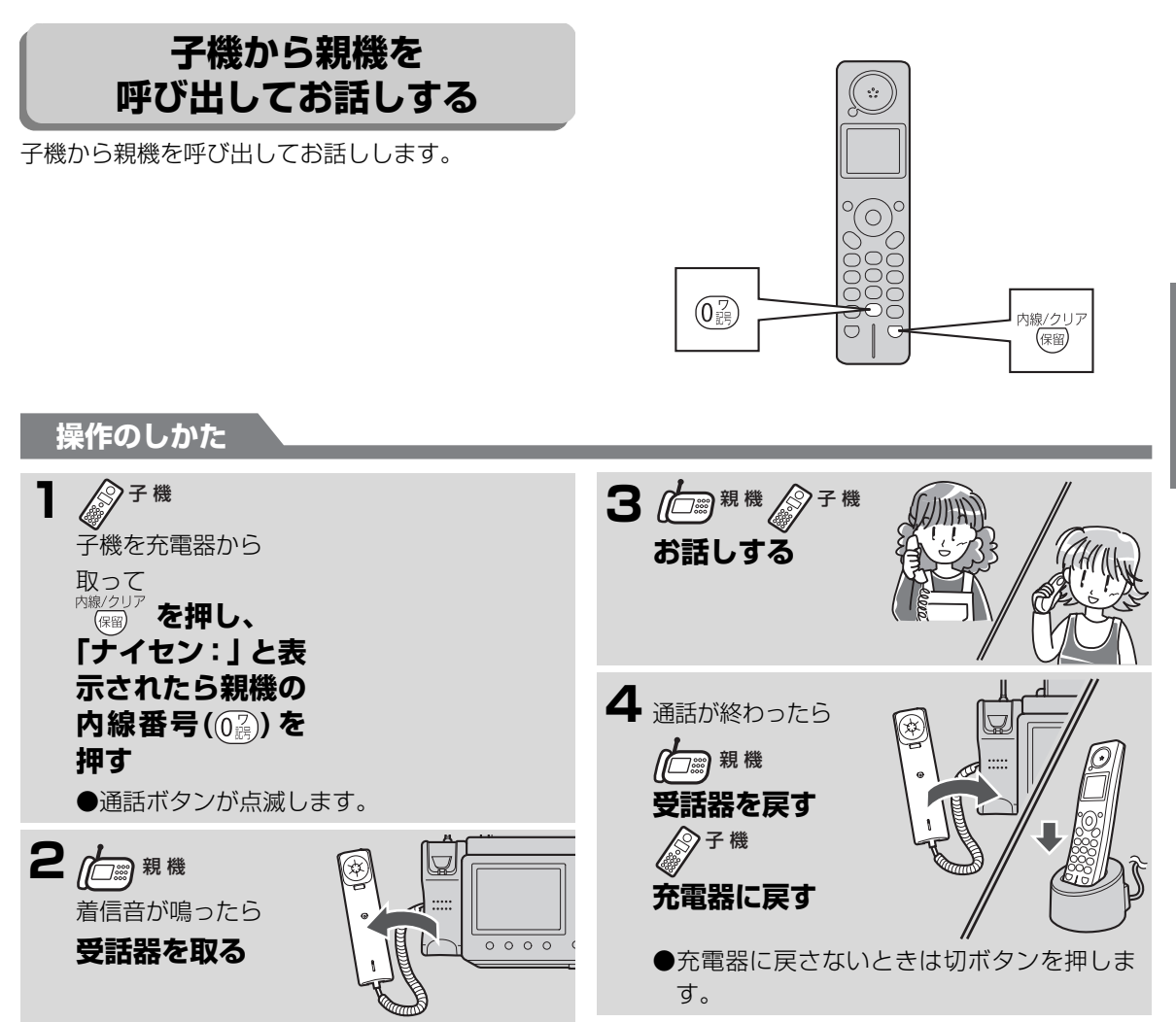

電 話 - 『『『『『『『『『『『『『』

話帳

留守番

**TEL**

# **今お知らせ**

- 子機のスピーカーホンでの内線通話はできませ ん。(※ マークは表示されますが、通話はできま せん。)
- 内線通話の着信音色を変えることはできません。
- 親機の着信音量を「切」に設定していても、内線 通話の着信音は最小の大きさで鳴ります。

# <span id="page-12-0"></span>**TEL 子機と子機の間でお話しする(トランシーバー方式内線通話)**

UX-V503CWをお使いのとき、またはUX-V503CL/UX-V503CWにトランシーバー方式の内線通話に対 応している子機(CJ-KS50)を増設してお使いのときは、子機と子機で通話をすることができます。 トランシーバー方式とは、一人ずつ交互に通話する方式です。同時にはお話しできません(一方で話している 間は、相手の声は聞こえません)。相手側にメッセージを伝えるときは、側面の ((│を押したまま話し、伝え 終わったら (1) を離します。下図のように、交互にこの操作をくり返して通話します。

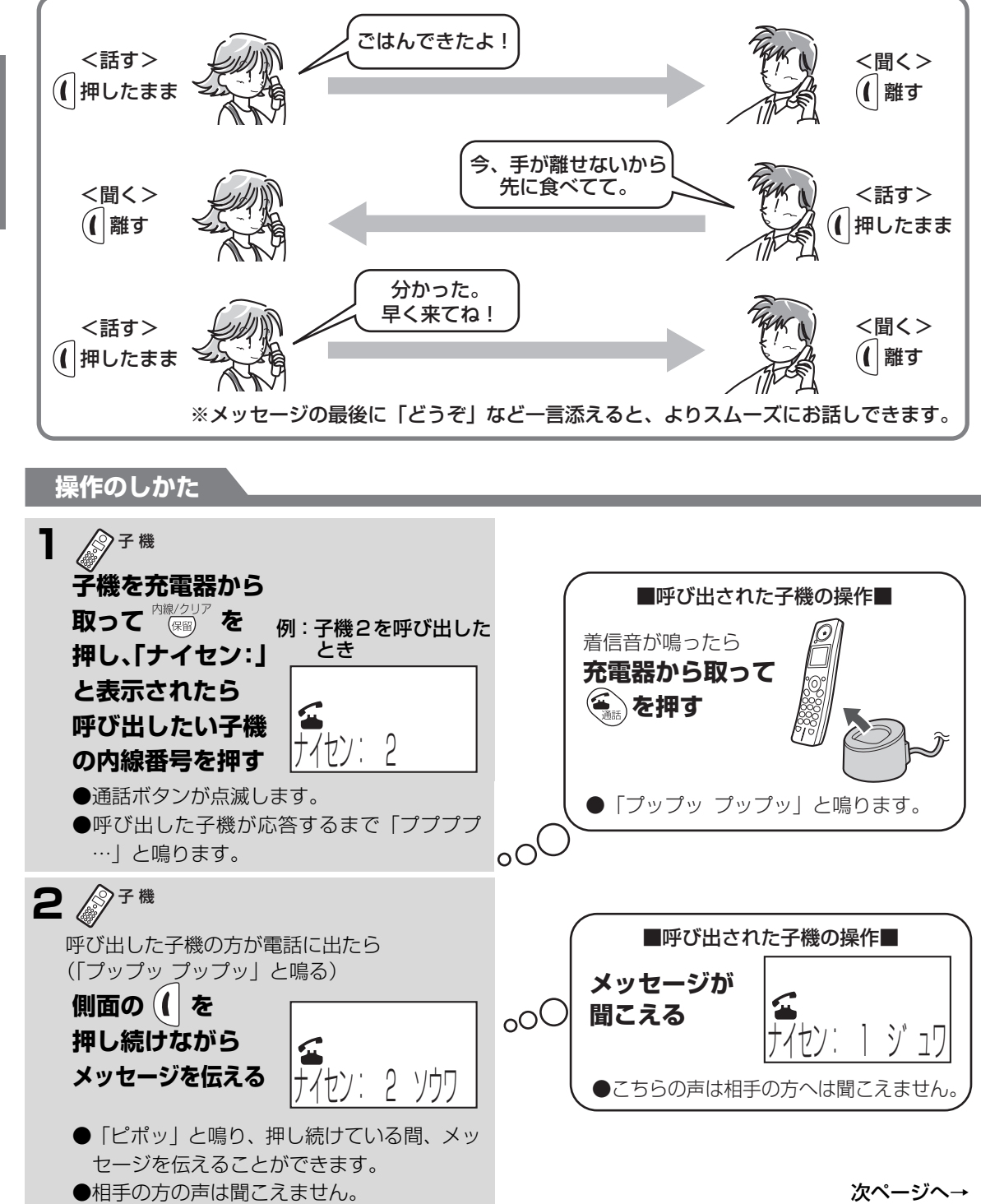

留守番 子機と子機の間でお話しする(トランシーバー方式内線通話) 子様 子供 こうしゅうしょ こうしゅう こうしゅう こうしゅう こうしゅう こうしゅう こうしゅう こうしゅう こうしゅう こうしゅう こうしゅう こうしゅう こうしゅう

電 話 電話帳留守番

電話帳 電 話

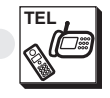

**子機と子機の間でお話しする(トランシーバー方式内線通話)**

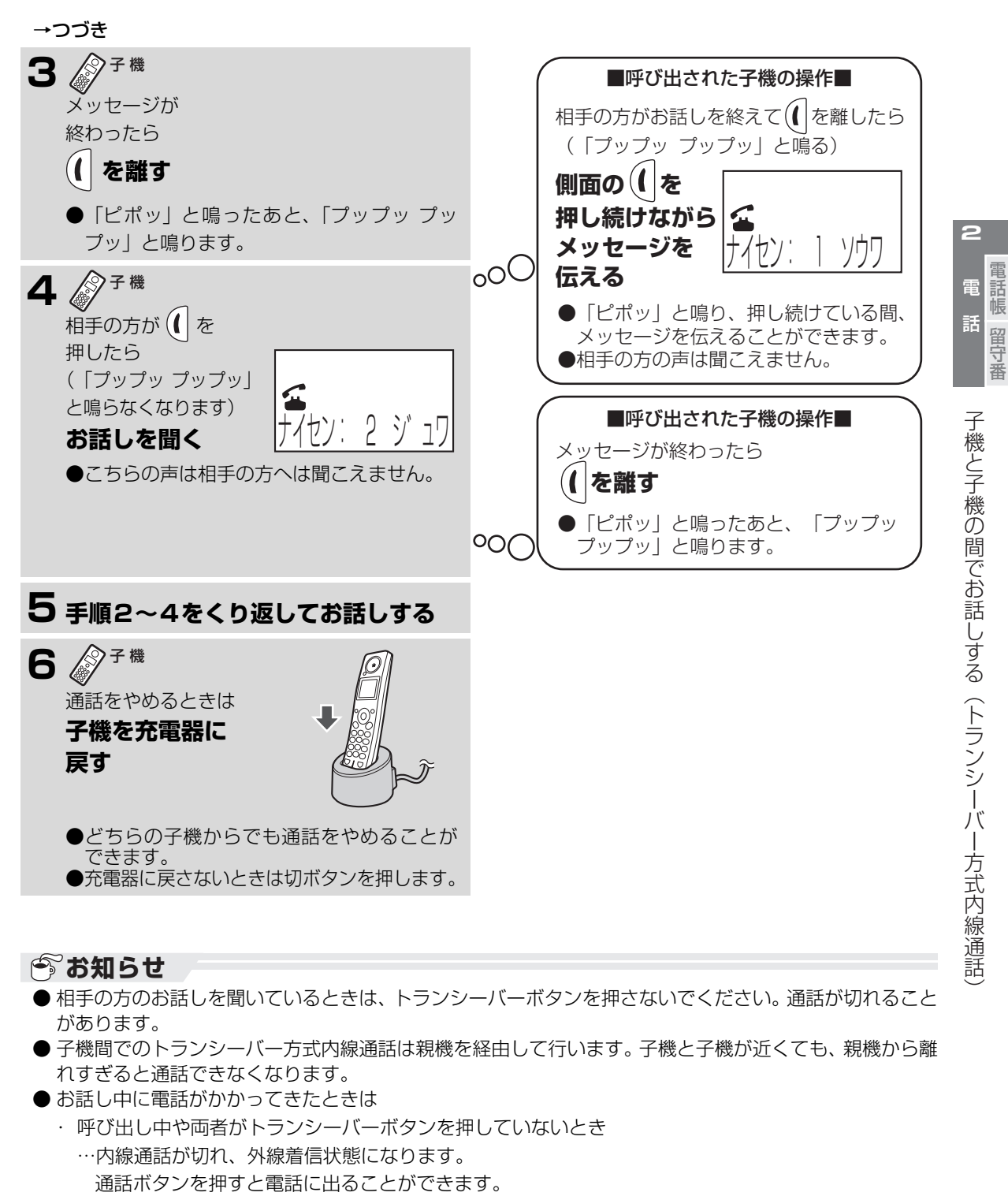

- ・ どちらかがトランシーバーボタンを押してお話しているとき
	- …お話を聞いている方の受話口から着信音が聞こえます。 相手がメッセージを伝え終えてトランシーバーボタンを離したあと、切ボタンを押し、外線着信状態 になってから通話ボタンを押すと、電話に出ることができます。
- 増設子機CJ-KS4/CJ-KS7をご使用のときは、子機間ひと声通知ができます。 (☞ [4-52ペ](#page--1-4)ージ)

<span id="page-14-0"></span>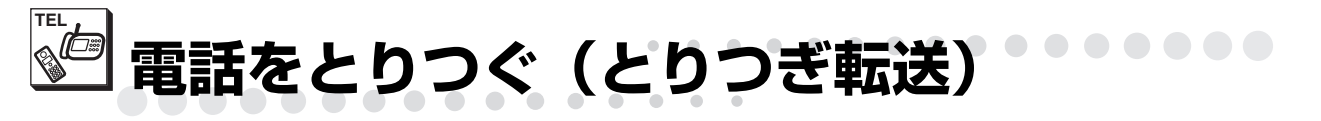

<span id="page-14-2"></span><span id="page-14-1"></span>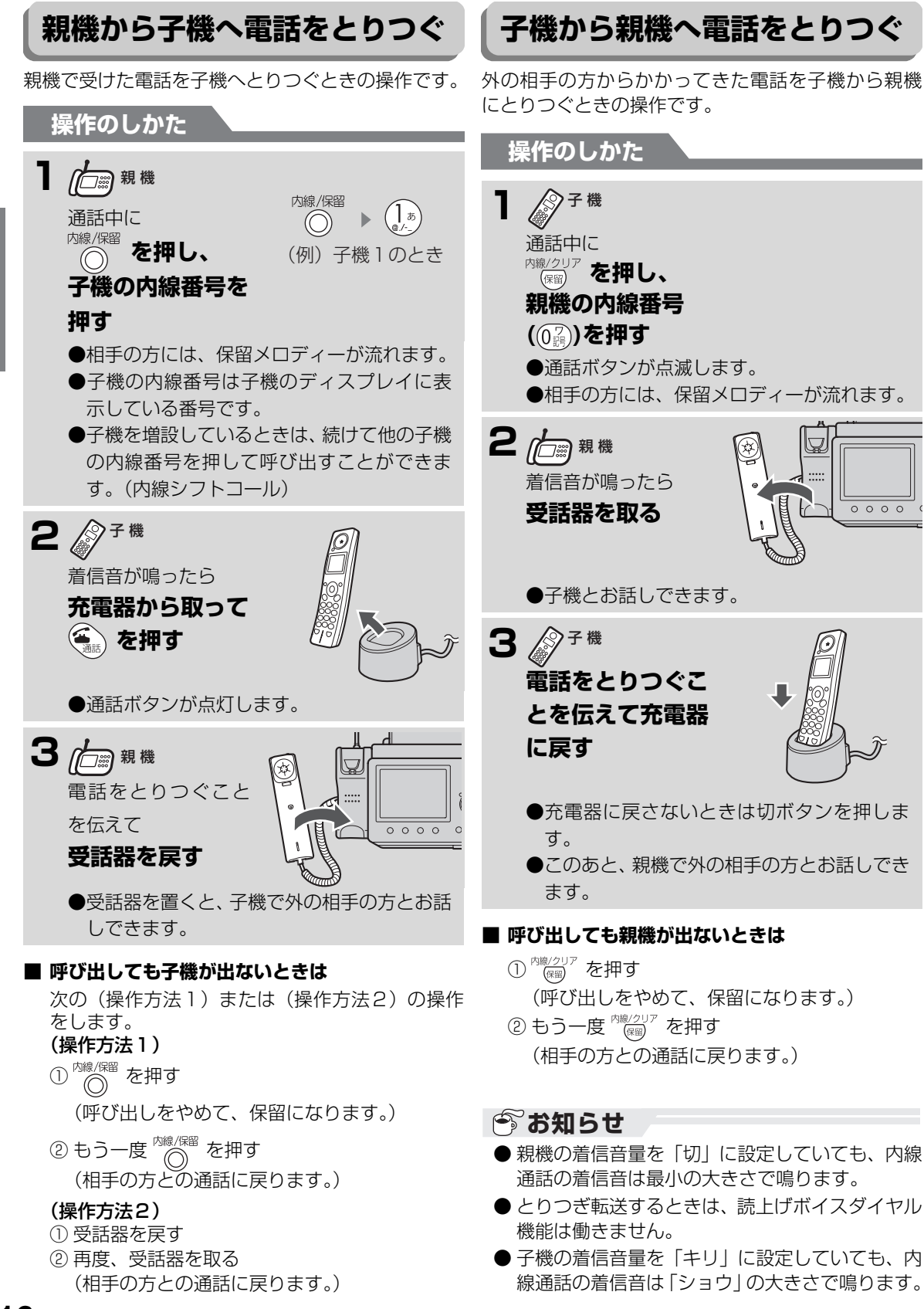

電話帳留守番

<span id="page-15-0"></span>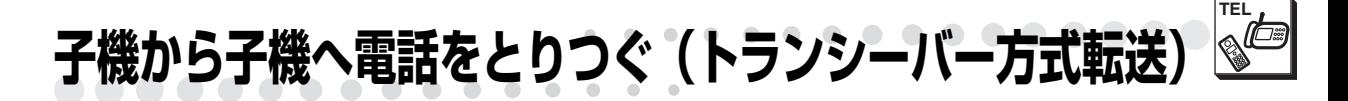

UX-V503CWをお使いのとき、またはUX-V503CL/UX-V503CWにトランシーバー方式の内線通話に対 応している子機(CJ-KS50)を増設してお使いのときは、子機にかかってきた電話を他の子機へトランシー バー方式でお話ししてから転送することができます。

トランシーバー方式とは、一人ずつ交互に通話する方式です。同時にはお話しできません(一方で話している 間は、相手の声は聞こえません)。相手側にメッセージを伝えるときは、側面の ((│を押したまま話し、伝え 終わったら (( | を離します。下図のように、交互にこの操作をくり返して通話します。

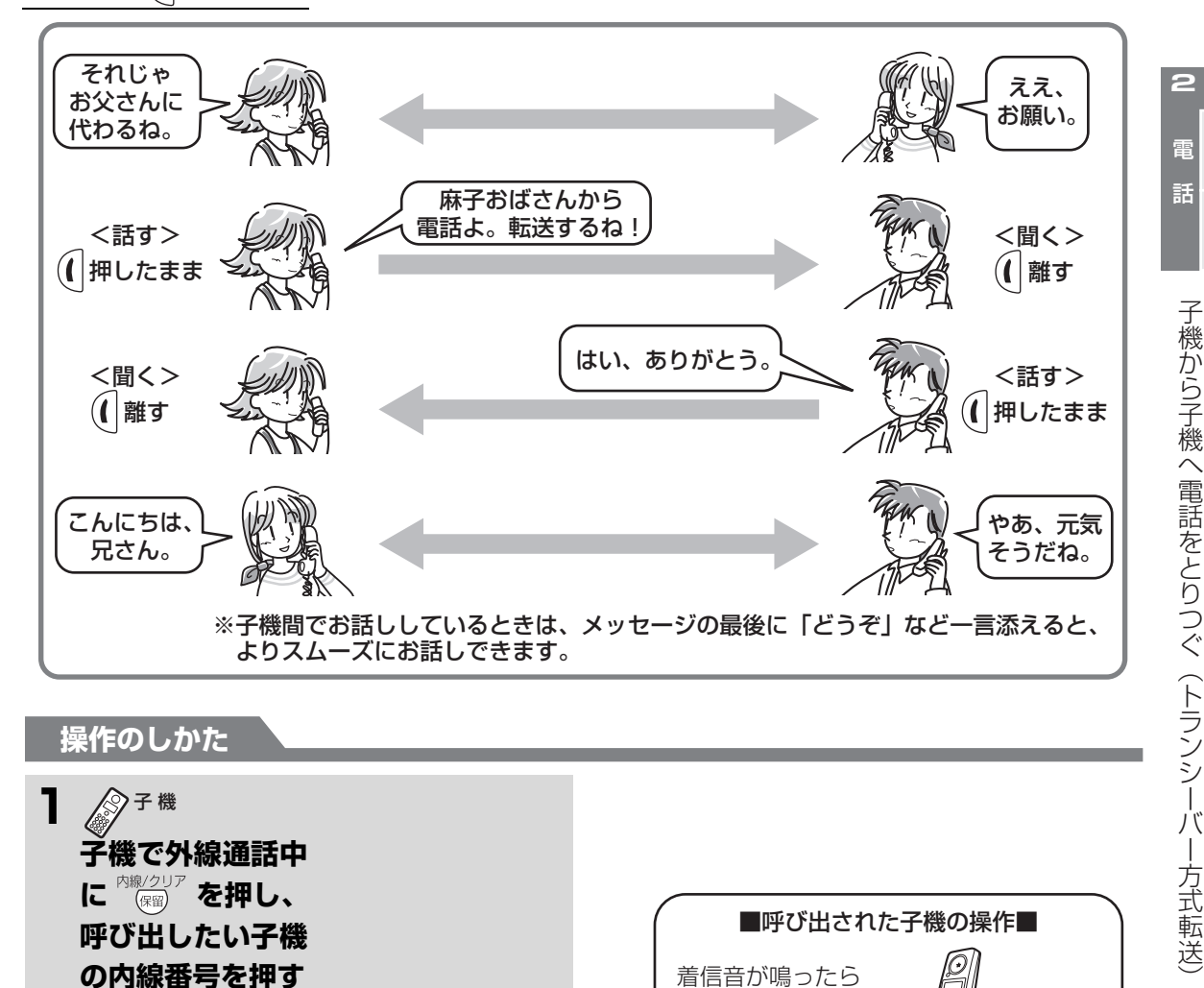

## **操作のしかた**

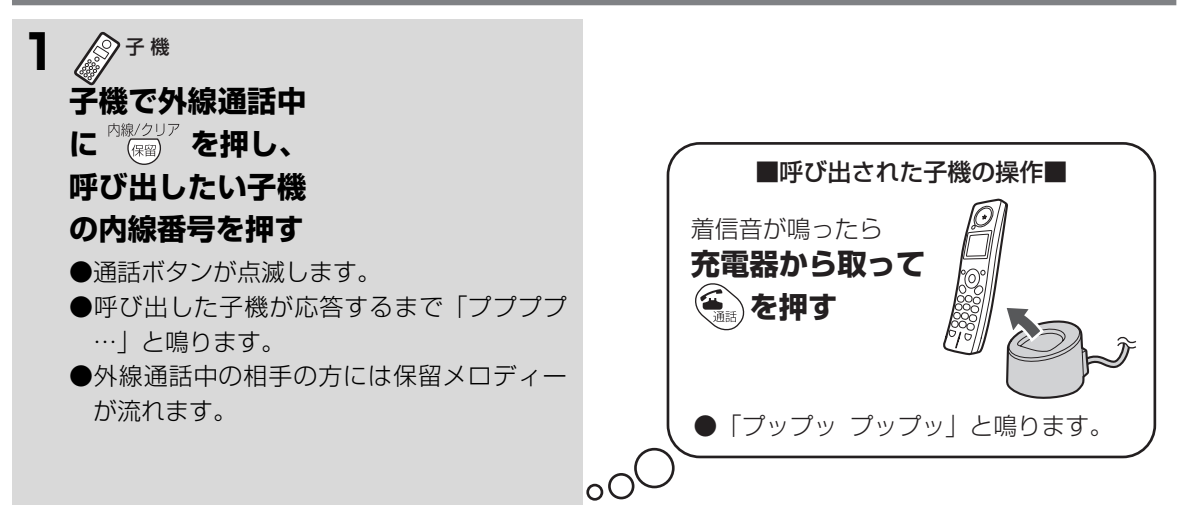

次ページへ→

- 『『『『『『『『『『『『『』

留守番

電話帳

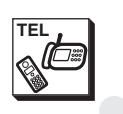

**子機から子機へ電話をとりつぐ(トランシーバー方式転送)**

. . . . . . . . . . .

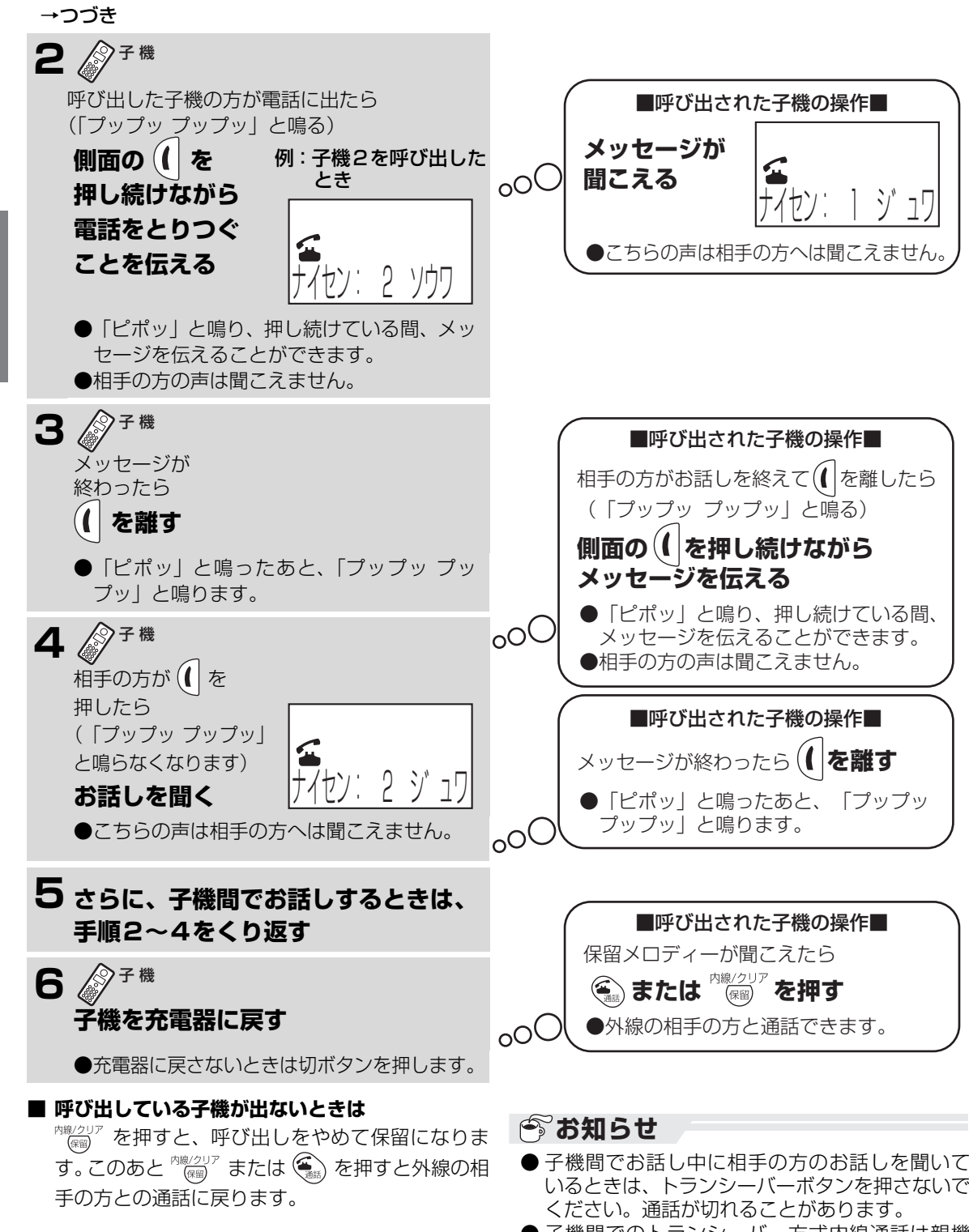

- 子機間でのトランシーバー方式内線通話は親機 を経由して行います。子機と子機が近くても、親 機から離れすぎると通話できなくなります。
- 増設子機CJ-KS4/CJ-KS7をご使用のときは、 子機間ひと声転送ができます。 (☞4-53ページ)

**2-18**

電 話 電話帳留守番

電話帳 電 話 留守番

<span id="page-17-0"></span>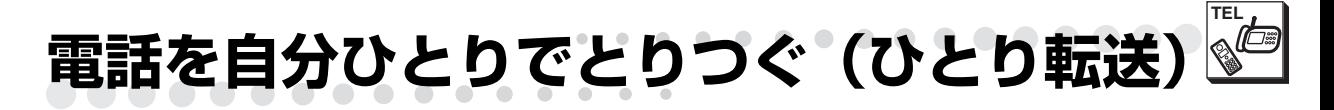

<span id="page-17-1"></span>かかってきた電話を自分ひとりで親機から子機、子機から親機にとりつぐことができます。 また、子機を増設されたときは、子機から他の子機へとりつぐこともできます。

<span id="page-17-3"></span><span id="page-17-2"></span>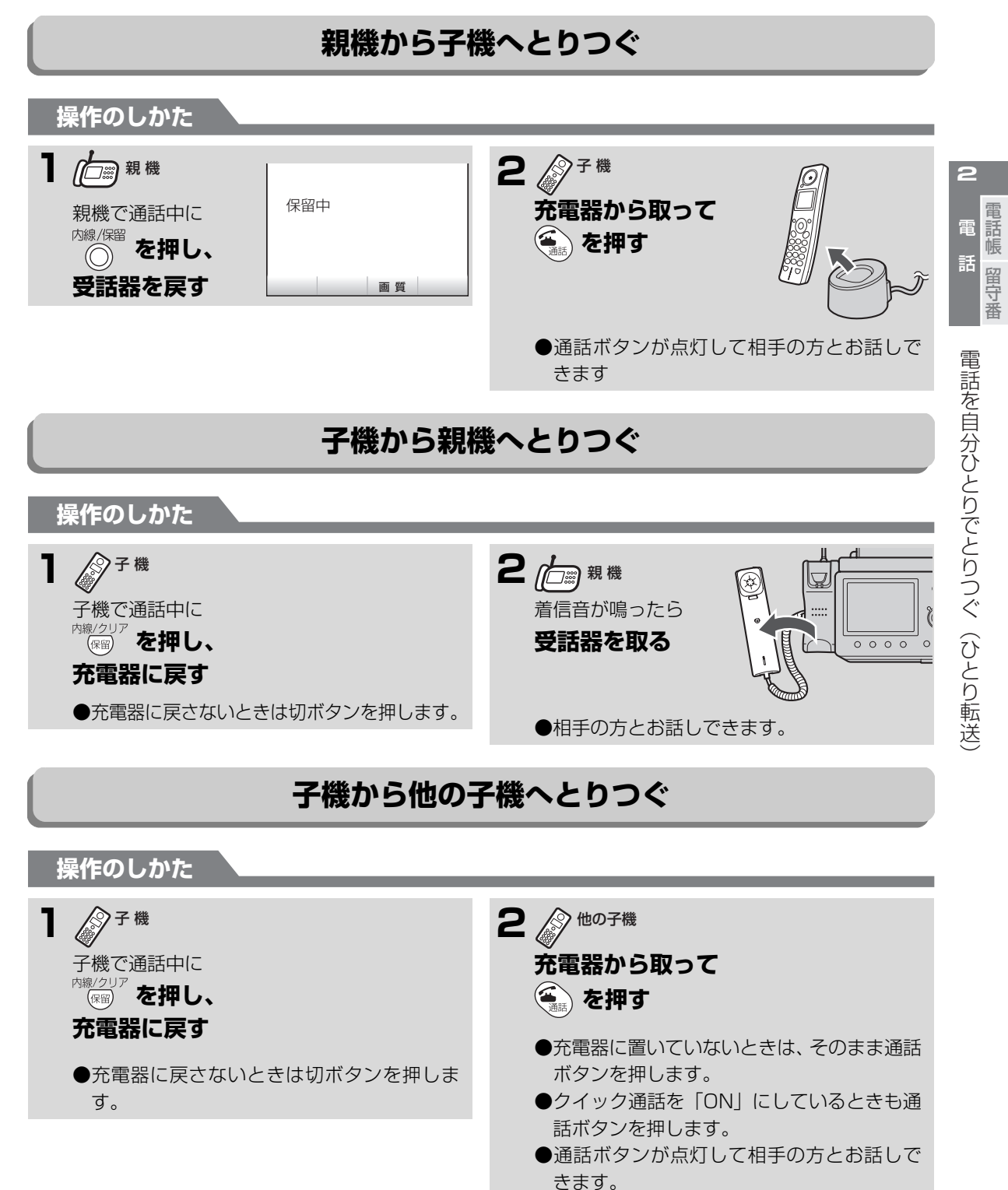

<span id="page-18-0"></span>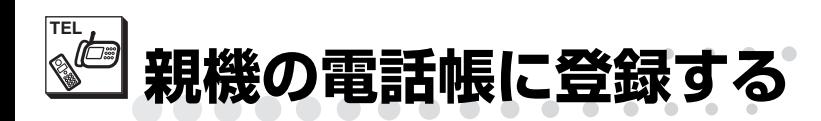

<span id="page-18-2"></span><span id="page-18-1"></span>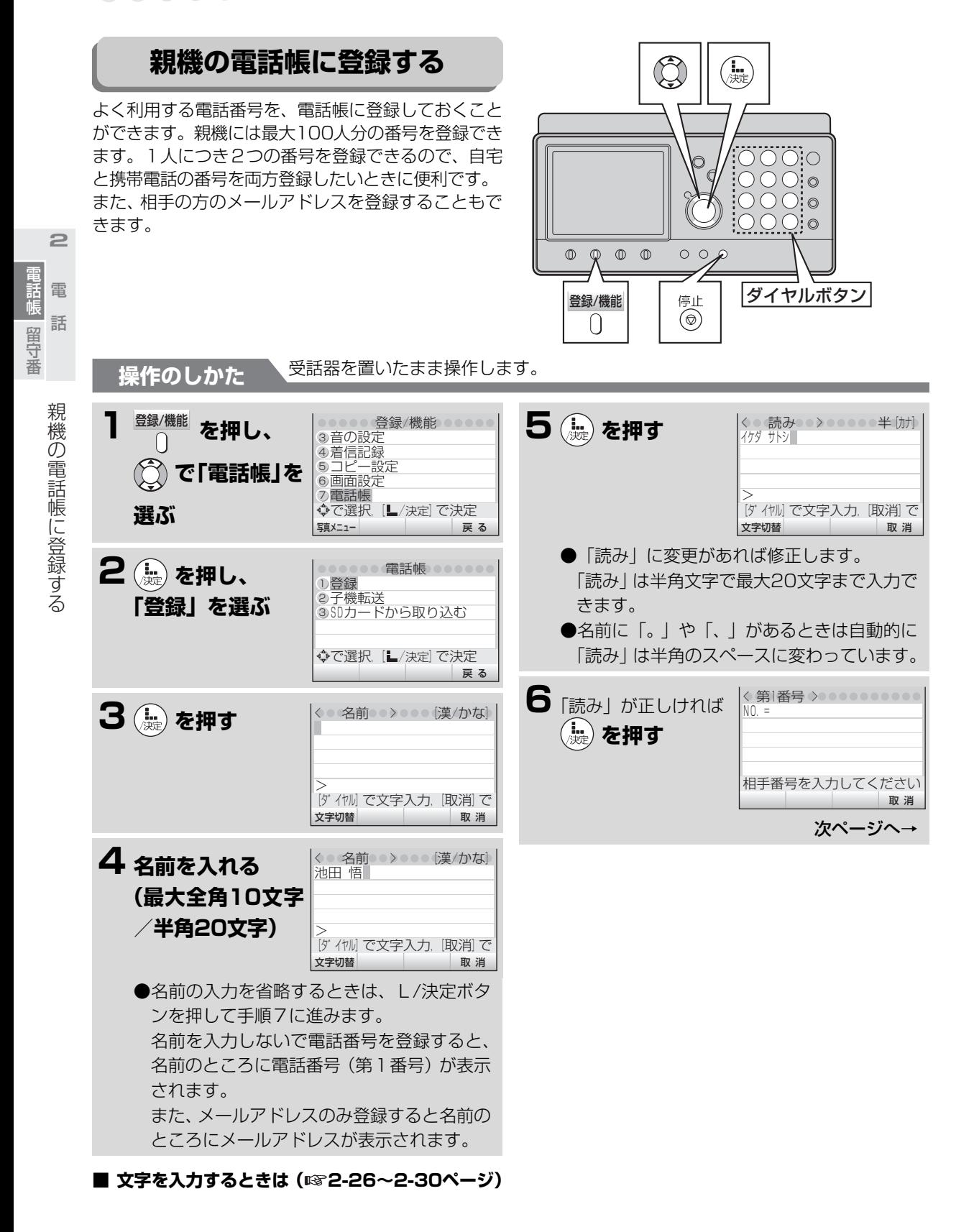

 $\bullet$  $\blacksquare$  $\bigcap$  . . . . . . . .

**親機の電話帳に登録する**

 $\bullet\bullet\bullet$ 

**TEL**

電話帳留守番

留守番

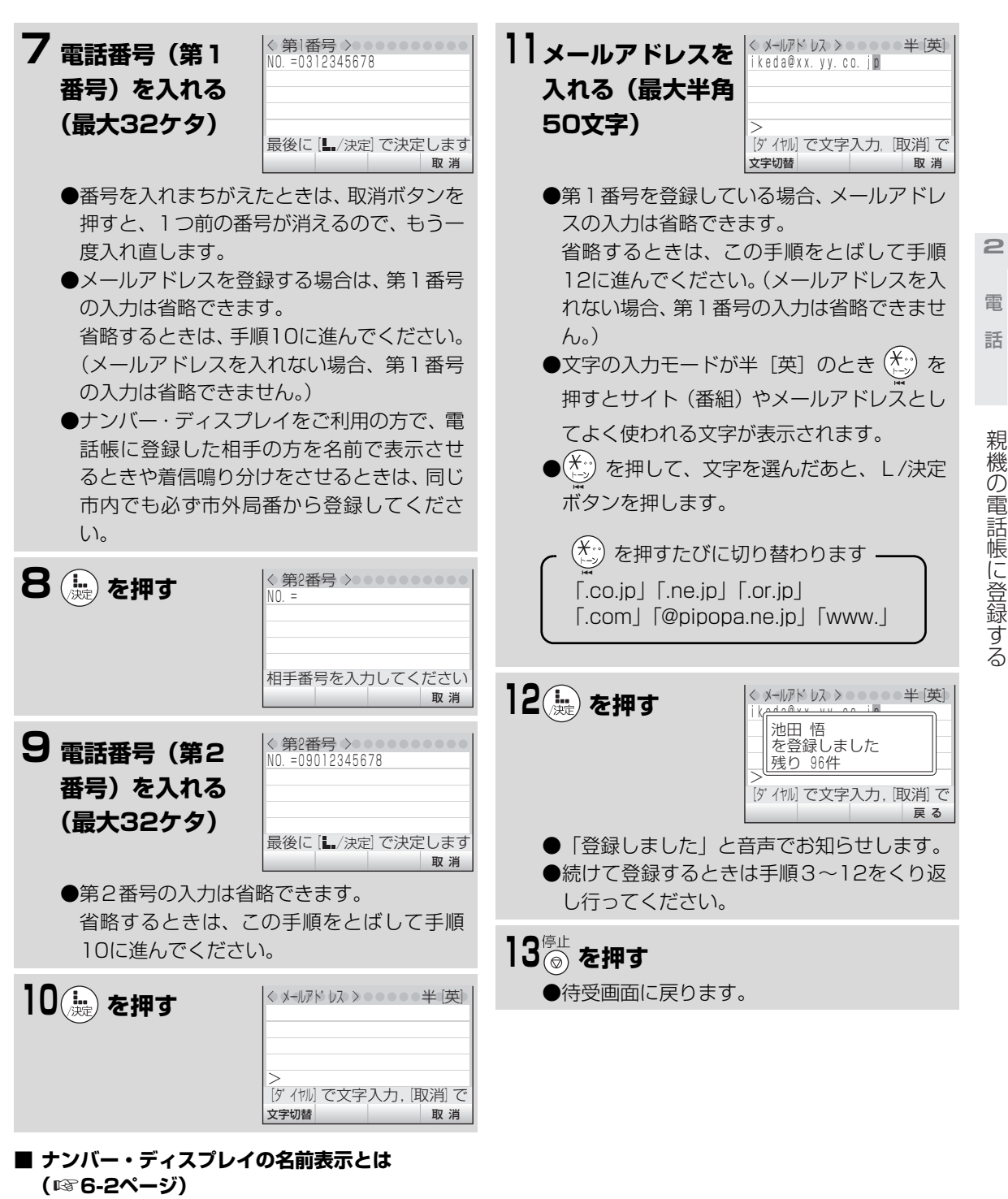

<span id="page-19-0"></span>**■ ナンバー・ディスプレイの着信音鳴り分けとは ( [6-20](#page--1-4)[~6-22ペ](#page--1-13)ージ)** ☞

. . . . . . . . . . .

 $\sqrt{2}$  $\begin{array}{c} \begin{array}{c} \begin{array}{c} \begin{array}{c} \end{array} \end{array} \end{array} \end{array} \end{array}$ 

## . . . . . **. . . . . .** 8 **親機の電話帳に登録する**

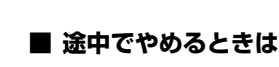

。<br>| を押します。

## **■ 1つ前に戻るときは**

<mark><sup>戻る」</sup>または「<sup>取 消」</sup>を押します。</mark>

### **■ 先に電話帳ボタンを押してから登録するときは**

. . . .

 $\sqrt{2}$ 

① ( ◯ ) □ を押す

② ̄<sup>覧表示</sup> を押す

- ③ <sup>新規登録</sup> を押す
- ④ [2-20](#page-18-2)[~2-21](#page-19-0)ページの手順4から手順13の操 作をする

## **■ 登録した内容を確認するときは**

- ① ( ◯) a を押す
- ② ̄<sup>覧表示</sup> を押す
- ③ (◯) で確認したい相手の方を選んだあと、 を押す 詳細表示
- **④ 確認後、 ◎ を押す**

#### **■ 電話番号リスト画面の見かた**

<sup>鑑表示</sup> と押すと、登録されている番号の一覧<br>∩ が表示されます ○

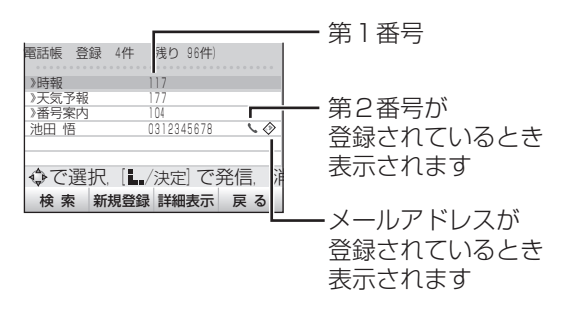

#### **■ 親機の電話帳の内容をプリントするときは**

- ① を押す <del>\*\*</del>™ を押す<br>∩ 〈<sup>印刷</sup> を押す 一覧表示
- **親機の電話帳の内容を子機にも登録するときは ( [2-43ペ](#page-41-1)ージ)** ☞

#### **■ ポーズについて**

□ (再ダイヤル)ボタンを押すと、約3秒間の待 ち時間(ポーズ)ができます。続けて入力するこ ともできます。

ポーズを入力するのは、構内交換機から0発信す るときだけにしてください。

それ以外のときにポーズを入力すると、正しく電 話がかからないことがあります。また、子機に電 話帳を転送したとき、子機でナンバー・ディスプ レイを利用していても番号が表示されません。 ディスプレイには-(ハイフン)で表示されます。

# *●* お知らせ

● 親機の電話帳には、あらかじめ次の3件の電話番 号が登録されています。あらたに登録できるのは 97人分です。100人分登録したいときは、この 内容を消してください。

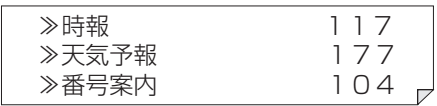

- まちがい電話を防ぐため、電話帳に番号を登録す るときは、ディスプレイ表示を見ながら正しく登 録してください。また、登録後は電話番号リスト の詳細表示をして、確かめてください。
- ●ナンバー·ディスプレイをご利用の方で、電話帳 に登録した相手の方を名前で表示させるとき (☞6-2ページ)や着信鳴り分けをさせていると き (☞6-20ページ) は、同じ市内の番号でも必 ず市外局番から登録してください。
- 電話帳を登録するときに、名前を入力しなかった ときは、電話番号か、メールアドレスが名前とし て登録されます。
- 親機の電話帳の内容をプリントしているときは、 子機で電話をかけたり、受けたりすることはでき ません。
- 電話帳に登録した電話番号のうち、 よく利用する 番号を親機のダイヤルボタンに登録し、より少な い手順で電話をかけたりファクスを送ることが できます。(見てからダイヤル ☞2-45[~2-47](#page-45-1) ページ)
- ●見てからダイヤル (☞2-45[~2-47](#page-45-1)ページ)で は、電話帳に登録した名前の先頭から全角5文字 (半角10文字)分だけが表示されます。見てから ダイヤルに登録する相手の方は、電話帳の名前の 文字数を全角5文字(半角10文字)以内で登録 することをおすすめします。

**2**

- 「「」 電話帳留守番

電 話 留守番

**TEL**

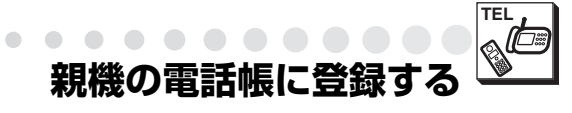

# <span id="page-21-0"></span>**親機の電話帳を修正する**

...........

登録した電話帳の番号や名前を修正することができ ます。

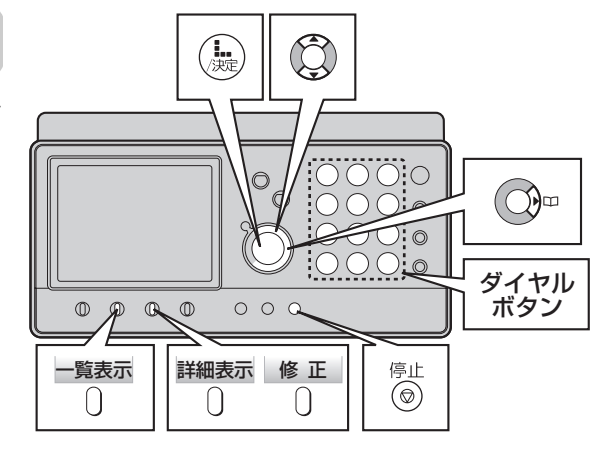

 $\bullet$ 

 $\bullet$  $\begin{array}{c} \bullet \\ \bullet \end{array}$ 

 $\bigcirc$  $\triangle$  $\mathcal{L}$ 

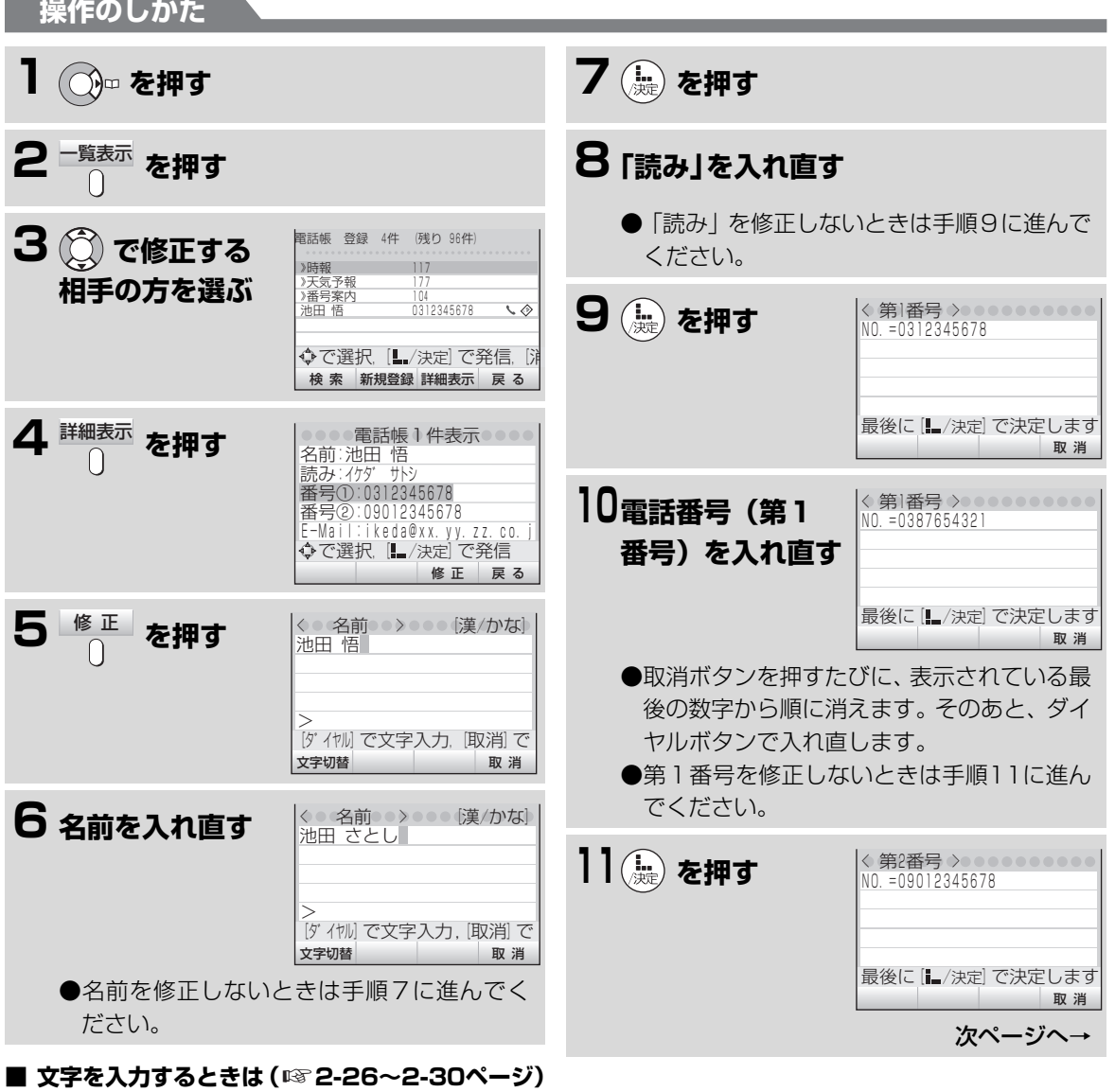

**2**

電 話 電話帳留守番

話 留守番

話帳 電

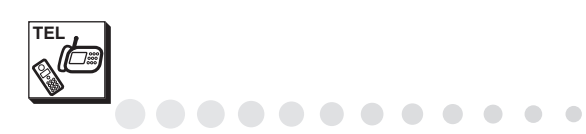

## **親機の電話帳に登録する**

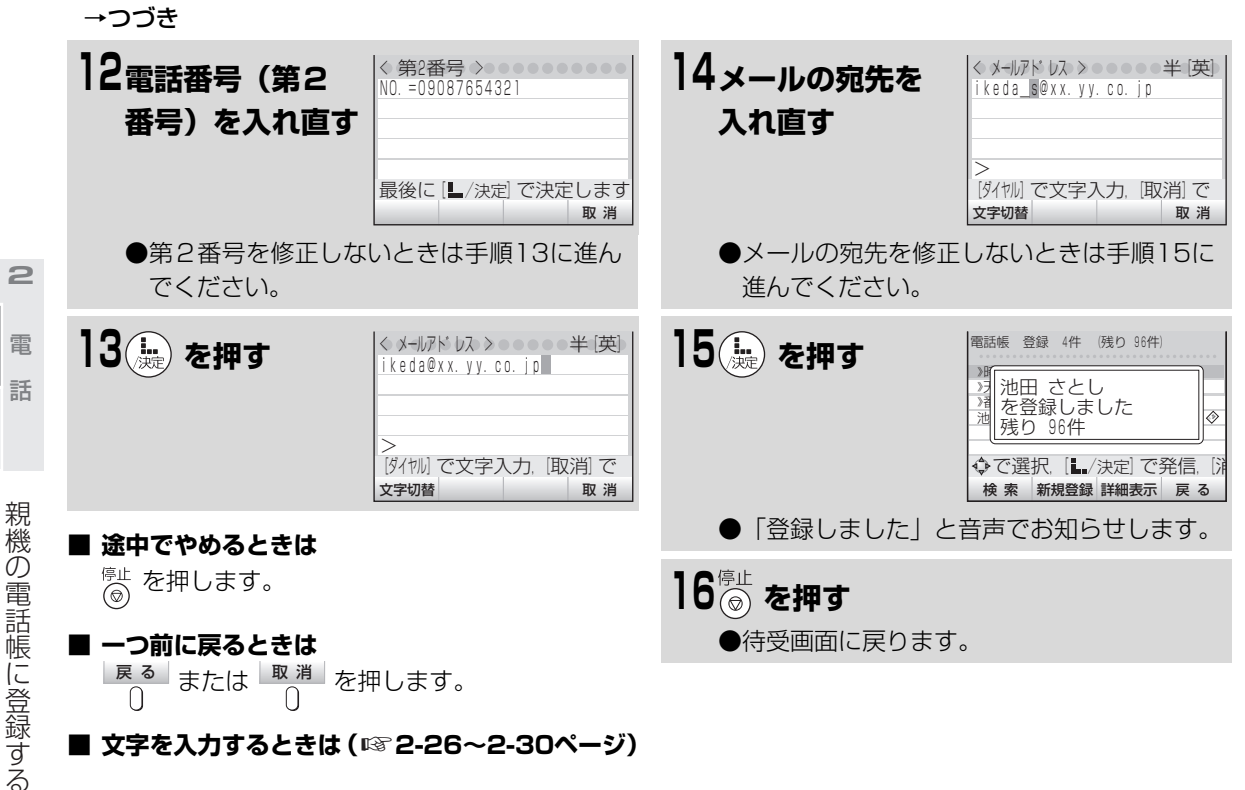

 $\blacksquare$  $\blacksquare$  $\bullet$ 

 $\sim$  $\Box$ 

■ 文字を入力するときは (☞2-26[~2-30ペ](#page-28-2)ージ)

**お知らせ** 

● 親機の電話帳の内容を修正すると、見てからダイ ヤル( [2-45](#page-43-0)[~2-47](#page-45-1)ページ)の登録内容も自 ☞動的に更新されます。

- 「「」 電話帳留守番

電話帳 留守番

親機の電話帳に登録する

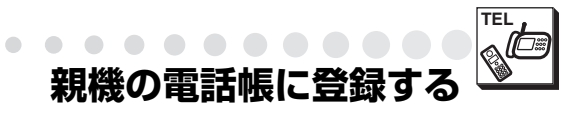

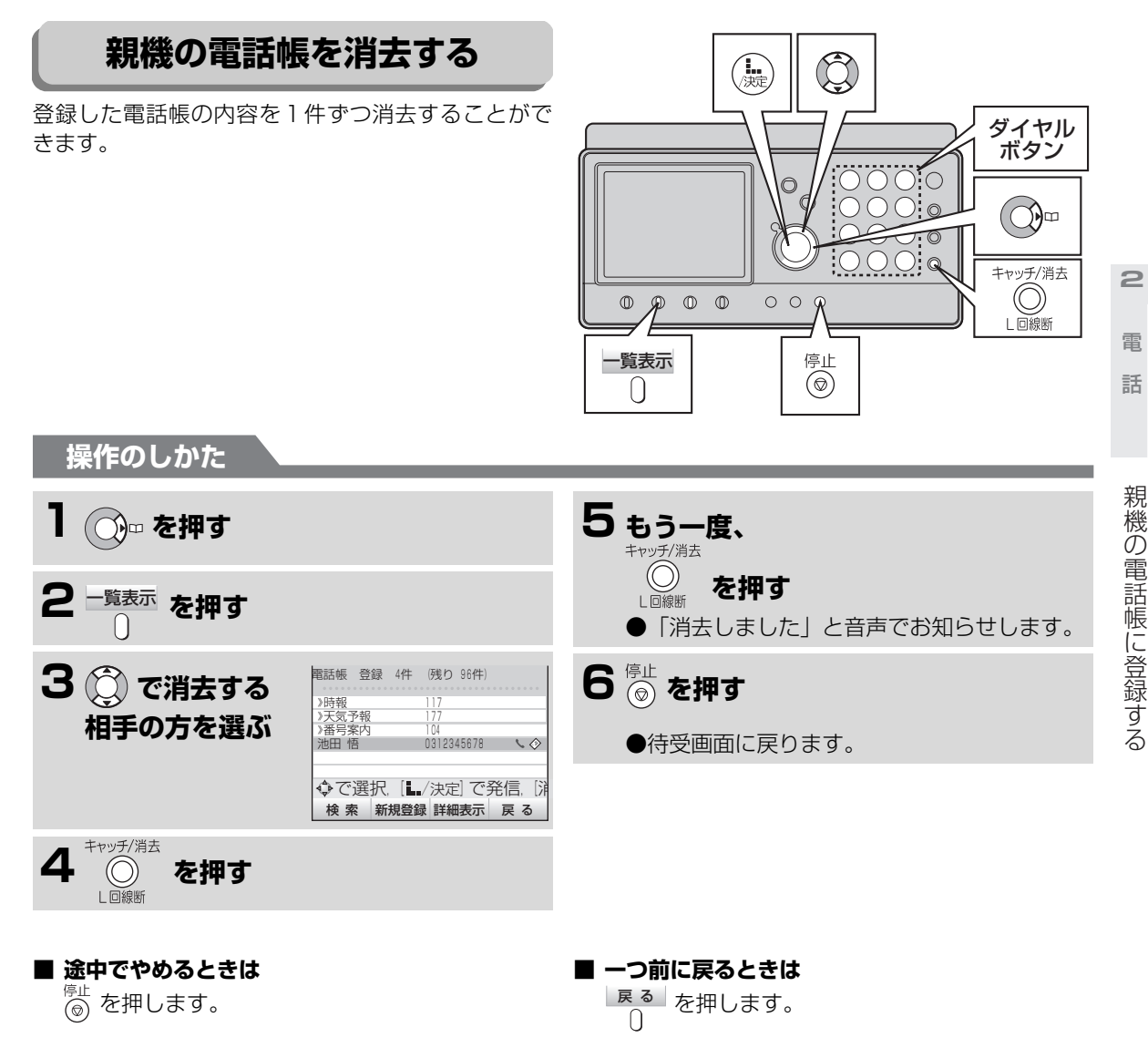

 $\begin{array}{c} \begin{array}{c} \begin{array}{c} \begin{array}{c} \end{array} \end{array} \end{array} \end{array}$  $\overline{a}$  $\begin{array}{c} \begin{array}{c} \begin{array}{c} \begin{array}{c} \end{array} \end{array} \end{array} \end{array} \end{array}$ 

 $\blacksquare$ 

**■ 親機の電話帳をすべて消去するときは** (☞8-3ページ)

<span id="page-23-0"></span>. . . . . . . . . . . .

# **今お知らせ**

● 親機の電話帳の内容を消去すると、見てからダイ ヤル (☞2-45ページ)の登録内容も自動的に消 去されます。

電話帳留守番

留守番

話帳

## <span id="page-24-0"></span>**TEL** . . . . . . . . . . **親機で文字を入力する**

電話帳に名前を登録するときなど、文字を入力する場合は、ダイヤルボタンを使って入力します。 (☞2-20ページなど) 親機では文字切替ボタンで文字の種類を替えてダイヤルボタンで入力します。

# <span id="page-24-1"></span>**文字の種類(入力モード)を選ぶ**

<span id="page-24-2"></span>**1文字切替ボタンを押すたびに文字の種類が切り替わる**

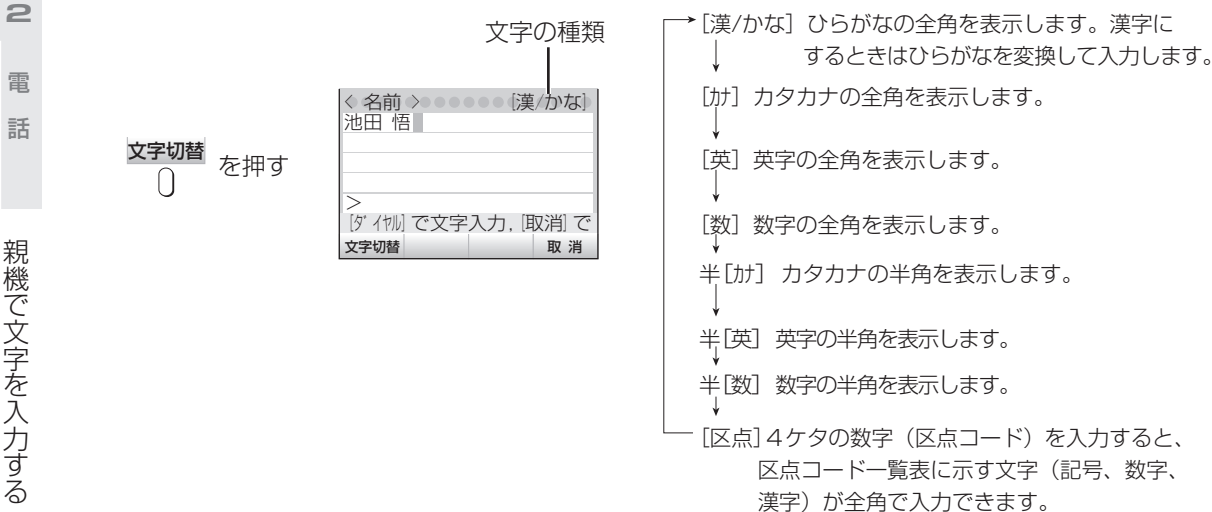

## **2文字の種類を選んだあと、ダイヤルボタンを押して文字を選ぶ**

[漢/かな] (ひらがな) モード

ダイヤルボタンを押した回数により、文字入力一覧表のひらがなが全角表示されます。漢字に するときは、ひらがなを変換して入力します。

- (例) ( 2) を押した場合 押すたびに表示される文字が切り替わります。 あ → い → う → え → お→ ぁ→ ぃ→ ぅ → ぇ→ ぉ
- [カナ]、[英]、半[カナ]、半[英]モード

ダイヤルボタンを押した回数により、文字入力一覧表の文字が全角または半角で入力できます。

[数]、半[数]モード

ダイヤルボタンに表示されている数字が全角または半角で入力できます。

[区点]モード

区点コード一覧表を見ながら、ダイヤルボタンで4ケタの数字を入れます。

(例)区点コード:4567の「翼」を入れる

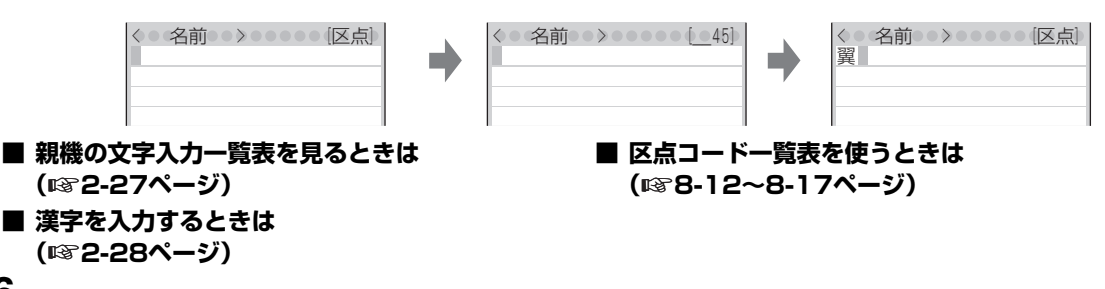

電話帳留守番

**親機で文字を入力する**

**TEL**

**2**

電 話 電話帳留守番

電 話 留 守審

親機で文字を入力する

親機で文字を入力する

# **文字入力一覧表**

<span id="page-25-0"></span> $\blacksquare$  $\begin{array}{ccc} \bullet & \bullet & \bullet \\ \bullet & \bullet & \bullet \end{array}$  $\triangle$ 

<span id="page-25-1"></span>. . . . . . . . . . .

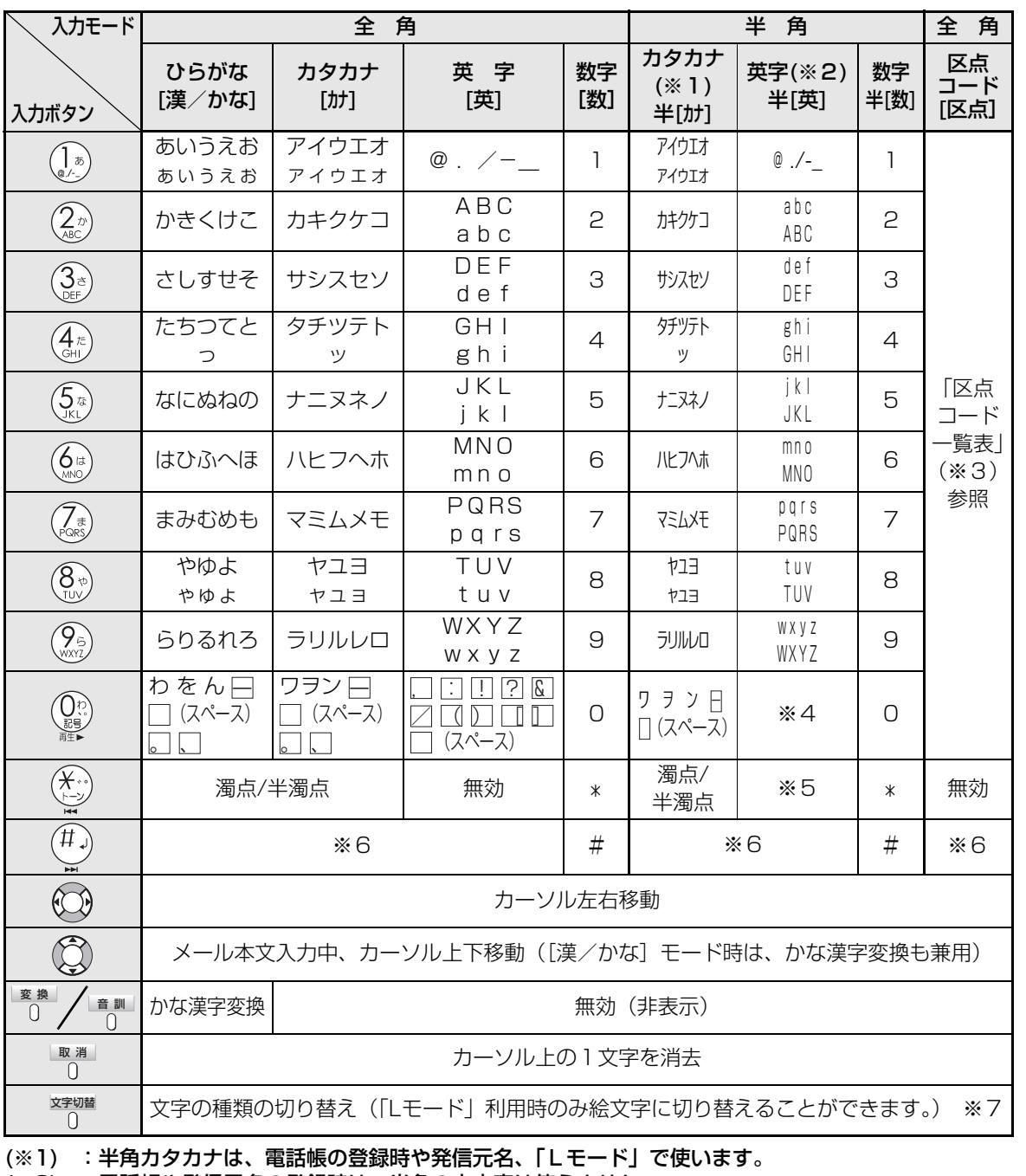

- (※2) :電話帳や発信元名の登録時は、半角の小文字は使えません。
- (※3) :区点コードについて[は8-12](#page--1-4)[~8-17ペ](#page--1-16)ージをごらんください。
- (※4) : 電話帳の登録時と発信元名登録時は、, :! ? & / () [ ] □ (半角スペース) の順に表示されます。 メールの宛先や題名、本文入力中は、
	- ̃, : ; ! ? & ¥ \$ % + =| "'^ ( ) < > [ ] { } @./-\_ □(半角スペース)の順に表示されます。
- (※5) :定型文が入力できます。(「.co.jp」「.ne.jp」「.or.jp」「.com」「@pipopa.ne.jp」「www.」を選ん だあと を押して入力します。
- (※6) :Lモードの送信メールの本文入力時のみ ← (改行) します。改行はすべて全角1文字になります。
- (※7) :絵文字については[、5-9ペ](#page--1-17)ージをご覧ください。

押すまで10文字までしか表示されません。

<span id="page-26-1"></span>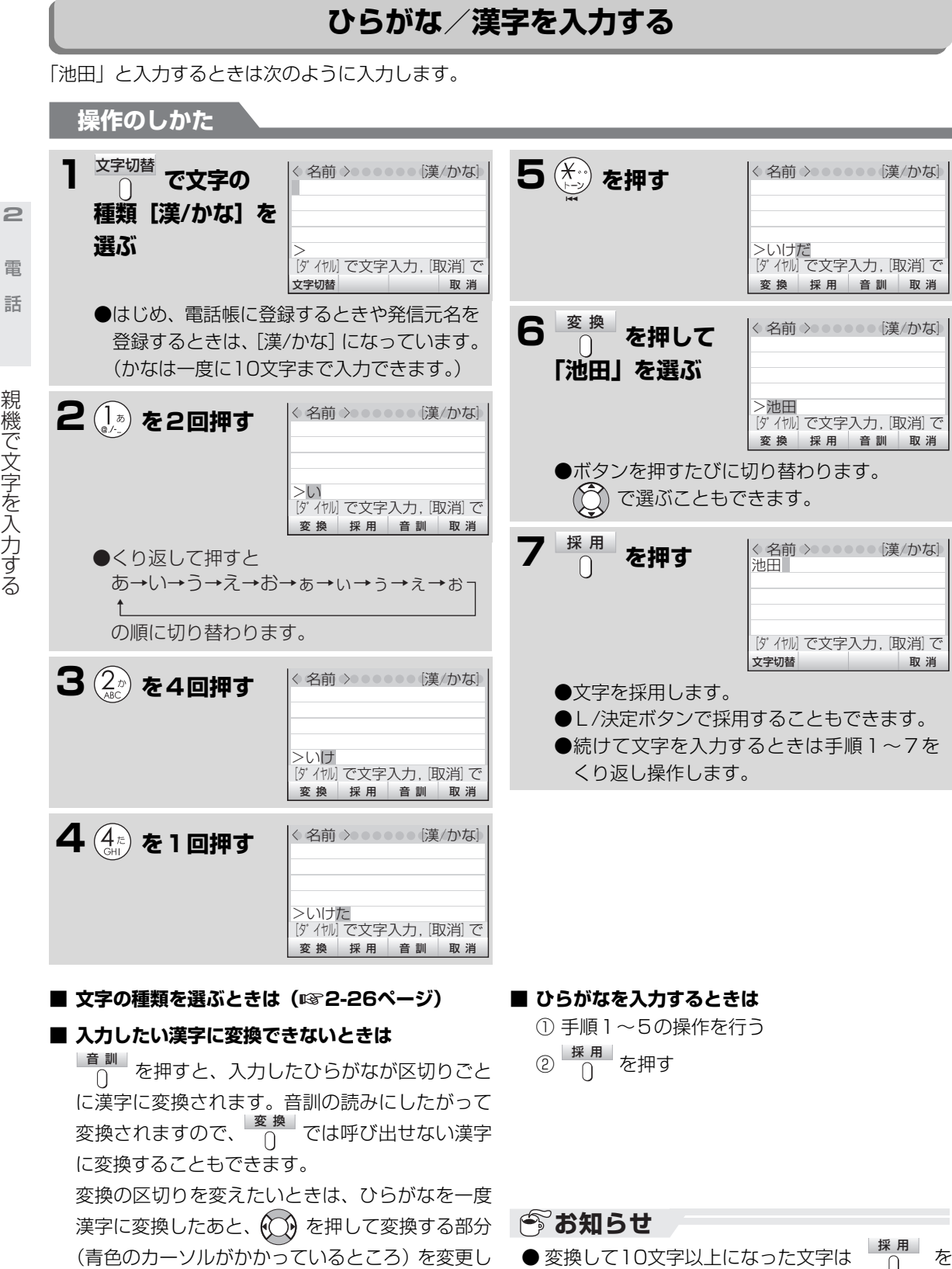

ます。

- 「「」 電話帳留守番

**TEL**

. . . . .

<span id="page-26-0"></span>

**TEL**  $$ **親機で文字を入力する**

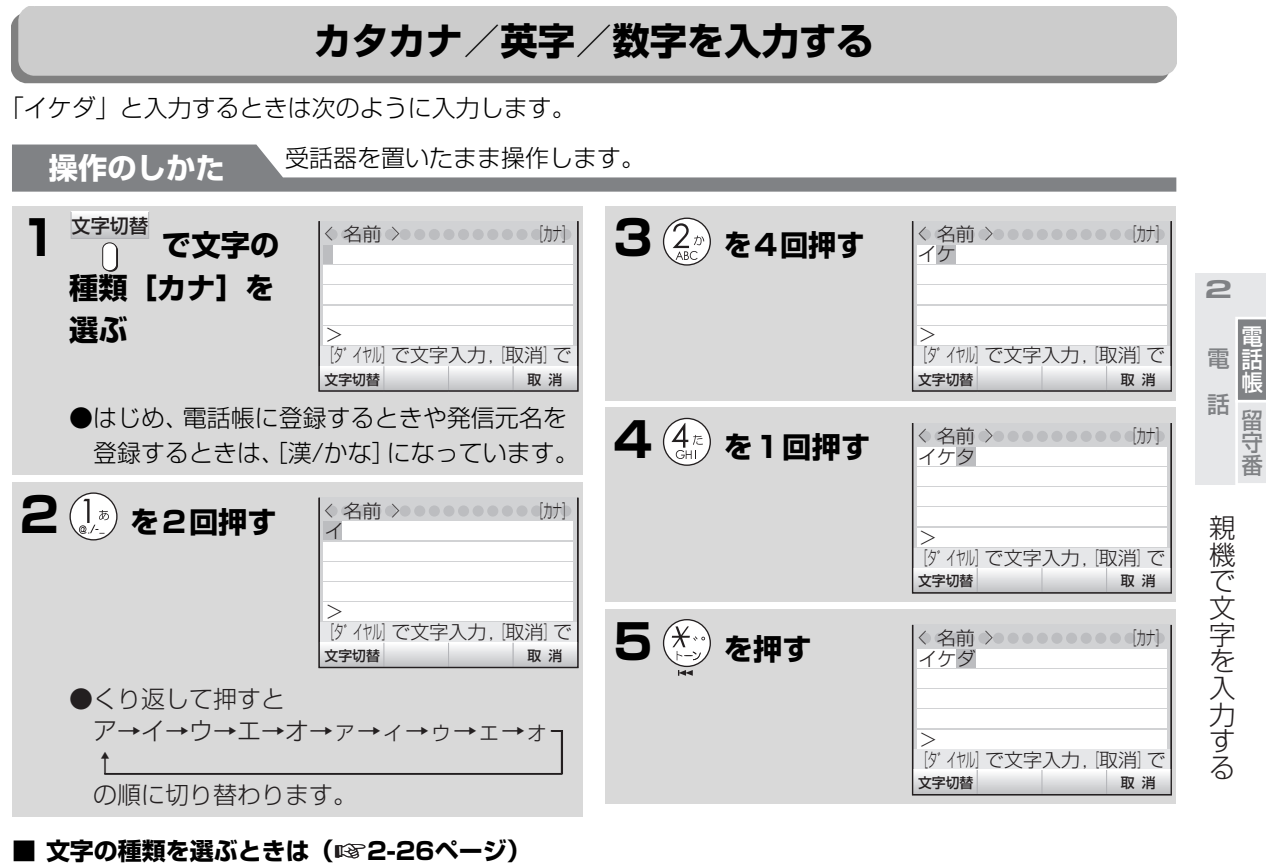

<span id="page-27-0"></span> $\bullet$  $\hfill \text{\rm\tiny 0}$ 

> $\hfill\bullet$  $\sim$

**■ カタカナ(半角)、英字(全角/半角)、数字(全 角/半角)を入力するときは**

**..............** 

手順1で入力したい文字の種類を選んで、手順2 以降の操作をしてください。

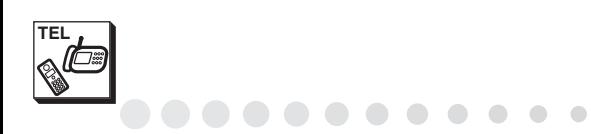

電話帳留守番

留守番

電話帳

<span id="page-28-2"></span><span id="page-28-1"></span>- ネット・コンピュータ スキー・コンピューター

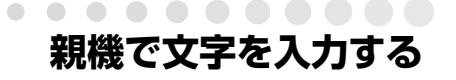

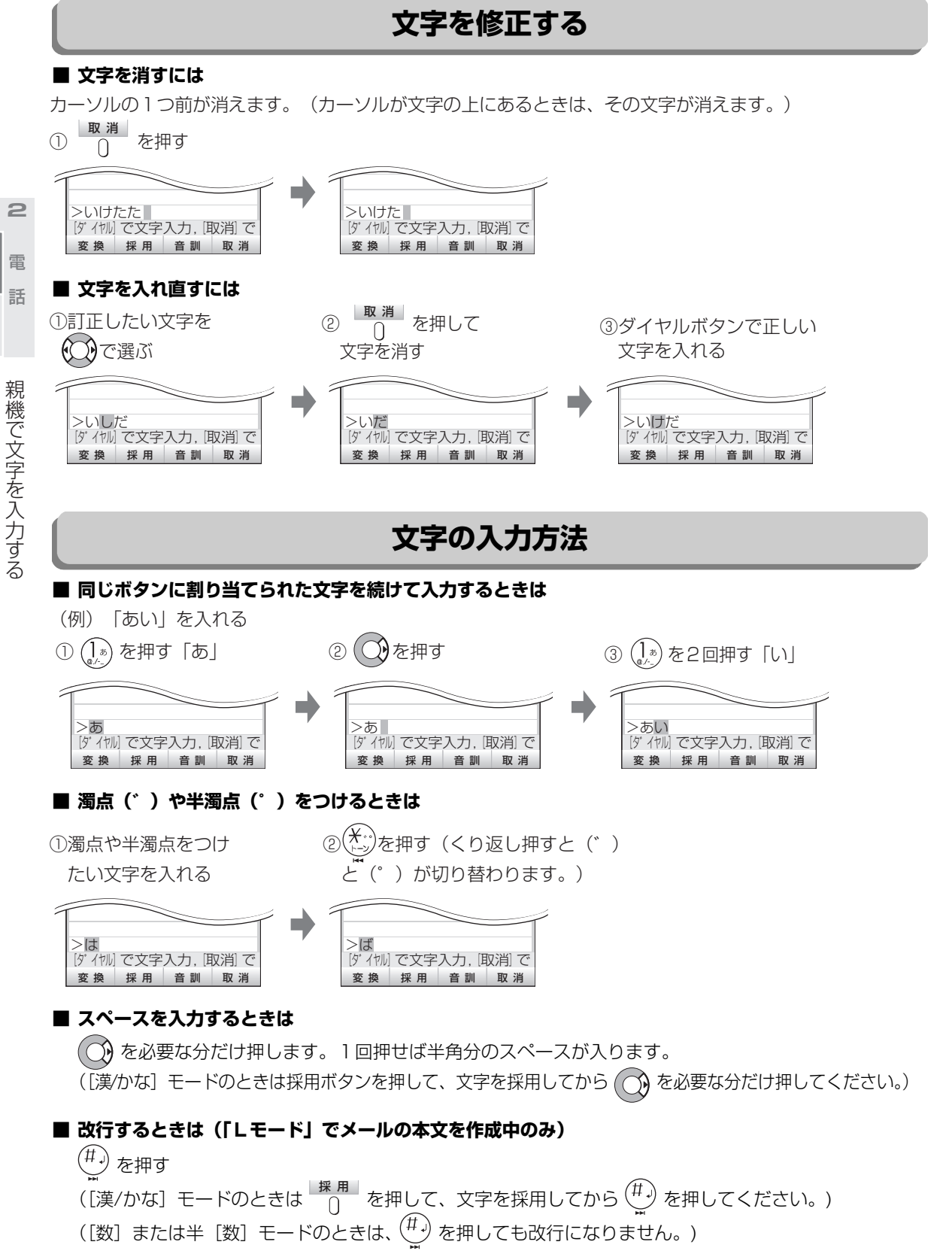

<span id="page-28-0"></span> $\blacksquare$  $\bigcirc$ 

# <span id="page-29-0"></span>**親機の電話帳で電話をかける**

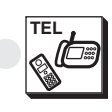

 $\bullet$   $\bullet$   $\bullet$ 

<span id="page-29-1"></span>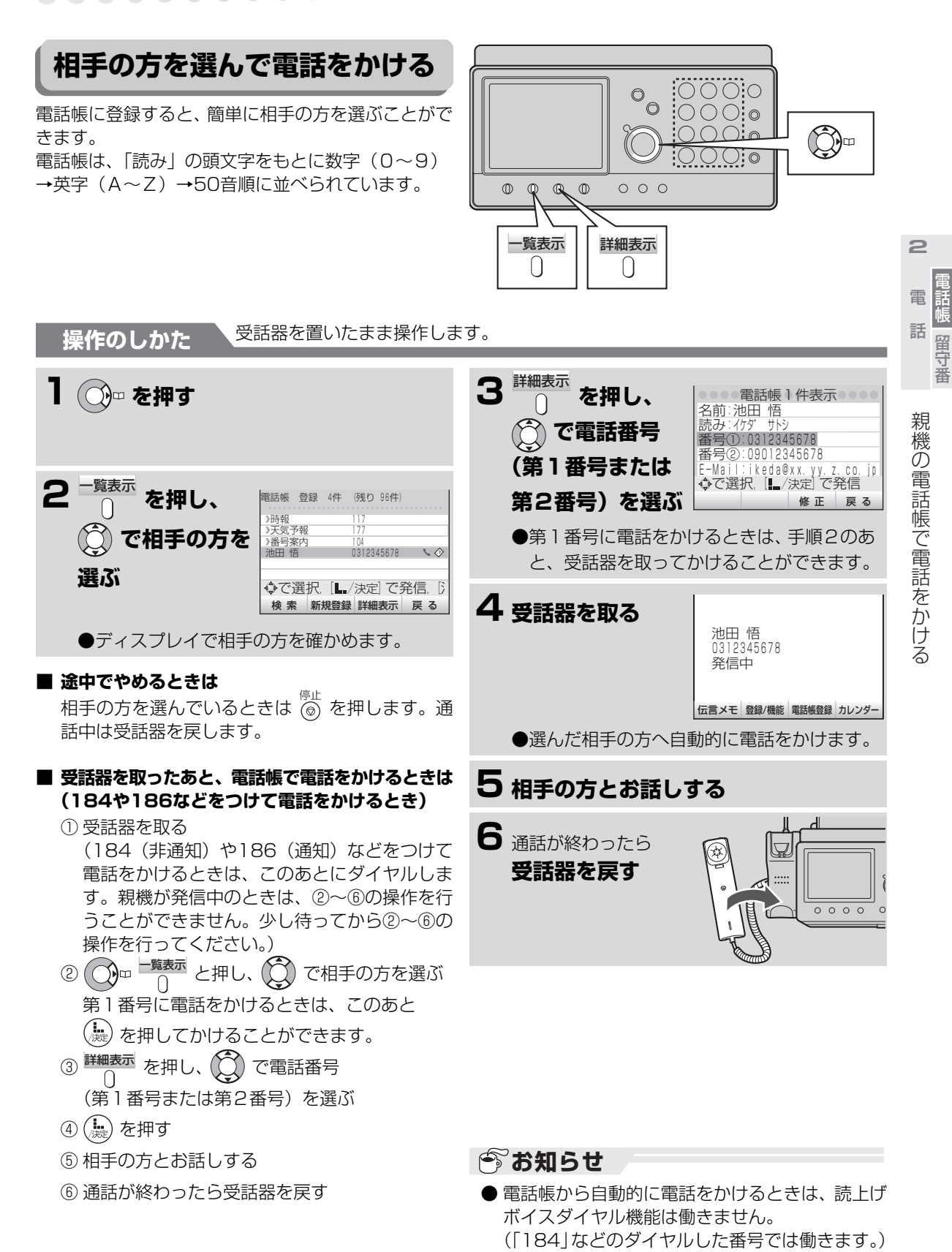

**2-31**

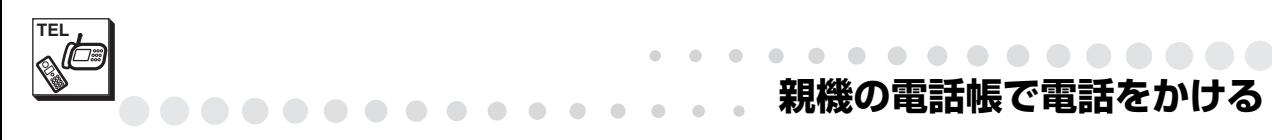

<span id="page-30-0"></span>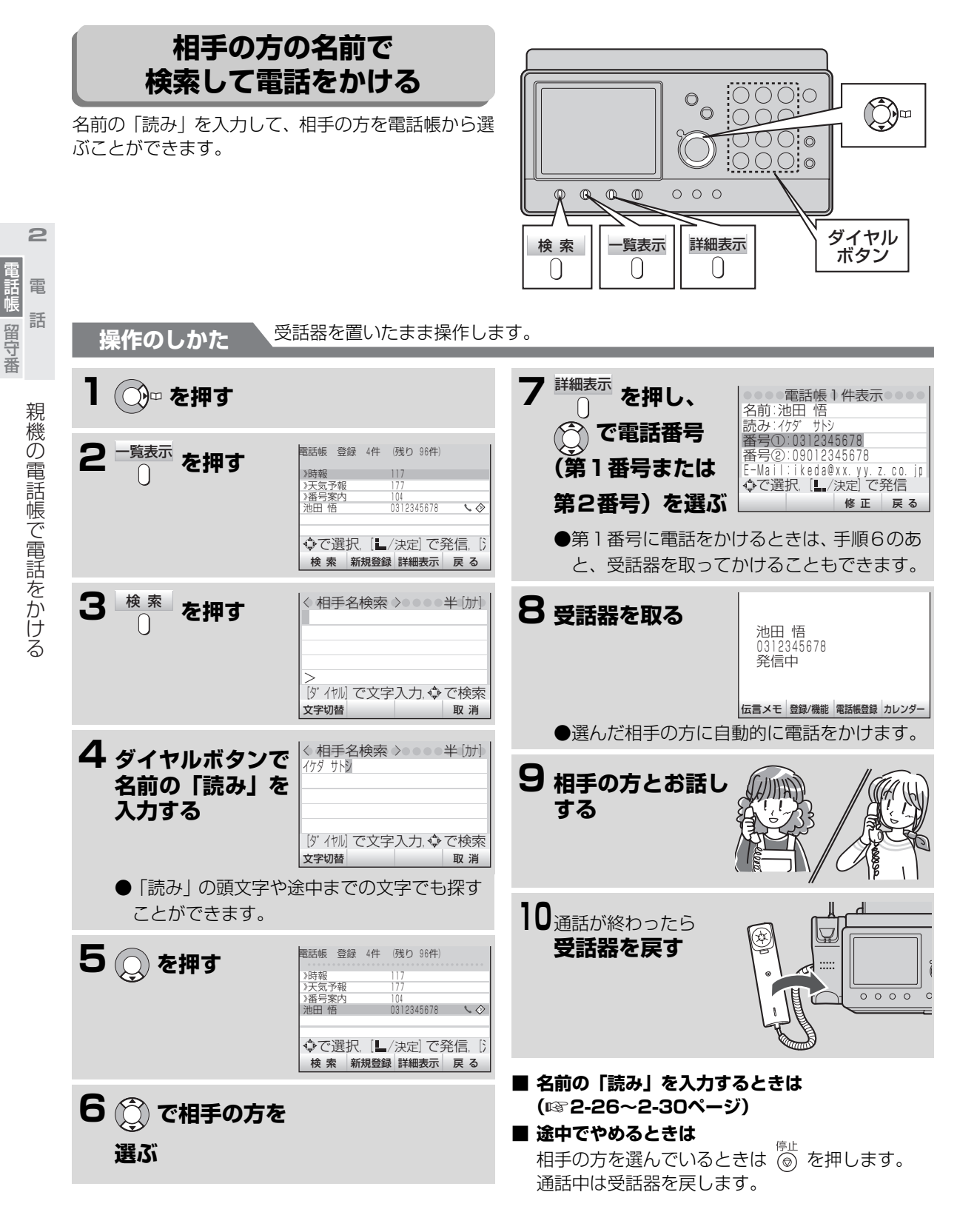

電話帳留守番

<span id="page-31-0"></span>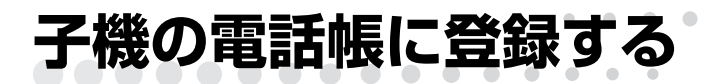

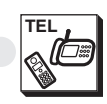

電話帳留守番

留守番

<span id="page-31-1"></span>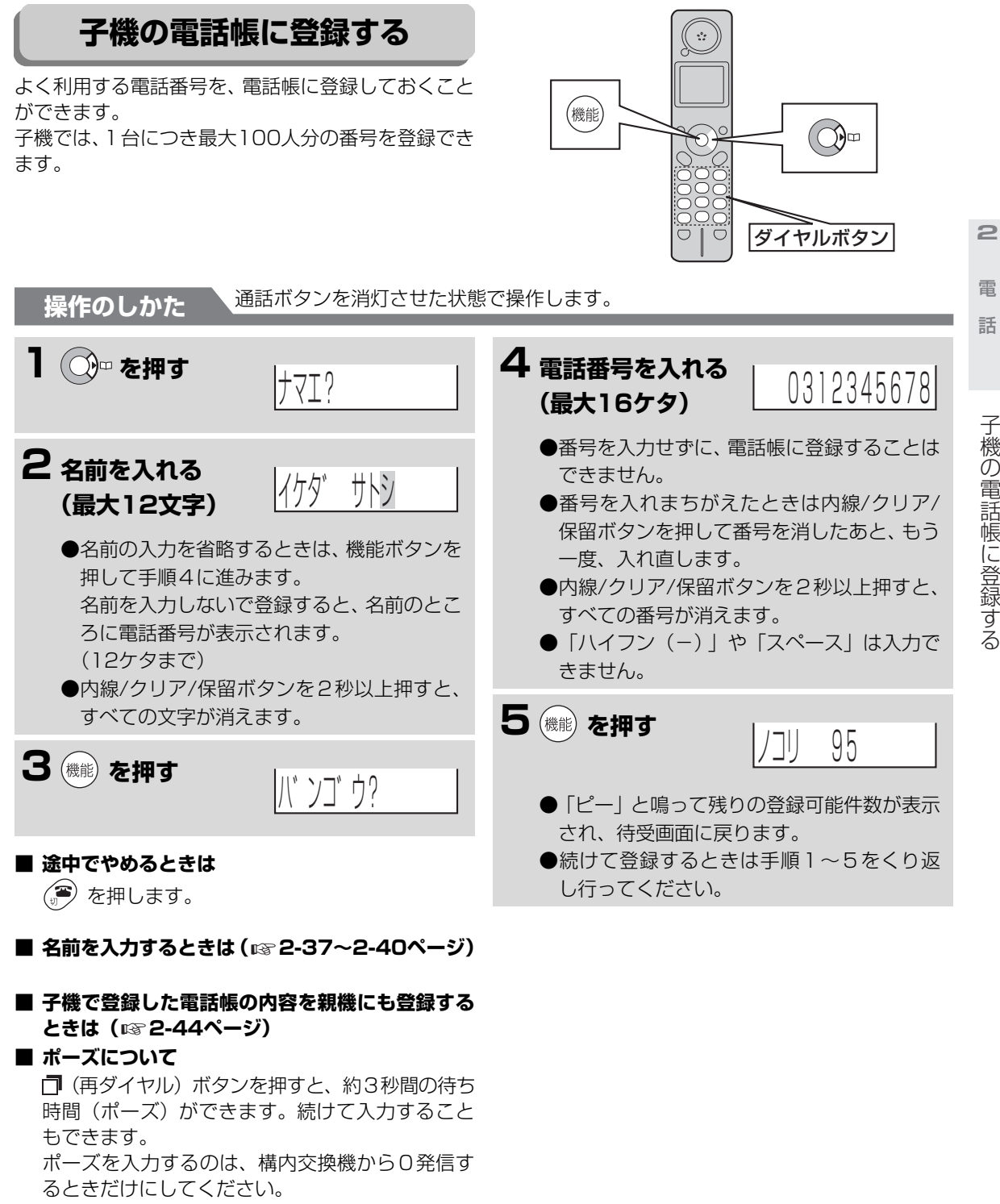

それ以外のときにポーズを入力すると、正しく電 話がかからないことがあります。

ディスプレイには (アンダーバー)で表示されます。

**2-33**

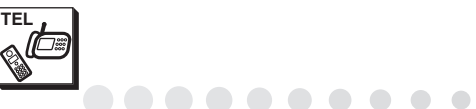

 $\blacksquare$  $\sim$  $\Box$ 

### **あお知らせ**

- 着信記録から電話番号を選び、電話帳に登録する ことができます。(☞6-19ページ)
- 子機の電話帳にはあらかじめ、3人分の電話番号 が登録されています。あらたに登録できるのは 97人分です。100人分登録したいときは、この 内容を消してください。

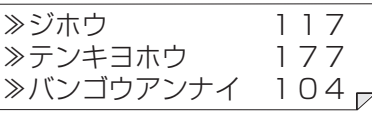

- まちがい電話を防ぐため、電話帳に番号を登録す るときは、ディスプレイ表示を見ながら正しく登 録してください。
- ●ナンバー·ディスプレイをご利用の方で、電話帳 に登録した相手の方を名前で表示させるとき (☞6-2ページ)や着信鳴り分けをさせていると き (☞6-22ページ) は、同じ市内の番号でも必 ず市外局番から登録してください。
- 市外局番の前に「1841「1861 などの番号を登 録すると、ナンバー・ディスプレイご利用時の名 前表示(☞6-2ページ)や着信鳴り分け(☞6-[22](#page--1-18)ページ)が働かなくなります。
- 電話帳を登録するときに、名前を入力しなかった ときは、電話番号が名前として登録されます。
- 子機の電話帳の番号を見てからダイヤルに登録 することはできません。

電話帳留守番

 $\geq$ 

 $\bigcirc$ **子機の電話帳に登録する**

# <span id="page-33-0"></span>**子機の電話帳を修正する**

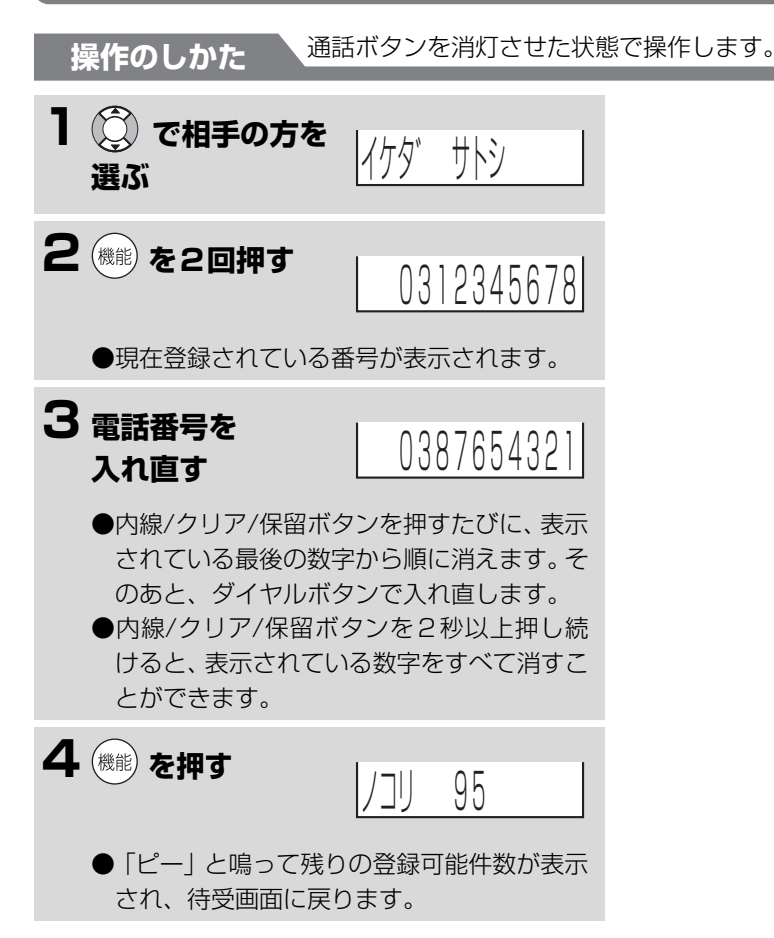

. . . . . . . . . . .

#### **■ 途中でやめるときは**

を押します。

**2**

**TEL**

# **● お知らせ**

● 子機に登録した名前を修正することはできませ ん。名前をまちがえて登録したときは、電話帳か ら消去したあと、もう一度登録し直してくださ い。

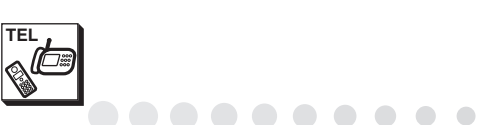

# <span id="page-34-0"></span>**子機の電話帳を消去する**

 $\bigcirc$  $\blacksquare$  $\Box$   $\begin{array}{c} \begin{array}{c} \begin{array}{c} \begin{array}{c} \end{array} \end{array} \end{array} \end{array} \end{array}$  $\bigcirc$ 

登録した電話帳の内容を1件ずつ消去することができます。電話帳の内容を一度にすべて消去することはでき ません。

**操作のしかた** 通話ボタンを消灯させた状態で操作します。 **1 で相手の方を 2**イケタ゛ サトシ **選ぶ** 電 2 (機能) を押し、 話 ショウキョ  **で「ショウ キョ」を選ぶ 3 (機能) を2回押す** ノコリ 95●「ピー」と鳴り消去が完了します。残りの登 録可能件数が表示され、待受画面に戻りま す。

#### **■ 途中でやめるときは**

(雪) を押します。

子機の電話帳に登録する 子様の電話は、<br>デジタルの電話は<br>デジタルの電話

- 一つのような はんじょう はんしょう しょうこう しょうこう しょうこう しょうこう しょうこう しょうこう しょうこう 電話帳留守番

電話帳 留守番

<span id="page-35-0"></span>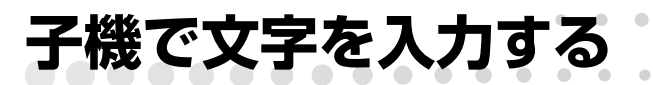

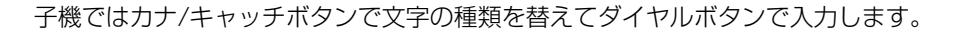

# <span id="page-35-1"></span>**文字の種類(入力モード)を選ぶ**

# **1カナ/キャッチボタンを押すたびに文字の種類が切り替わる**

● はじめは、カナ入力モードになっています。 ボタンを押すごとに、下記のように切り替わります。

 $\bullet$   $\bullet$   $\bullet$ 

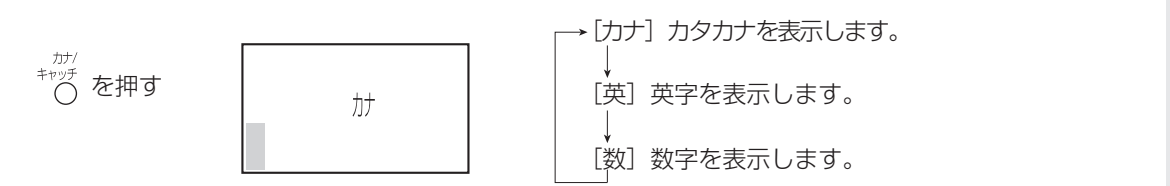

# **2文字の種類を選んだあと、ダイヤルボタンを押して文字を選ぶ**

[カナ]モード

ダイヤルボタンを押した回数により、文字入力一覧表のカタカナが表示されます。

[英]モード

ダイヤルボタンを押した回数により、文字入力一覧表の英字が表示されます。

[数]モード

ダイヤルボタンに表示されている数字が入力できます。

■ 子機の文字一覧表を見る(☞2-38ページ)

**TEL**

電 話 電話帳留守番

電 話帳

話 留守番

子機で文字を入力する

子機で文字を入力する
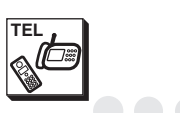

### . . . . . . . . . . **子機で文字を入力する**

## **文字入力一覧表**

 $\bullet$ 

 $\bullet$  $\mathfrak{m}$  $\triangle$ 

 $0 0 0 0 0 0 0 0$ 

 $\bigcirc$ 

Ċ

 $\bullet$ 

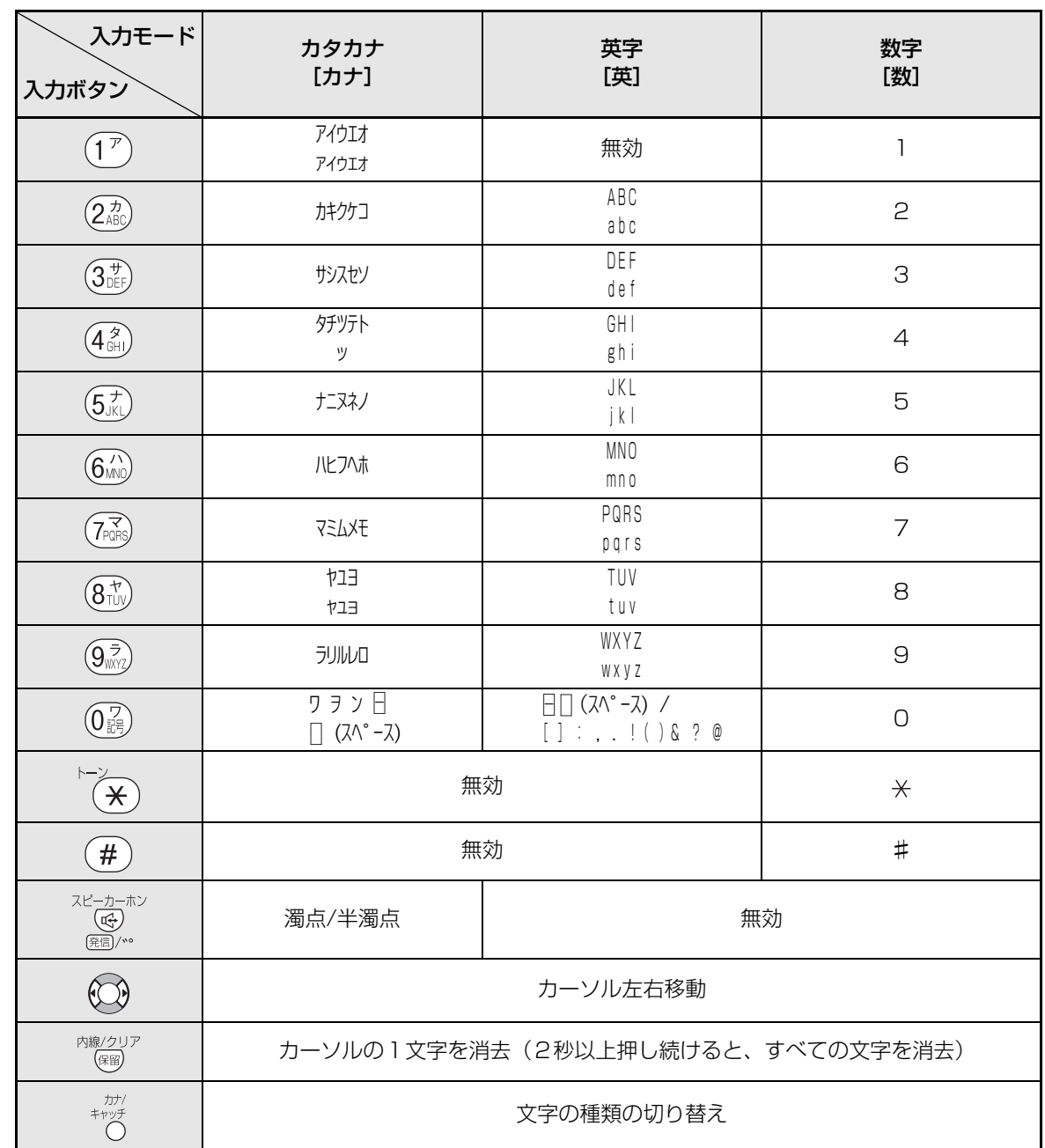

電話帳留守番

**2**

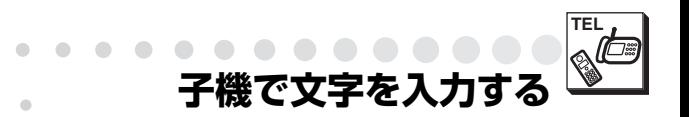

## **文字を入力する**

 $\blacksquare$ 

 $\sim$ 

「イケダ」と入力するときは次のように入力します。 ディスプレイは電話帳に登録する (☞2-33ページ) ときのものです。

**.............** 

■ 文字の種類を選ぶときは(☞2-37ページ)

手順1で入力したい文字の種類を選んで、手順2

と、(○)を押して、カーソルを移動してから

**■ 英字、数字を入力するときは**

2文字目を入力します。

以降の操作をしてください。

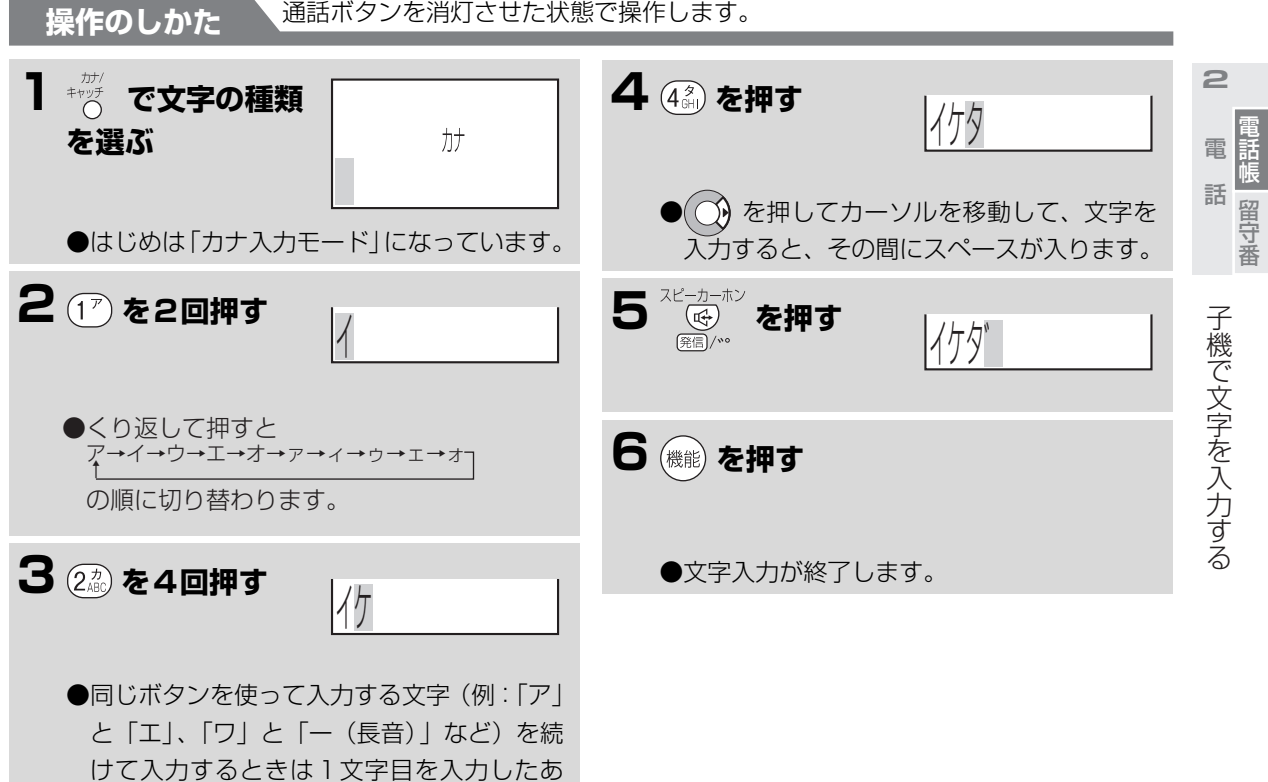

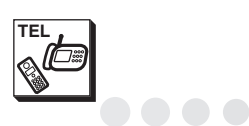

 $\bullet\bullet$ 

 $\bigcirc$  $\sqrt{2}$  $\triangle$ 

電話帳留守番

#### . . . . . . . . . **子機で文字を入力する**

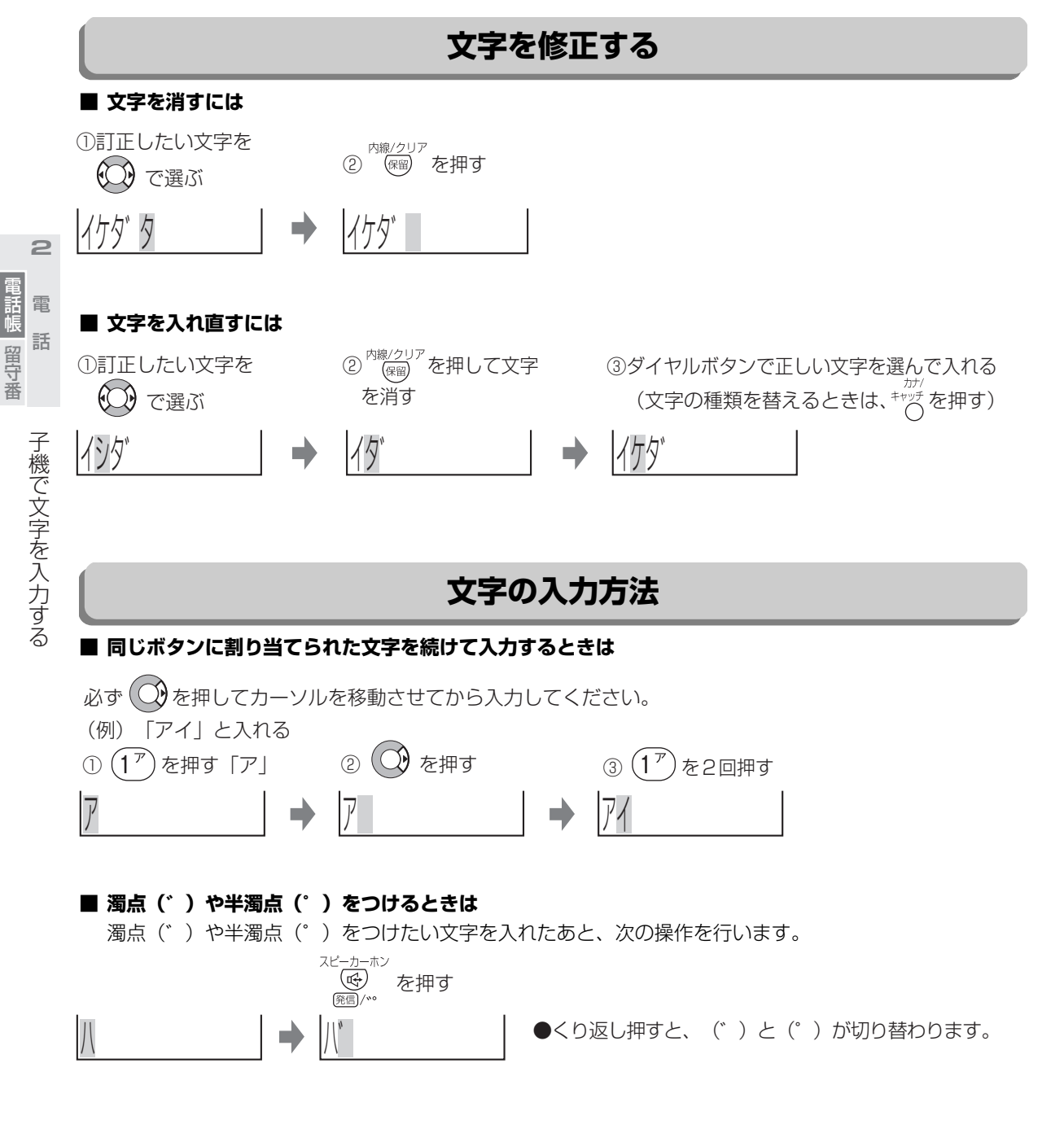

### **■ スペースを入力するときは**

を必要な分だけ押します。1回押せば1文字分のスペースが入ります。

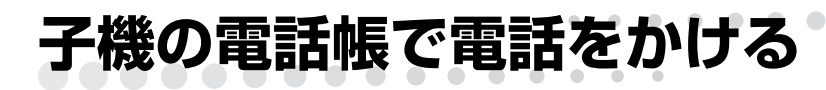

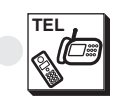

電話帳留守番

留 守業

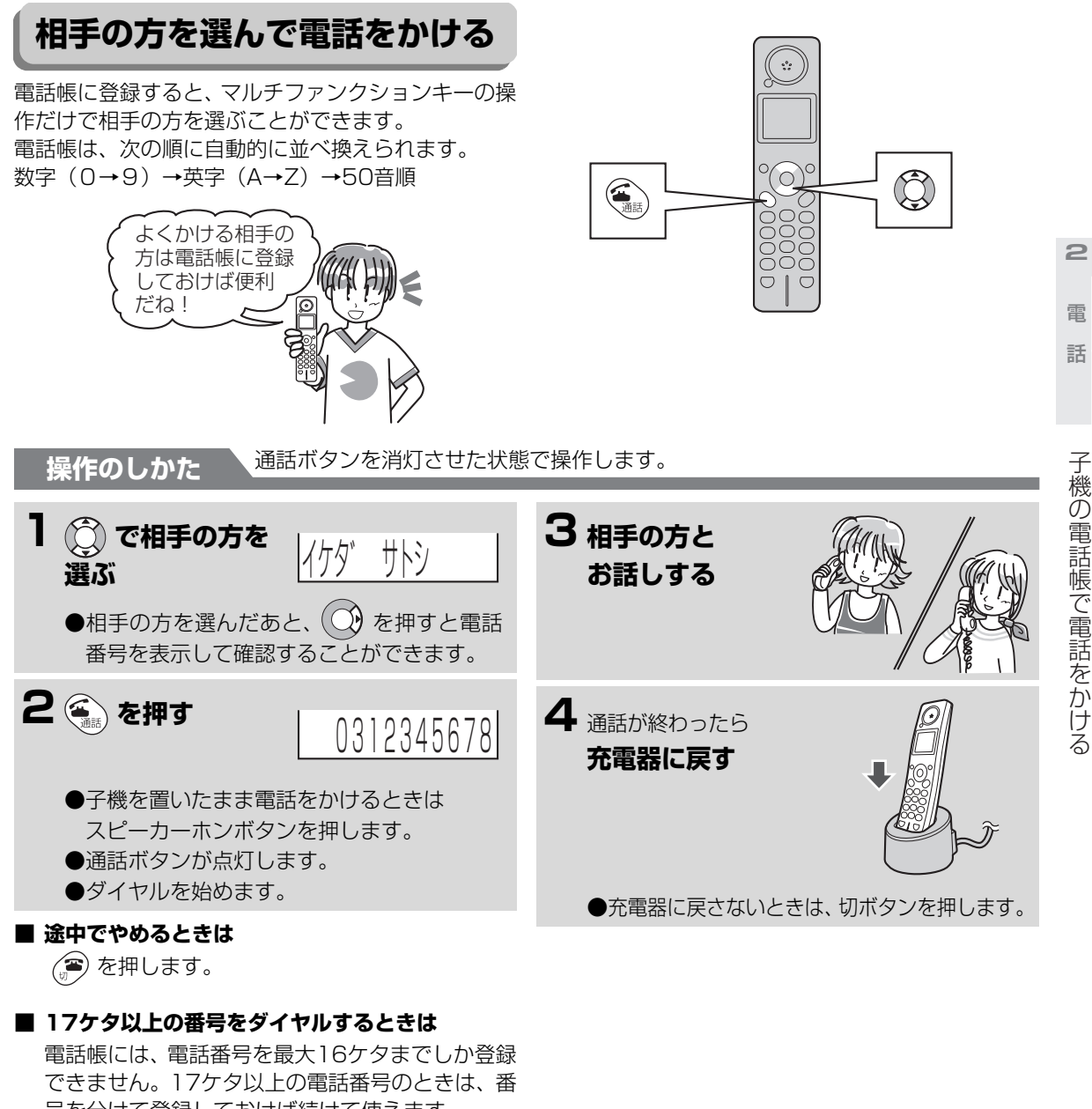

- 号を分けて登録しておけば続けて使えます。 (チェーンダイヤル機能) ① (○) で最初の番号を選ぶ ②(金) を押す ③ (◯) を押す
- ④(△)で次の番号を選ぶ
- ⑤ を押す

#### **今お知らせ**

- 親機でコピー中、プリント中のときは、子機で電 話をかけることはできません。
- 子機で見てからダイヤル機能を利用することは できません。

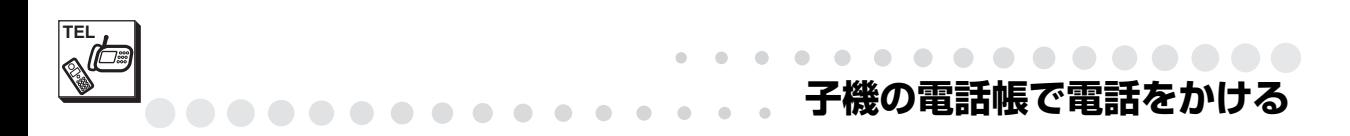

## **相手の方の名前の頭文字で検索して電話をかける**

名前の頭文字を入力して、相手の方を選ぶこともできます。

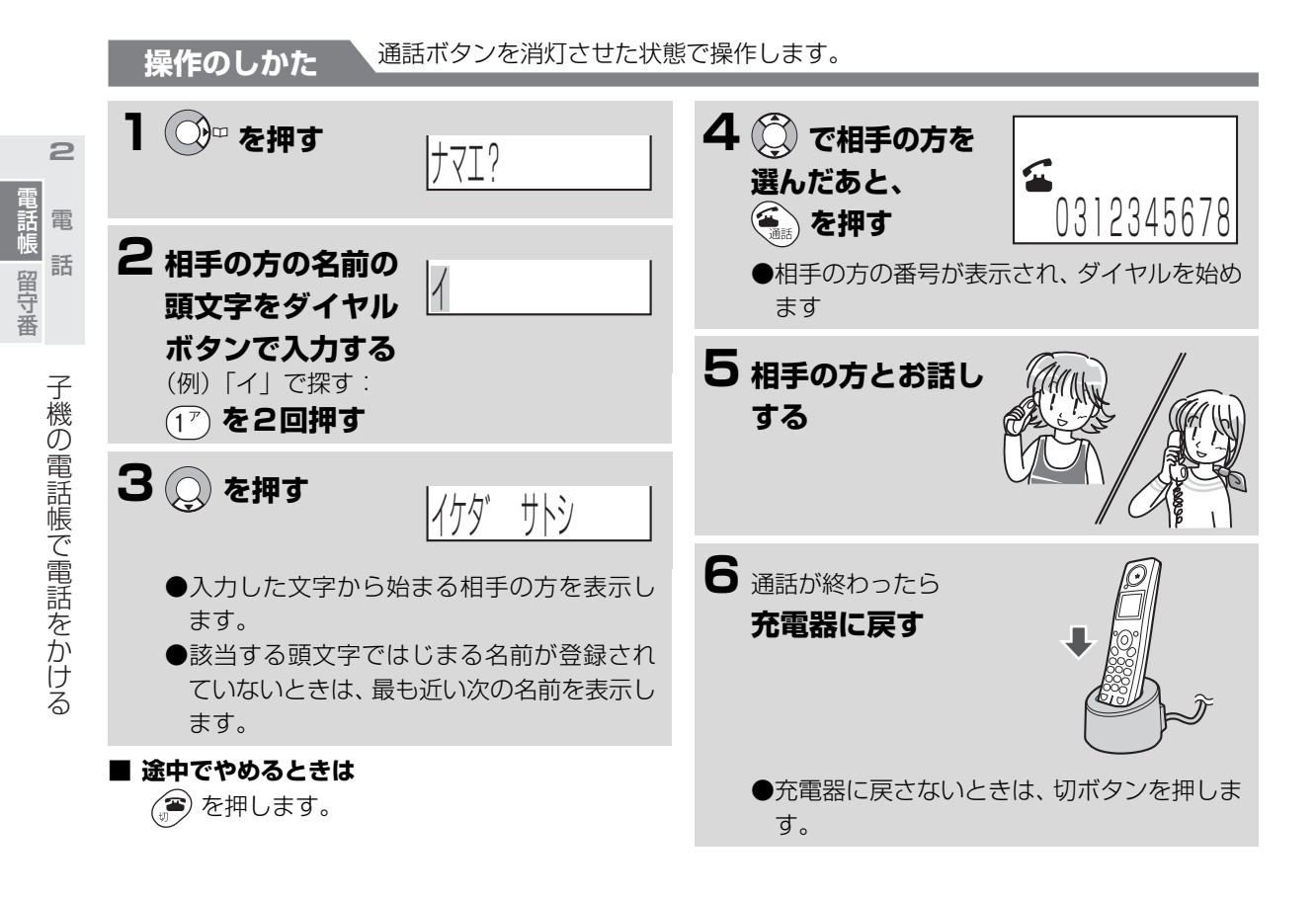

# **親機と子機の間で電話帳を転送する**

親機で登録した電話帳を子機に、子機で登録した電話帳を親機に転送することができます。 親機から子機へ転送すると電話帳の内容(「読み」と第1番号)が子機に追加されます。また、子機から親機 へ転送すると電話帳の内容(「名前」と「読み」と第1番号)が親機に追加されます。

## **親機の電話帳を子機に転送する**

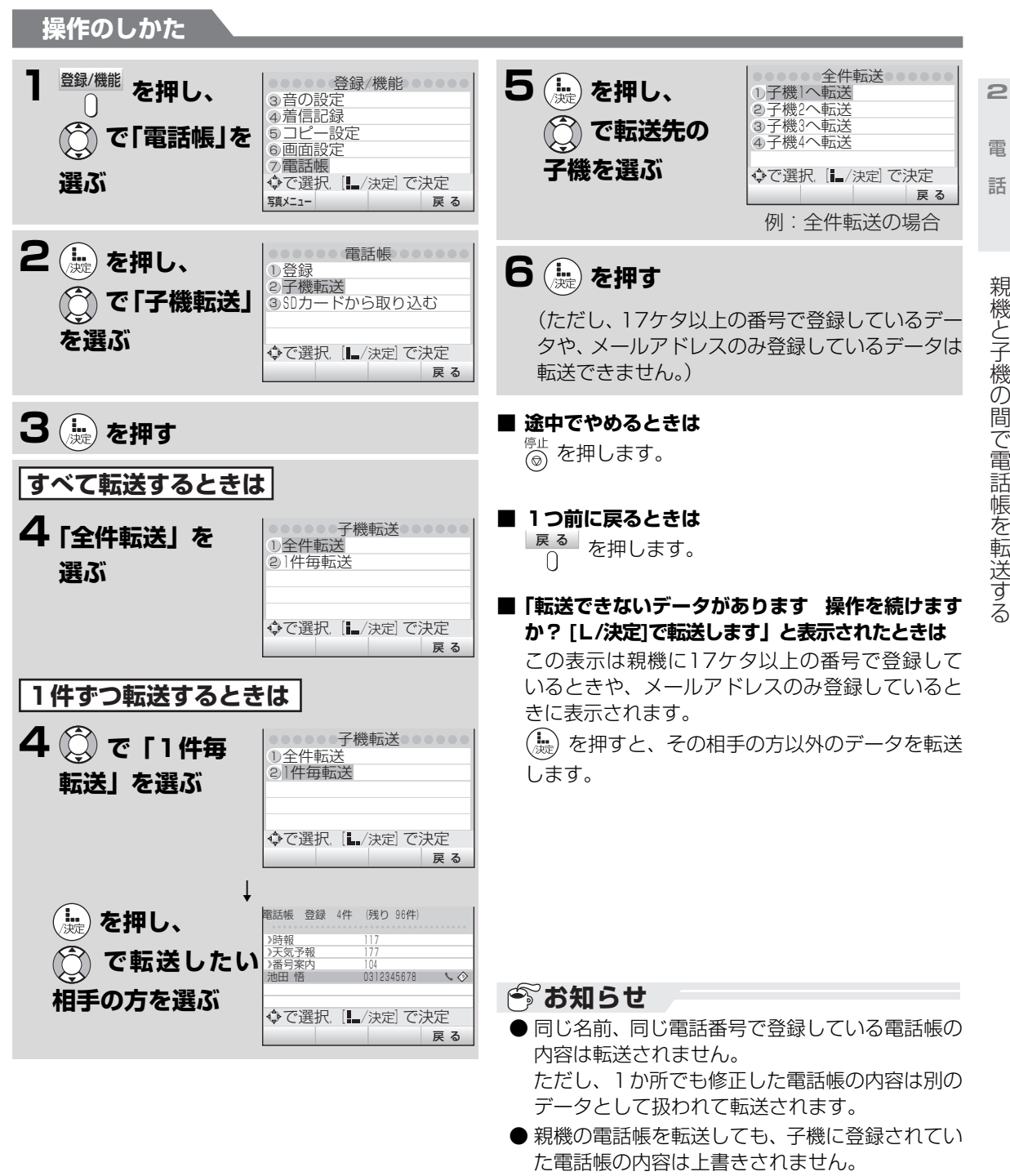

● 転送を行っても、登録されていた電話帳の内容は 消えません。

**TEL**

電話帳留守番

話帳

留

导番

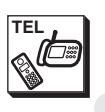

. . . . . . . . . .

 $\sqrt{2}$ 

. . . . . **. . . . . . . . 親機と子機の間で電話帳を転送する**

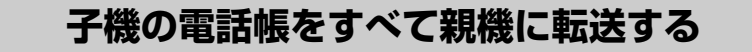

**子機の電話帳を1件ずつ親機に転送する ■ 途中でやめるときは** を押します。 **操作のしかた** 通話ボタンを消灯させた状態で操作します。 **(機能) を押し、 で「デンワ チョウテンソウ」 を選ぶ** テ゛ンワチョウテンソウ **<sup>2</sup> を押す** ●親機が使用中などで転送できないときは、 「ピーピー」と鳴って転送できません。 ●転送が完了すると、「ピー」と鳴って、上の 表示が約30秒間表示されたあと、待受画面 に戻ります。(切ボタンを押しても、待受画 面に戻ります。) カンリョウシマシタ **操作のしかた** 通話ボタンを消灯させた状態で操作します。 **1 で転送したい 相手の方を選んだ あと、 を押す** ハ゛ンコ゛ウヘンコウ **<sup>2</sup> で「デンワ チョウテンソウ」 を選んだあと、 を押す** ●親機が使用中などで転送できないときは、 「ピーピー」と鳴って転送できません。 ●転送が完了すると、「ピー」と鳴って、上の 表示が約30秒間表示されたあと、待受画面 に戻ります。(切ボタンを押しても、待受画 面に戻ります。) カンリョウシマシタ

#### **今お知らせ**

- 転送するときはできるだけ、まわりに他の子機や電気製品などがない場所で行ってください。電波障害な どで転送できないことがあります。
- 電源コードを子機や充電器の近くにたばねて置くと、転送できないことがあります。
- この場合、コードを伸ばすなどしてコードの位置を変えてください。
- 転送中は、子機に衝撃を与えないようにしてください。転送できないことがあります。
- 名前の先頭が"》"ではじまっているものは、転送動作は完了しますが、親機の電話帳には登録されません。
- 転送中に電話がかかってくると、転送を中断し、電話の着信音が鳴ります。
- 子機から他の子機へ転送することはできません。
- 転送する件数と登録できる件数を確認して親機や子機の電話帳が 100 件を超えないようにしてくださ い。100件を超えた電話帳の内容は転送されません。
- 工場出荷時にあらかじめ登録されている電話番号 (天気予報、時報、番号案内) を転送することはできま せん。
- 同じ名前、同じ電話番号で登録している電話帳の内容は転送されません。 ただし、1か所でも修正した電話帳の内容は別のデータとして扱われて転送されます。
- 子機の電話帳を転送しても、親機に登録されていた電話帳の内容は上書きされません。 ● 転送を行っても登録されていた電話帳の内容は消えません。
- **2-44**

**2**

- 「「」 電話帳留守番

電話帳 電 話 留守番

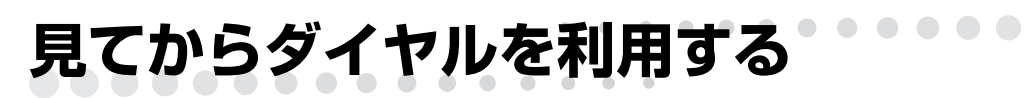

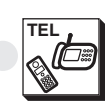

## <span id="page-43-0"></span>**見てからダイヤルに 番号を登録する**

よく利用する電話番号を親機のダイヤルボタン(1~ 0)に登録しておくと、簡単な操作で電話をかけたり ファクスを送ることができます。(見てからダイヤル) 見てからダイヤルは10件まで登録できます。 見てからダイヤルに登録するには、あらかじめ親機の 電話帳に番号を登録しておく必要があります。 (☞2-20〜2-22ページ)

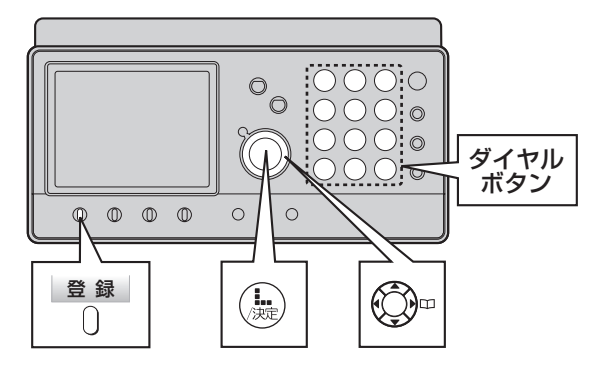

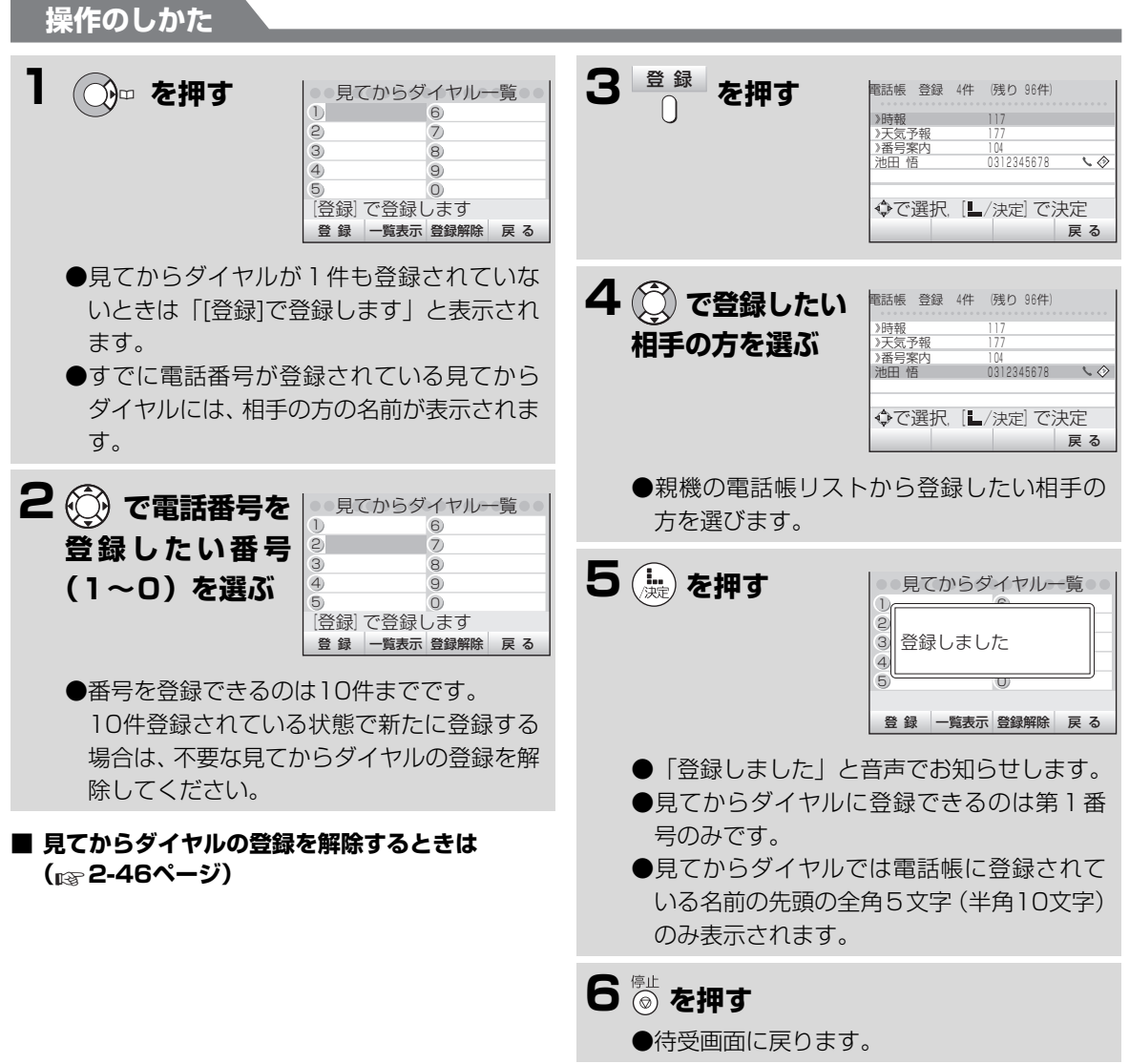

#### **見てからダイヤルを利用する**

**■ 途中でやめるときは**

。<br>(◎) を押します。

#### **■ 一つ前に戻るときは**

<sup>戻る」</sup>を押します。

**■ 見てからダイヤルに登録した内容を修正するとき は**

もとの電話帳の登録内容を修正してください。 (☞2-23[~2-24ペ](#page-22-0)ージ)

#### <span id="page-44-0"></span>**■ 見てからダイヤルの登録を解除するときは**

. . . . . . . . . . .

 $\sim$  $\Box$ 

① (○ → を押す

- ②(〇) で登録を解除したい項目を選ぶ
- ③ <sup>登録解除</sup> を押す。
- ④ もう一度、<sup>登録解除</sup> を押す。

また、登録されている項目を電話帳から消去して も、見てからダイヤルの登録は解除されます。 (見てからダイヤルの登録を解除しても、電話帳 の内容が消えることはありません。)

#### **今お知らせ**

- 見てからダイヤルを登録する画面から登録内容 を修正することはできません。
- 親機の電話帳の内容を修正または消去すると、見 てからダイヤルの登録内容も自動的に更新され ます。
- ●見てからダイヤルで名前が途中までしか表示され ない場合、全部表示させたいときは、親機の電話 帳の名前を全角5文字(半角10文字)以内に修正 してください。(☞2-23~[2-24](#page-22-0)ページ)
- 電話帳に1件も番号が登録されていないとき見 てからダイヤルに登録しようとすると、「電話帳 に登録がありません」と表示されます。電話帳に 番号を登録してから、冉度|操作のしかた / の手 順1~5を行ってください。

**2**

電

電話帳留守番

**TEL**

**見てからダイヤルを利用する**

 $\bullet\bullet\bullet$ 

**ACE** 

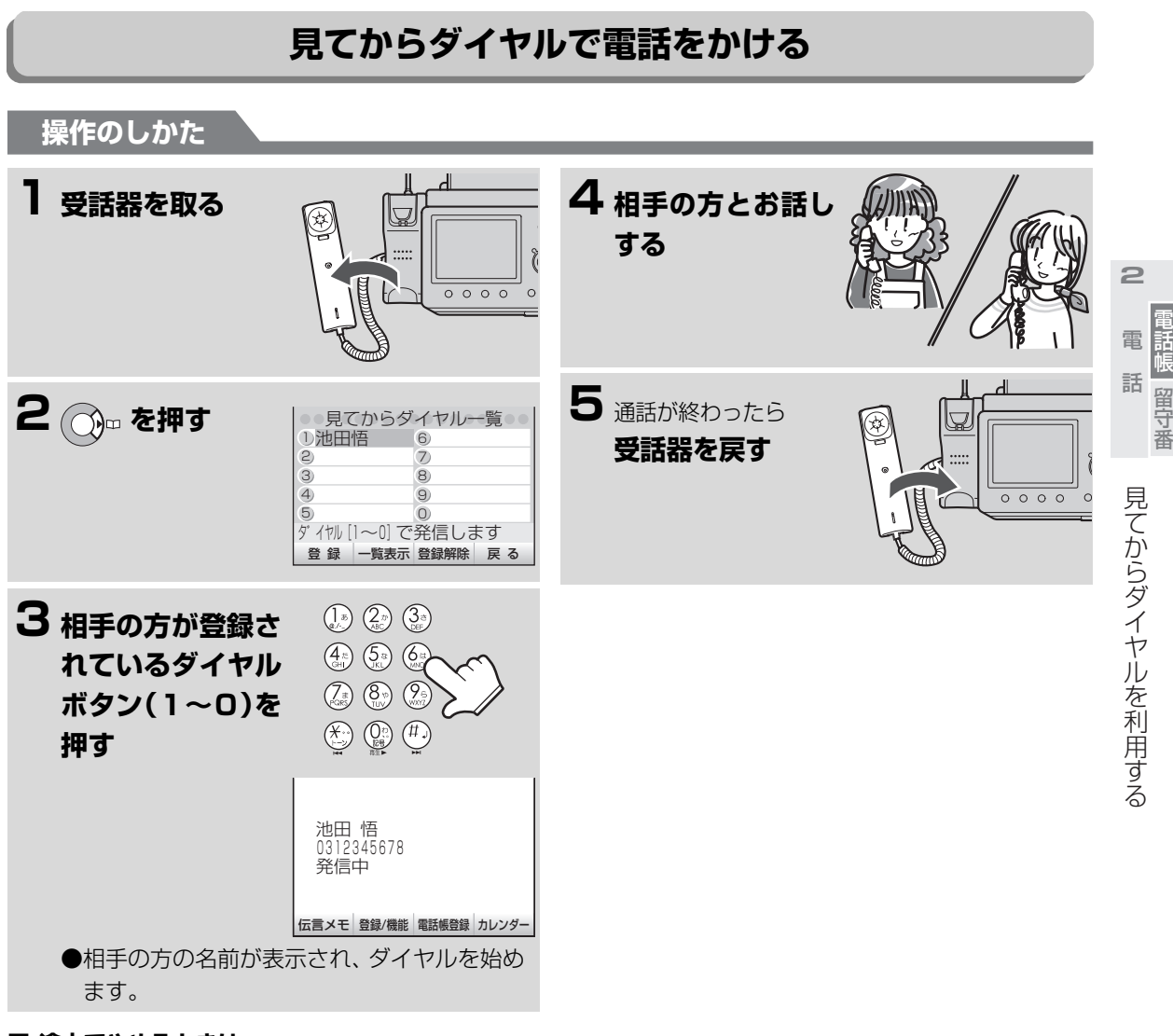

**■ 途中でやめるときは**

. . . . . . . . . .

受話器を戻します。

**今お知らせ** 

- 番号が登録されていないダイヤルボタンを押す と、「登録されていません」と表示されます。
- ●見てからダイヤルで自動的に電話をかけるとき は、読上げボイスダイヤル機能は働きません。

#### **TEL** . . . . . . . **ホットラインダイヤルを利用する**

子機ではよく電話をかける相手の方をホットラインダイヤル(1件)に登録しておくと、簡単な操作で電話を かけることができます。(ホットラインダイヤル) ホットラインダイヤルを登録するにはあらかじめ子機の電話帳に登録しておく必要があります。(☞2-33ページ)

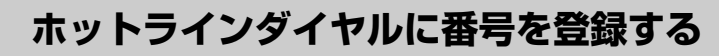

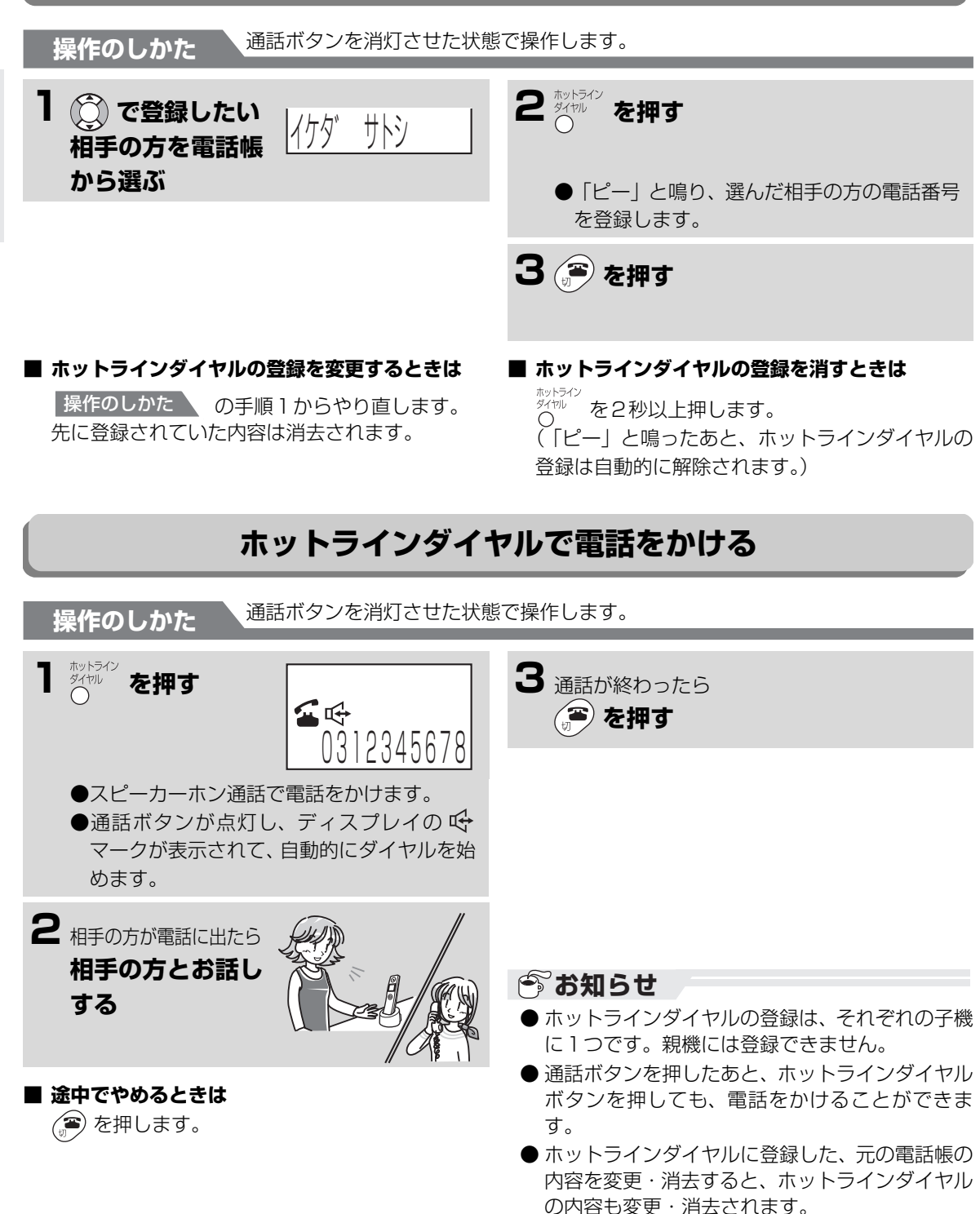

電話帳留守番

**2**

電

**2-48**

**TEL 留守に設定する**

外出中に相手の方の伝言を録音したり、また、ファク スを自動受信します。

相手の方の用件は、1件につき最大約3分間録音でき ます。すべての録音を合わせて、最大約12分間また は、30件までです。

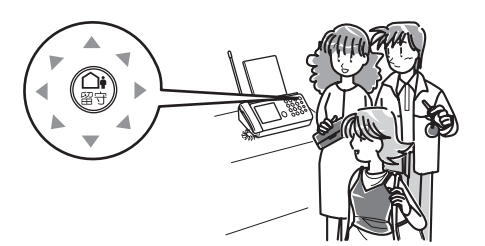

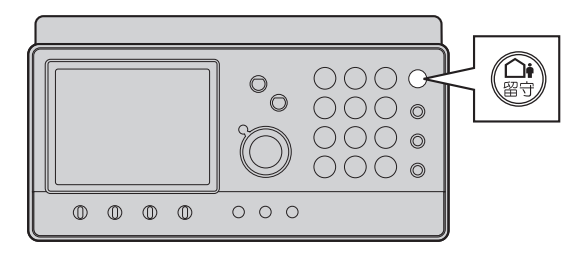

**操作のしかた** 受話器を置いたまま操作します。

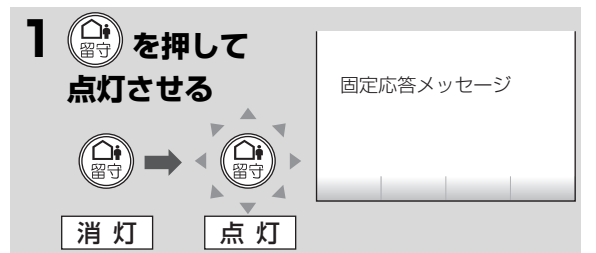

- ●留守ボタンが点灯し、固定応答メッセージが 流れます
- ●録音できる残り時間が5分以下のときは、 「残り約○分、録音できます。」と流れます。

#### **■ 自分で録音した応答メッセージ(オリジナルメッ セージ)にするときは**

- ① あらかじめ応答メッセージを録音する (☞2-56ページ)
- ② ( ) を押す

#### **■ 固定応答メッセージが流れたあと「ピー」と鳴る までの時間を変えるときは**

はじめは2秒に設定されています。1秒または4 秒に変更することができます。 (発信音待ち時間 ☞[8-6](#page--1-0)ページ)

- 固定応答メッセージ -「ただ今、留守にしております。ピーッと鳴り ましたらお名前とご用件をお話しください。 ファクスを送られる方は、スタートボタンを 押してください。」

電 話

話

## **● お知らせ**

- ●オリジナルメッセージにしたときでも、ファクス 受信できなくなったときや録音ができなくなっ たときは、自動的に固定メッセージに切り替わり ます。(☞2-50ページ)
- 録音時間が残り1分以下、または残りの件数が3 件以下になっているときは、留守設定したときに 「メモリーがもうすぐいっぱいです。」と音声でお 知らせします。このときは不要な録音を消してく ださい。(☞2-55ページ)
- ファクスのメモリー受信データがあると、録音で きる時間が少なくなります。
- ●留守設定中にファクスをメモリー受信すると、 ディスプレイに「受信FAXがあります…」と表示 されます。(☞3-25ページ)
- ●留守設定中は、他の受信モード (FAX優先/FAX 専用)は働きません。留守設定が優先されます。

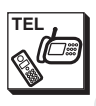

. . . .  $\bigcirc$ 

## **留守に設定する**

#### 固定応答メッセージの内容は変わります。

<span id="page-48-1"></span><span id="page-48-0"></span>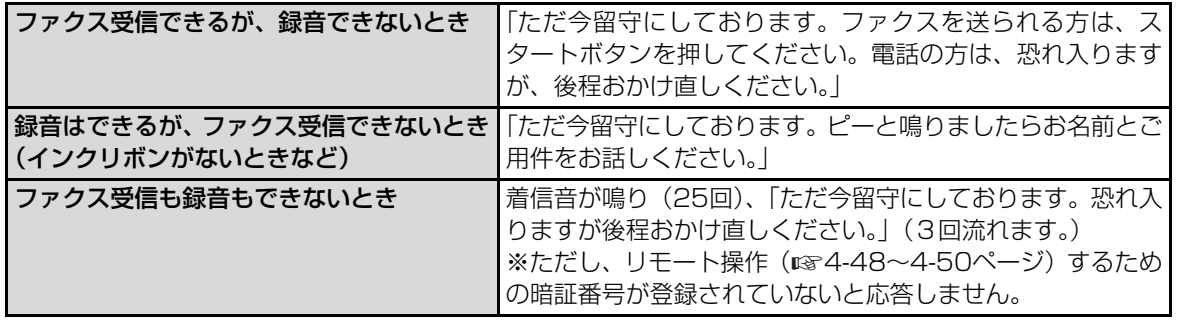

という こうしょう こうしょう こうしゃ しゅうしょう しゅうしゃ しゅうしゃ しゅうしょう しゅうしゅう しゅうしゅう しゅうしゅう しゅうしゅう しゅうしゅうしょう しゅうしゃ

留守に設定する

## **えるときは(留守モード時のコール回数)**

応答メッセージが流れるまでの着信音の回数を設 定します。

- ① <sup>登録/機能</sup> を押し、(◯) で「音の設定」を選ぶ
- ② (※) を押し、 (<) で「親機着信音」を選ぶ
- 3 (黒) を押し、 (1) で「留守設定時コール回数」 を選ぶ
- 4 (編) を押し、 (<br />
(<br />
T [回数選択] を選ぶ
- ⑤ を押し、ダイヤルボタンでコール回数を入 力する(01回~25回)
- ⑥ を押す
- ⑦ を押す

**■ 応答メッセージが流れるまでの着信音の回数を変 ■ 相手の方が自動送信でファクスを送っているとき は**

> 「ポー・ポー…」という音を検出すると、自動的に ファクス受信に切り替わります。(ファクス受信可 能な場合のみ)

**■ 留守設定中に相手の方の録音中の声を聞くときは (お声拝聴)( [8-6ペ](#page--1-3)ージ)** ☞

お声拝聴の設定を「あり」にすると留守録音中に 相手の方の録音中の声と応答メッセージがスピー カーから聞こえます。(工場出荷時は「あり」に設 定されています。) 「なし」に設定すると録音中の声と応答メッセージ

は聞こえません。

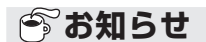

- 応答メッセージが流れている間や録音している 間に受話器を取ると、通話できます。(親機、子 機とも)
- メモリー容量がないとき (メモリーがいっぱいの とき)は、ファクスをメモリー受信することや録 音することができませんので、応答メッセージが 自動的に切り替わります。もとの応答メッセージ に戻すときは、メモリー受信データをプリントま たは消去するか(☞3-30[、3-31ペ](#page-85-0)ージ)、不<mark>要</mark> な録音を消去してください。 (☞2-55ページ)
- 録音とメモリー受信は同じメモリーを使用して います。メモリー受信データがあると録音できる 時間が少なくなります。

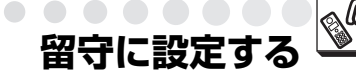

#### 着信音の回数とトールセーバー

. . . . . . . . . . . . . .

留守モードでは、着信音の回数を設定するか、「トールセーバー」という機能を選択できます。 ト-ルセーバーを選択すると、外出先から留守番電話のメッセージが入っているかどうかを確認できます。

 $\begin{array}{ccc} \hline \end{array}$  $\bullet$ 

<外出先からメッセージの有無を確認する(トールセーバーのとき)> 外出先から自宅に電話をかけて、留守番メッセージが再生されるまでの着信回数を確認します。

メッセージがあるとき…着信音2回で着信 着信音が3回鳴った時点で、メッセージが録音さ メッセージがあるとき…着信音2回で着信 |<br>メッセージがないとき…着信音5回で着信 |  $\begin{array}{c} \begin{array}{c} \text{ } \\ \text{ } \\ \text{ } \\ \text{ } \end{array} \end{array}$ れていないことがわかります。3回鳴った時点で 電話を切れば通話料はかかりません。2回鳴って 電話がつながったときは、リモート操作(☞4− [48~](#page--1-1)[4-50ペ](#page--1-2)ージ)によって音声メッセージを確 認するなど、親機を操作することができます。

**■ 留守モード時のコール回数を「トールセーバー」に するときは** ① <sup>置録/機能</sup> を押し、(◯) で「音の設定」を選ぶ ② (編) を押し、 (<) で「親機着信音」を選ぶ 3 (編) を押し、 (<) で「留守設定時コール回数」 を選ぶ **④ (編) を押し、 (<) で「トールセーバー」を選ぶ** ⑤ を押す **6 高を押す** 

電話帳留守番 電 話 留守来

**2**

電 話

**TEL**

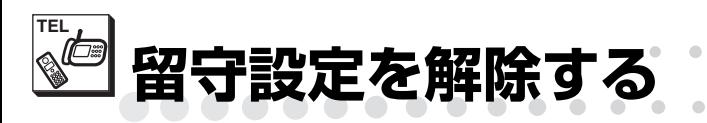

帰宅したあと留守設定を解除するだけで、留守中に録 音されたメッセージを聞くことができます。

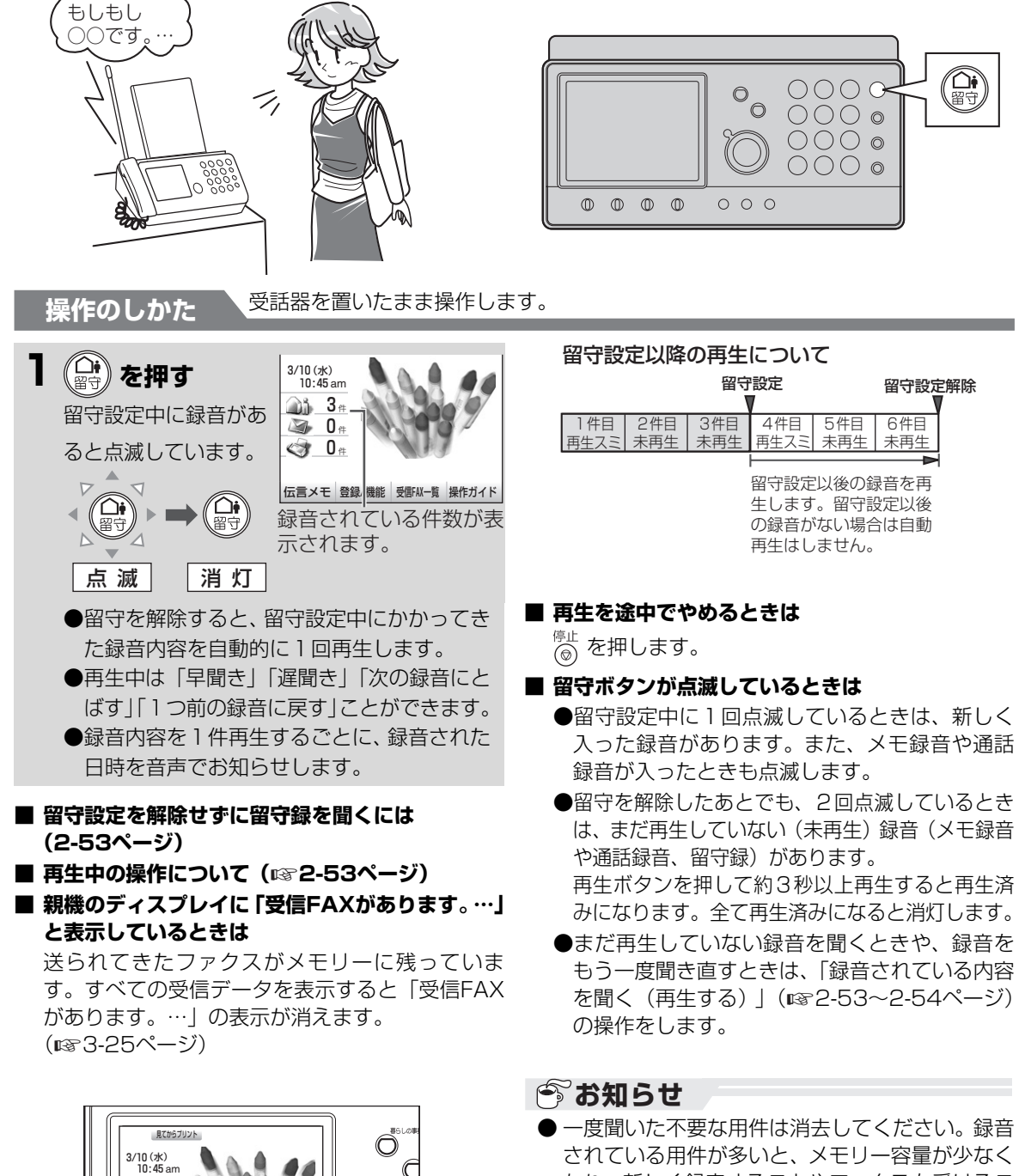

 $\bigcirc$ 

. . . . . . . . .

- されている用件が多いと、メモリー容量が少なく なり、新しく録音することやファクスを受けるこ とができなくなることがあります。
- 消去しない限り、新しく録音される用件は、前の 用件の最後に続けて録音されます。
- 親機の日付と時刻の設定がまちがっていると、ま ちがった日付と時刻が記録されます。正しく合わ せてください。(☞1-22~[1-23](#page--1-4)ページ)

<u>ገን ዐ∗</u> ● 0.  $2 +$ 

S

 $\mathbb{O}^{\text{max}}$ 

伝言メモ 登録/機能 受信FAX一覧 操作ガイド 受信FAXがあります。[受信FA

> $\mathbb{O}$  $\mathbb{O}$

 $\mathbb{O}$ 

 $\overline{\circ}$  $\odot$ 

電話帳留守番

<span id="page-51-0"></span>**録音されている内容を聞く(再生する)**

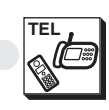

親機に録音されている内容(留守中に録音されたメッ セージや通話録音、メモ録音)を再生するときの操作 です。

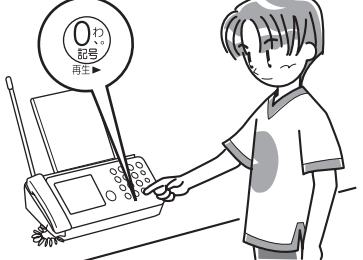

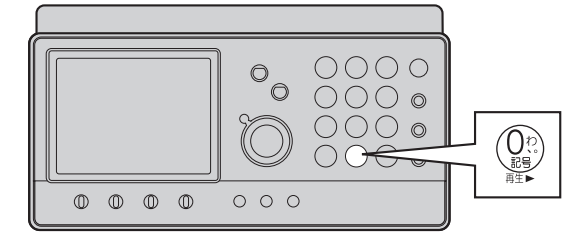

## <span id="page-51-1"></span>**親機で録音内容を再生する**

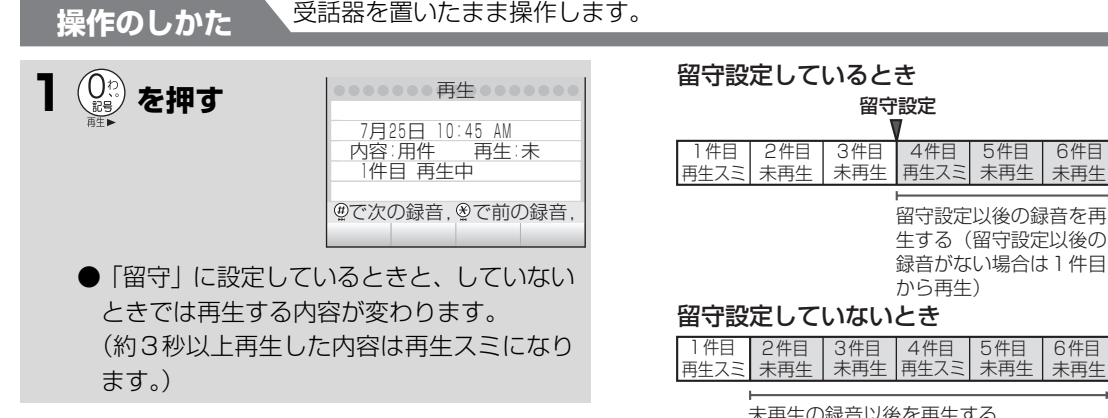

#### **■ 再生を途中でやめるときは**

டி<br>(@) を押します。 未再生の録音以後を再生する (未再生の録音がない場合は1件目から再生)

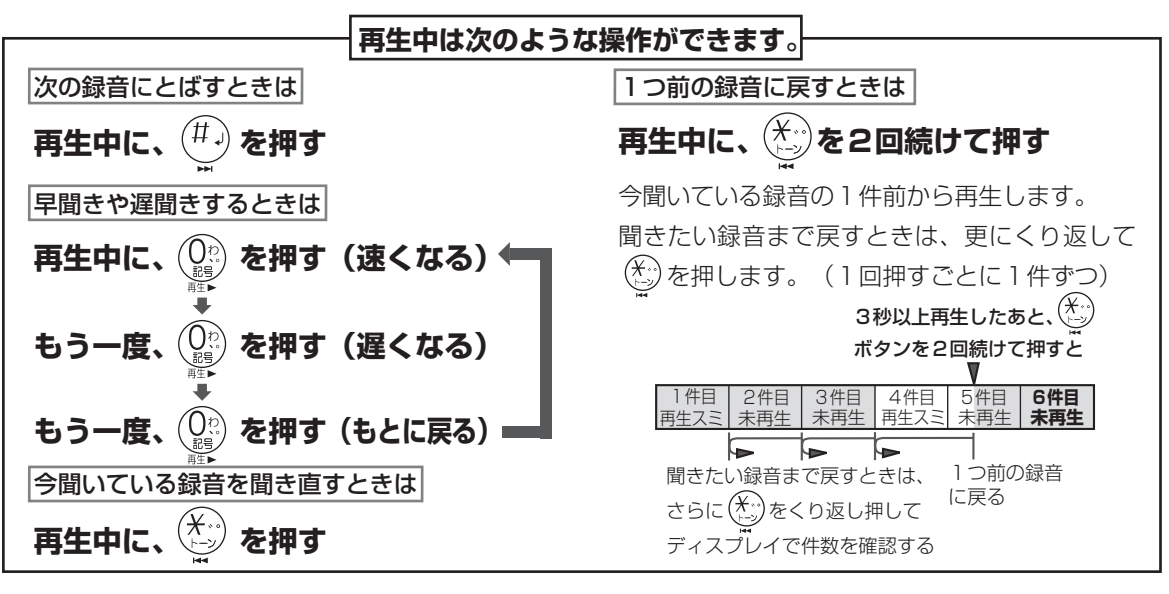

#### **■ 再生中に電話がかかってきたら**

再生が止まります。このあと受話器を取ると、通 話できます。

電 話 電話帳留守番

電 話

급

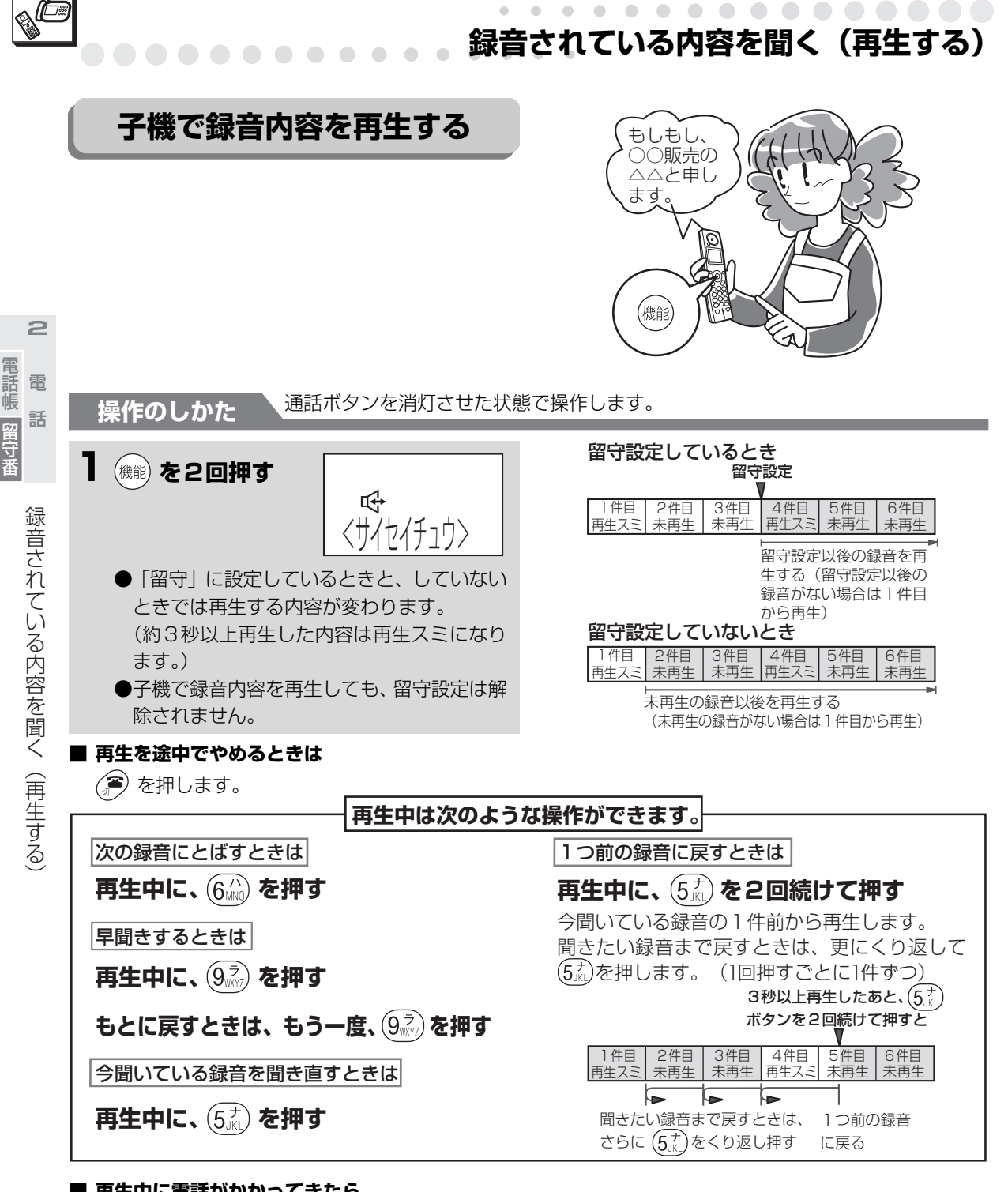

#### **■ 再生中に電話がかかってきたら**

再生が止まってから着信音が聞こえます。このあ と 金 を押すと通話できます。 そのことをする マンクー度聞いた不要な用件は消去してください。(2021年12月1日)

#### *●*。お知らせ

- <span id="page-52-0"></span>[55ペ](#page-53-0)ージ)録音されている用件が多いと、メモリー 容量が少なくなり、新しく録音することやファクス を受けることができなくなることがあります。
- 消去しない限り、新しく録音される用件は、前の 用件の最後に続けて録音されます。
- 親機の日付と時刻の設定がまちがっていると、ま ちがった日付と時刻が記録されます。正しく合わ せてください。(☞1-22[~1-23](#page--1-4)ページ)

**TEL**

<span id="page-53-0"></span>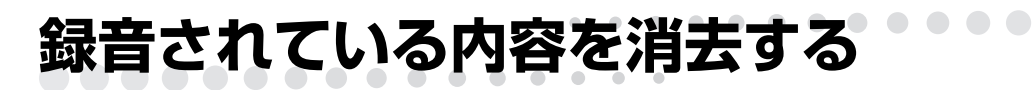

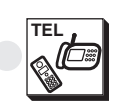

電 話 電話帳留守番

電 話

Ē

録音されている内容を消去する

録音されている内容を消去する

一般録音(留守中に録音されたメッセージや通話録 音、メモ録音)を消去します。

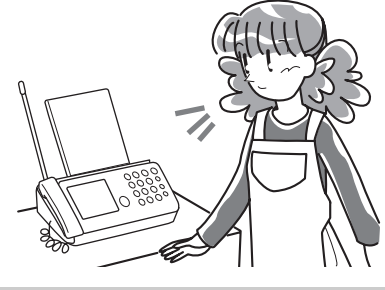

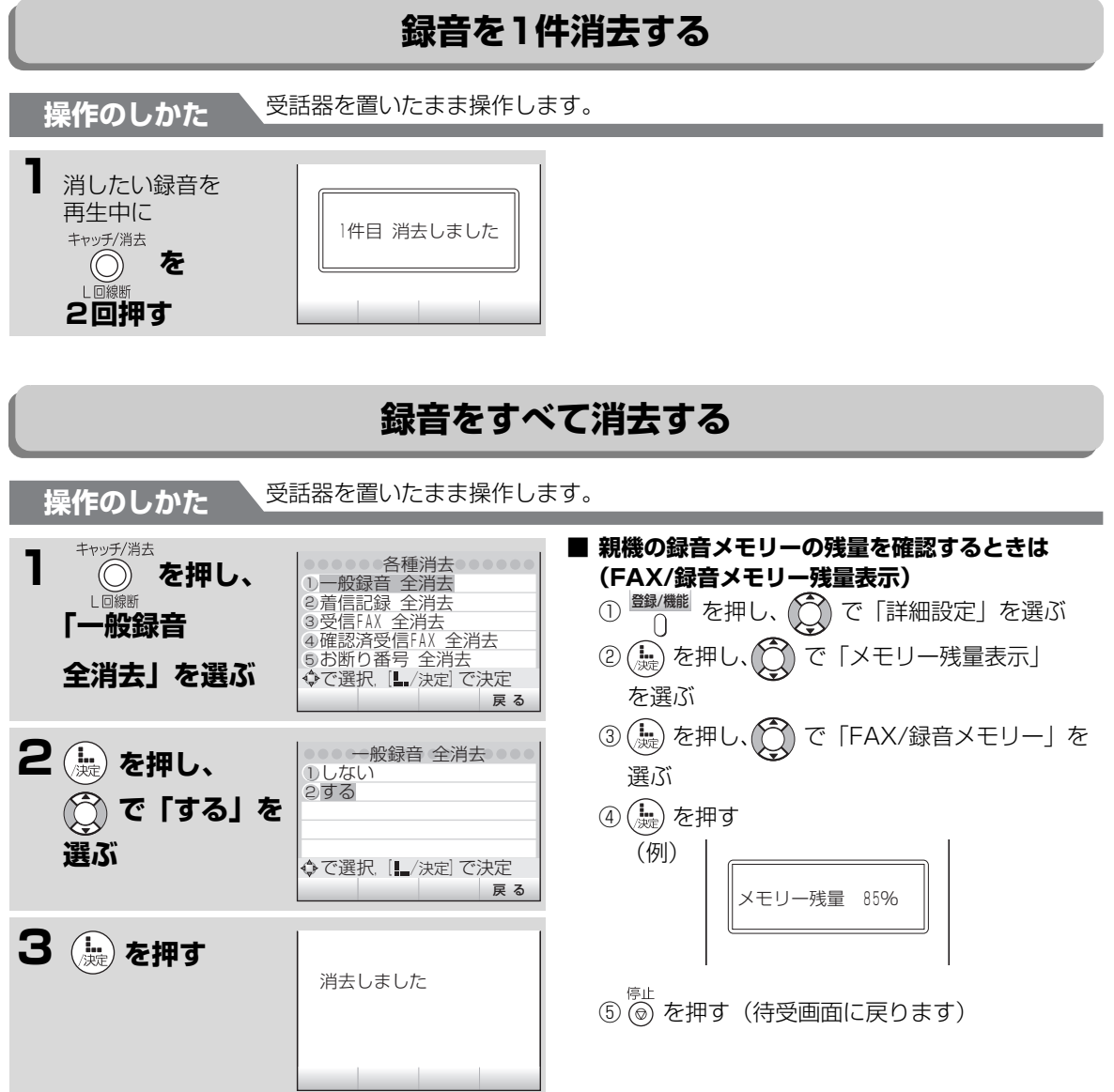

## <span id="page-54-0"></span>**TEL オリジナル応答メッセージを録音する**

留守設定したときに流れる固定応答メッセージの代 わりに、自分でメッセージを1種類録音できます。(オ リジナルメッセージ)録音できる時間は他の録音と合 わせて最大約12分です。

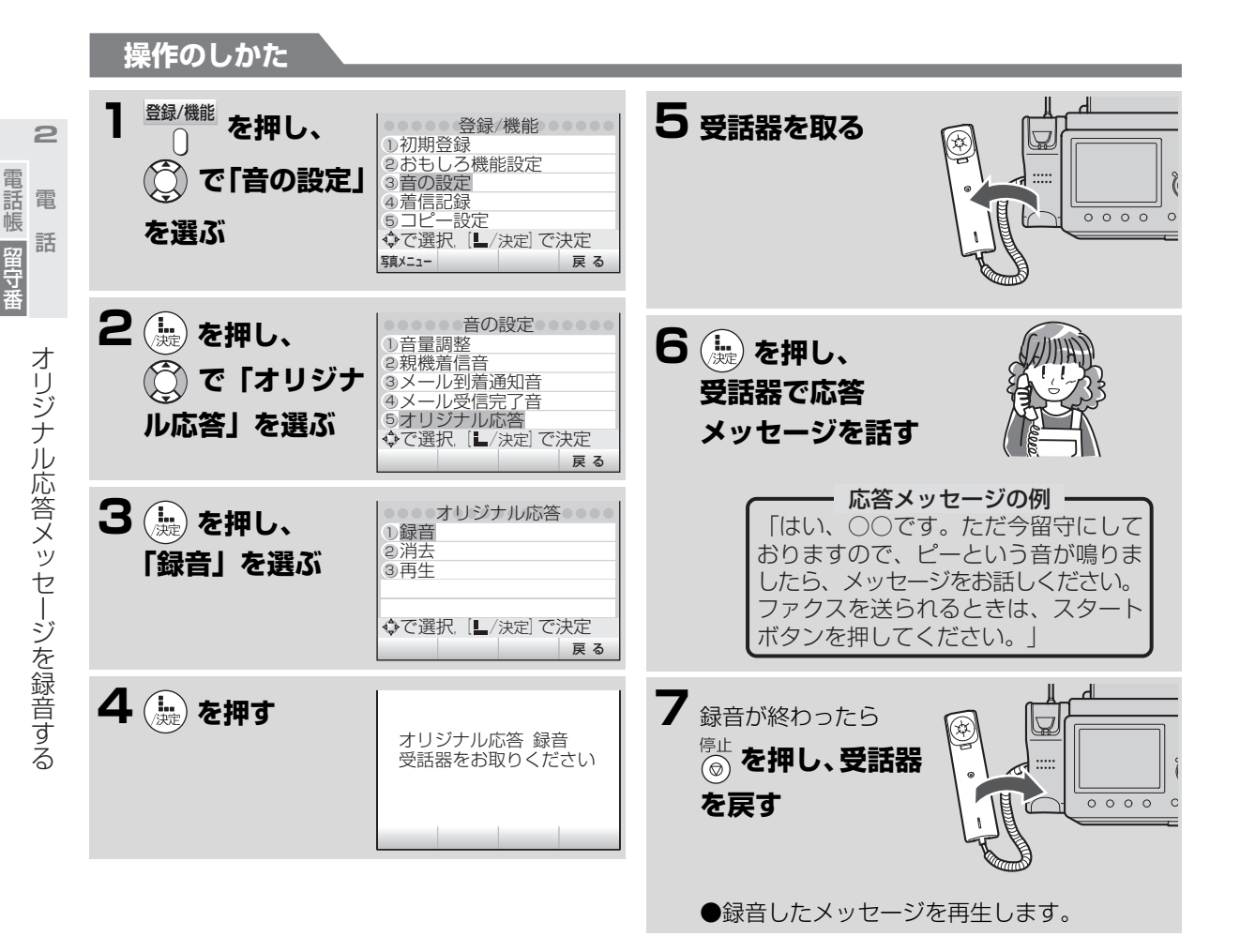

#### **■ 途中でやめるときは**

<sup>停止</sup> を押します。

#### **■ 応答メッセージの内容を変えるときは**

録音した内容を消してから、もう一度録音します。

#### **■ 応答メッセージの内容を聞くときは**

操作のしかた | の手順3で「冉生」を選び、( を押します。

オリジナルメッセージが再生されます。

#### **■ 応答メッセージを消すときは**

操作のしかた / の手順3で | 消去」 を選んで を押し、「する」を選んで (黒) を押します。

#### *●*る知らせ

- 応答メッセージを録音すると、留守設定時には録 音した応答メッセージ(オリジナルメッセージ) が流れます。固定応答メッセージに戻したいとき は、録音した応答メッセージを消してください。
- 応答メッセージを録音していても、ファクス受信 できなくなったときや録音できなくなった場合 は、自動的に固定応答メッセージに切り替わりま す。(☞2-50ページ)記録紙やインクリボンを セットして受信内容をプリントしたあと、または 用件を消去するとオリジナルメッセージに戻り ます。

電話帳留守番

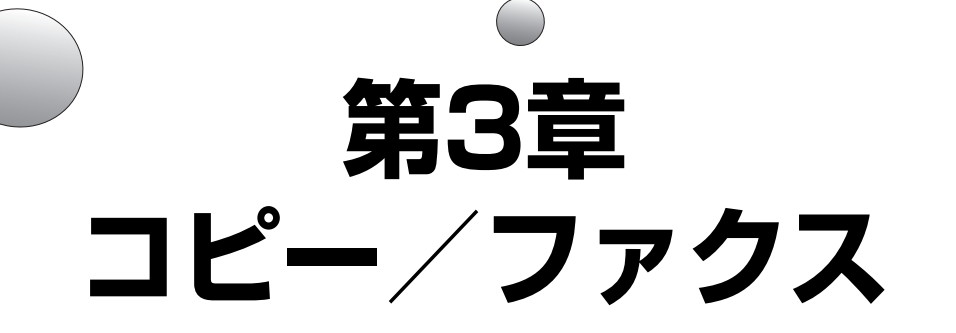

#### ページ ページ

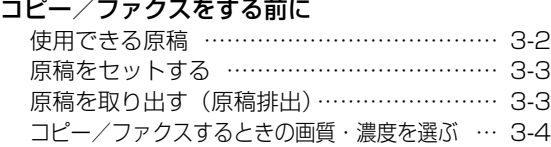

#### **<コピー>**

#### [コピーする](#page-60-0)

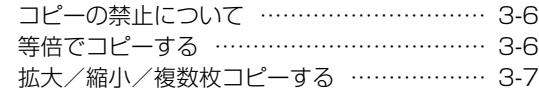

#### **<ファクス>**

#### [ファクスを送る](#page-62-0)

 $\bigcirc$ 

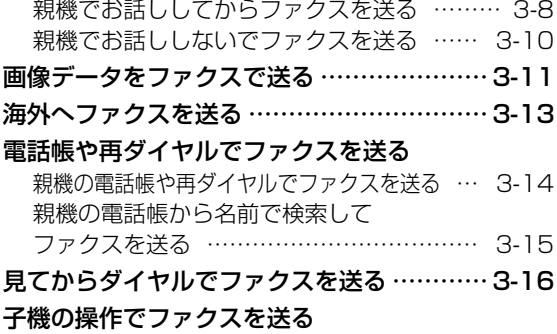

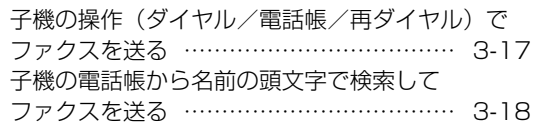

 $\bigcirc$   $\bigcirc$ 

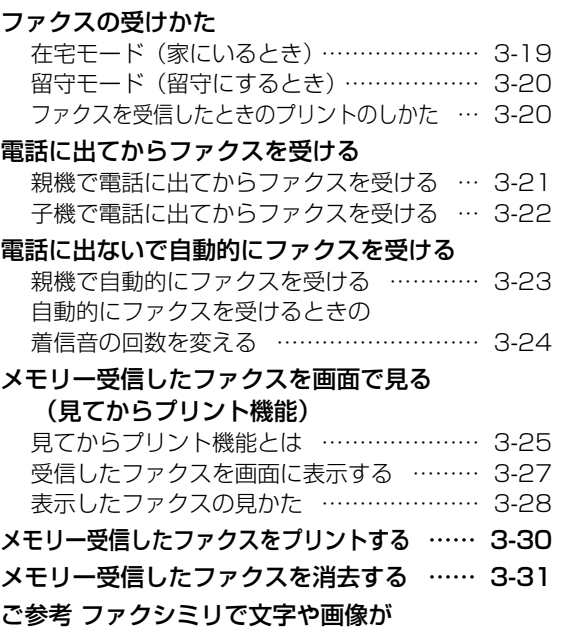

[送れるしくみ …………………………… 3-32](#page-86-0)

コピーク きょうかん しゅうしょう しゅうしゅう しゅうしゅう しゅうしゅう しゅうしゅう しゅうしゅう しゅうしゅう しゅうしゅう しゅうしゅう しゅうしゅう しゅうしゅう しゅうしゅう

<span id="page-56-0"></span>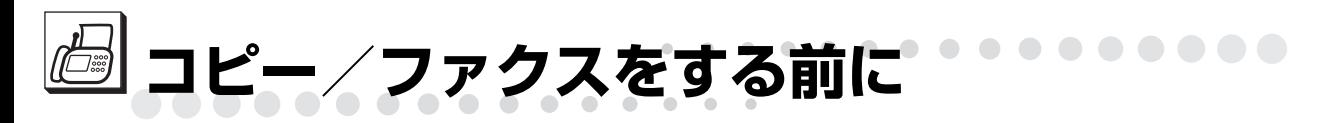

<span id="page-56-1"></span>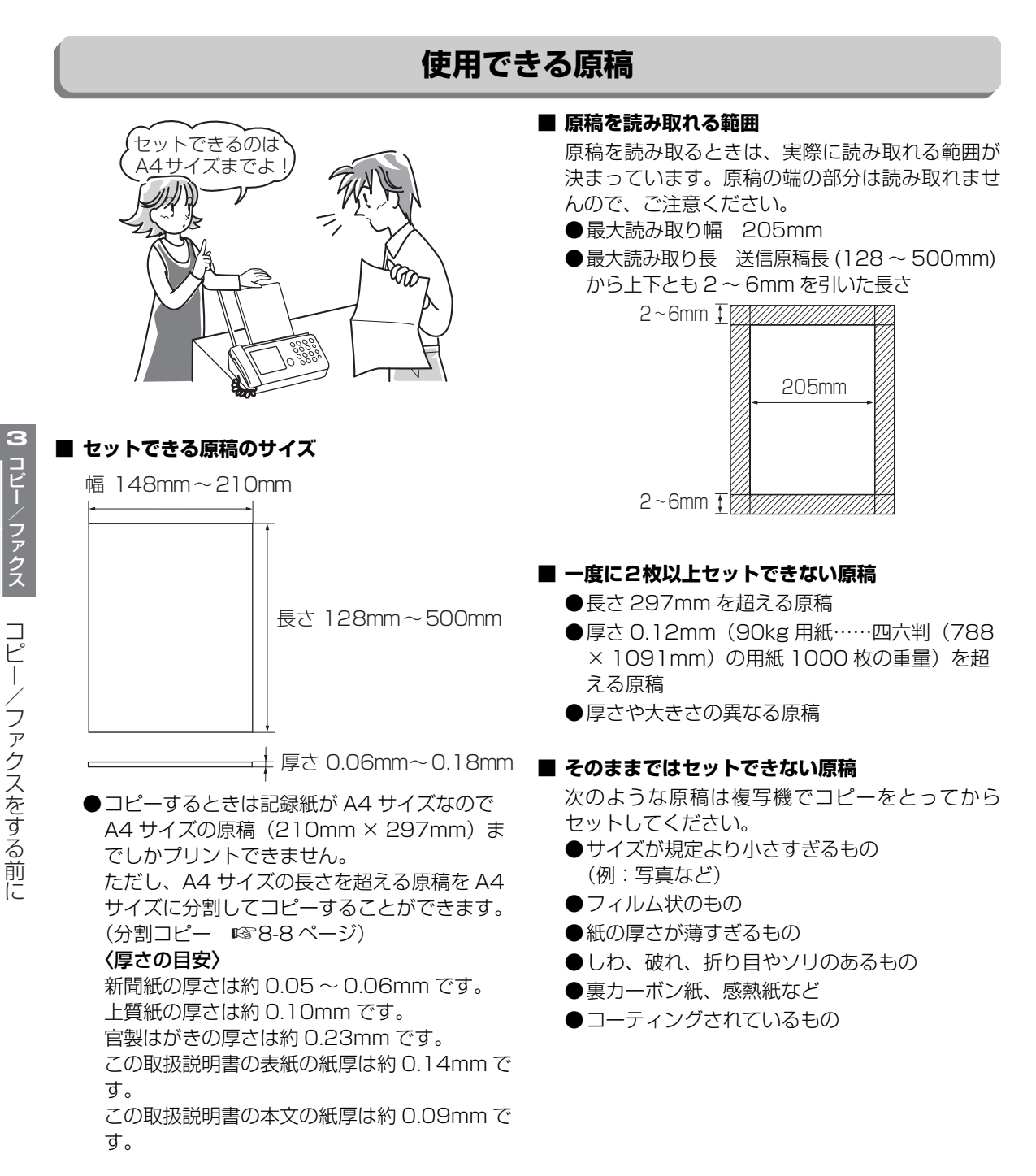

#### **今お知らせ**

- クリップやホッチキスの針は、必ず取り外してください。故障の原因になります。
- 糊や修正液、ボールペンのインクなどは、よく乾かしてください。原稿送りローラーや読み取り部 (ガラス)の汚れの原因になります。(汚れたときは ☞7-3~7-4[、7-5](#page--1-8)ページ)
- 原稿は無理に引き出さないでください。無理に引っ張ると読み取り面やインクリボンに傷がつきます。 「原稿がつまったときは」を参照して取り出してください。(☞7-6ページ)

コピーク きょうかん しゅうしょう しゅうしゅう しゅうしゅう しゅうしゅう しゅうしゅう しゅうしゅう しゅうしゅう しゅうしゅう しゅうしゅうしゅう

コピー ファクス

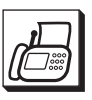

コピーク きょうかん しゅうしょう しゅうしゅう しゅうしゅう しゅうしゅう しゅうしゅう しゅうしゅう しゅうしゅう しゅうしゅう しゅうしゅう しゅうしゅう しゅうしゅう しゅうしゅう

ビー

ファクス

コピー/ファクスをするが、ファクスをする前には、ファクスをする前には、ファクスをする前には、ファクスをする前には、ファクスをする前には、ファクスをする前には、ファクスをする前には、ファクスをする前には

コピー/ファクスをする前に

**コァクスをする前に** 

 $\bullet\bullet\bullet\bullet$ 

 $\Box$  $\bullet$ 

## <span id="page-57-0"></span>**原稿をセットする**

コピーや送信する面をウラ向きにして、原稿挿入口に入れてください。(一度に10枚まで)

 $\begin{array}{c} \begin{array}{c} \begin{array}{c} \begin{array}{c} \end{array} \end{array} \end{array} \end{array} \end{array}$ 

. . . . . . . . . .

<span id="page-57-2"></span><span id="page-57-1"></span>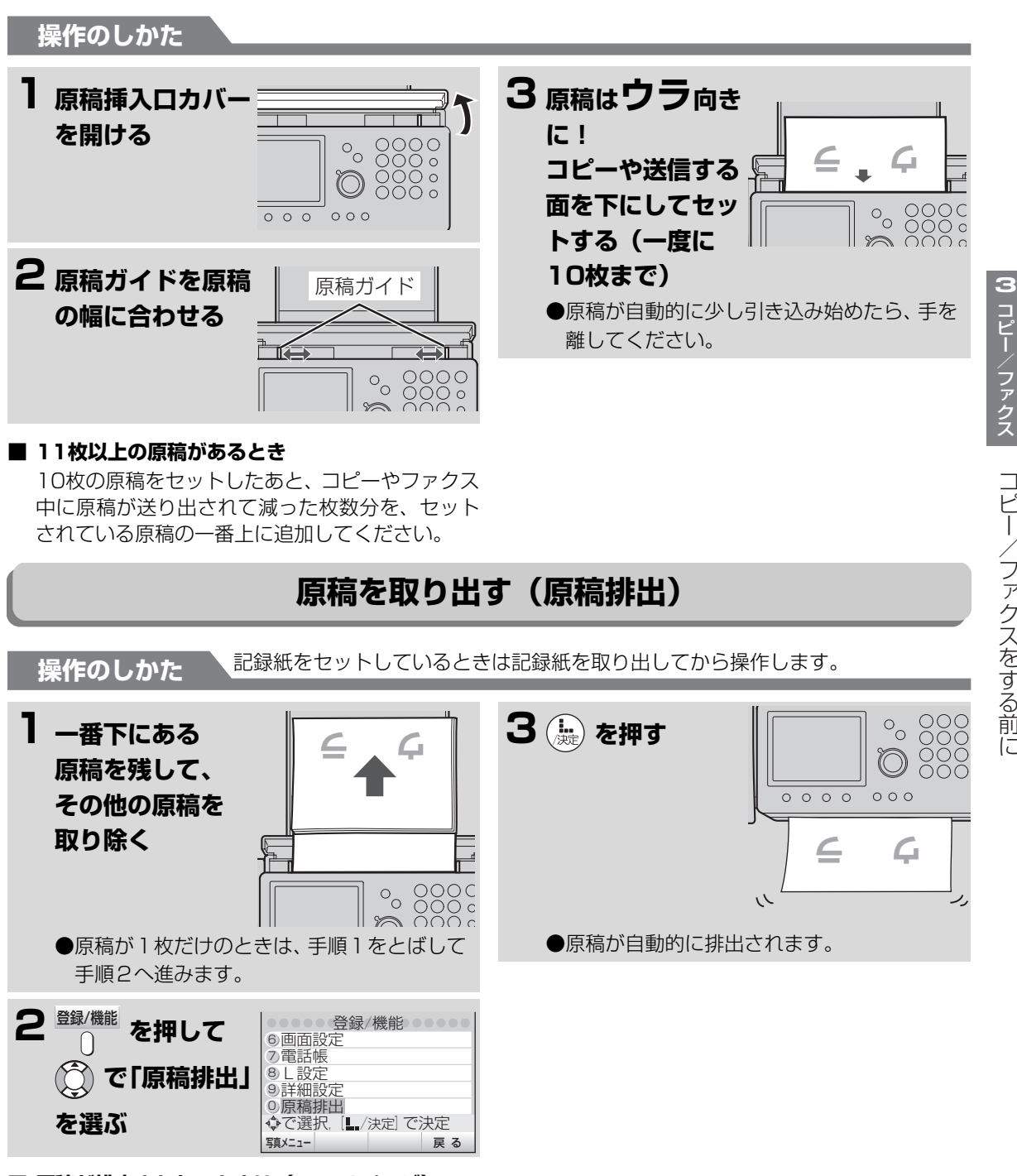

■ 原稿が排出されないときは(☞7-6ページ)

<span id="page-58-0"></span>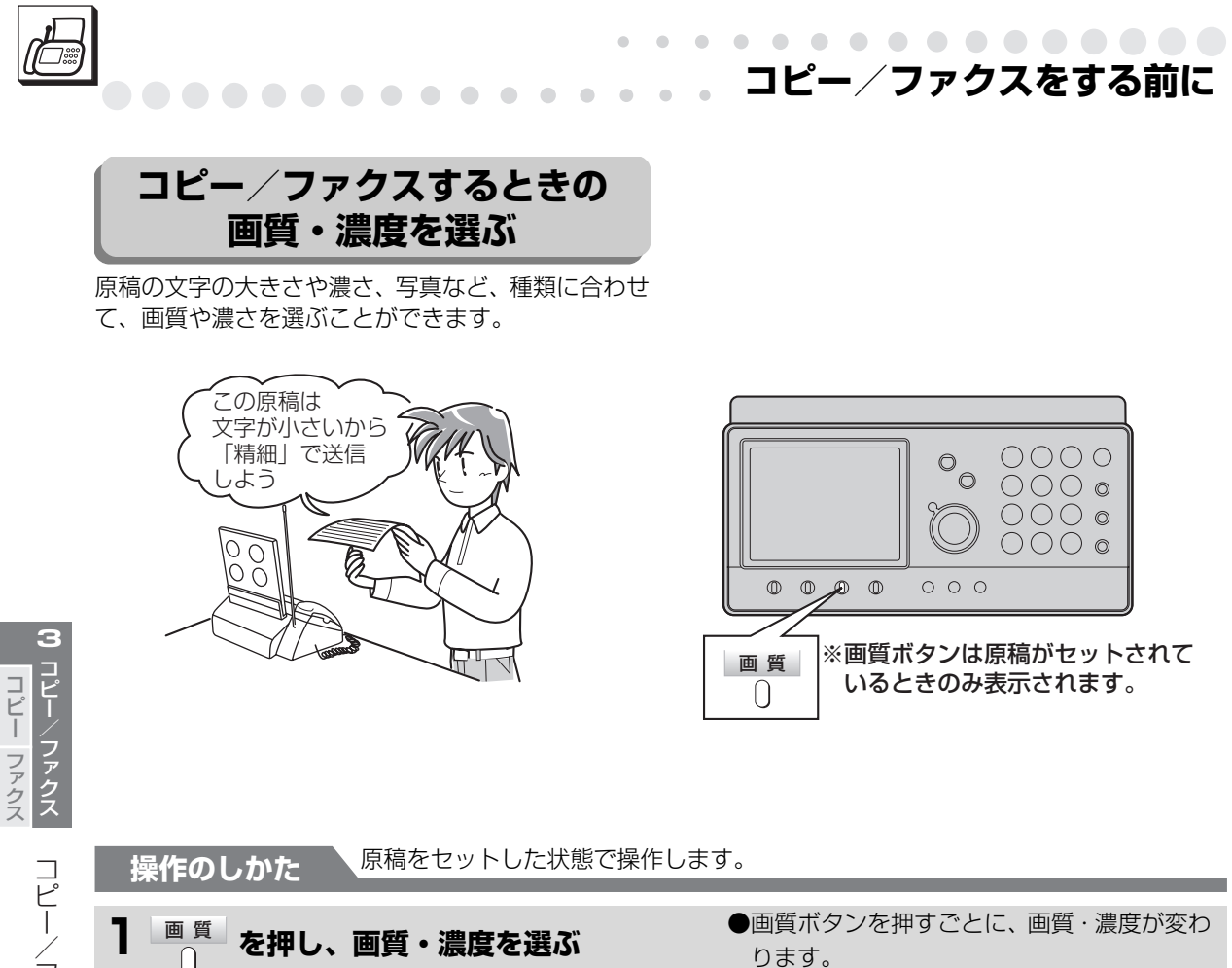

ります。

通字」に設定されます。

●画質ボタンを押さなかった場合、コピーのと きは「小さな字」、ファクス送信のときは「普

コピー/ファクスをする前に コピー/ファクスをするが、ファクスをする前には、ファクスをする前には、ファクスをする前には、ファクスをする前には、ファクスをする前には、ファクスをする前には、ファクスをする前には、ファクスをする前には

■ 選べる画質・濃度について(☞3-5ページ)

. . . . . . . . . . .

<span id="page-59-0"></span>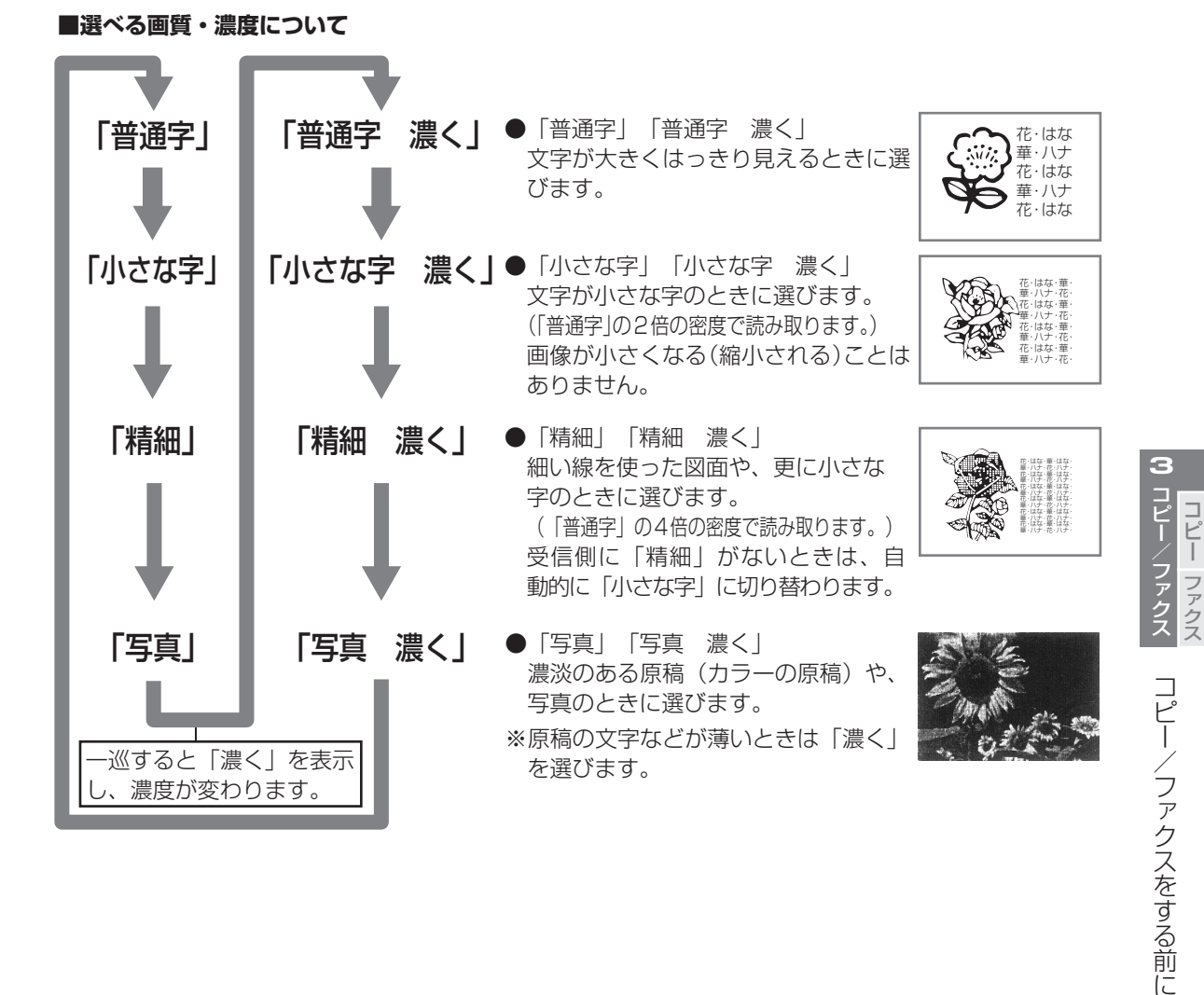

**コピー/ファクスをする前に**

 $\bullet\hspace{0.4mm}\bullet\hspace{0.4mm}\bullet\hspace{0.4mm}\bullet\hspace{0.4mm}\bullet\hspace{0.4mm}\bullet\hspace{0.4mm}\bullet$ 

#### **今お知らせ**

- ●「普通字」に比べると、「小さな字」「精細」「写真」で送るとファクスの送信時間が長くかかります。
- コピーをするときは、「普通字」を選んでも、「小さな字」でコピーされます。また「普通字 濃く」を選 んでも、「小さな字 濃く」でコピーされます。
- ファクスを送信する場合に画質ボタンを押さなかったときは、自動的に「普通字」が選ばれます。
- ファクスやコピー中に画質選択を切り替えると、次の原稿から画質が変わります。
- ●「小さな字」でカラーの原稿や写真をコピーすると、配色によって部分的に写らなかったり、黒く写るこ とがあります。

<span id="page-60-0"></span>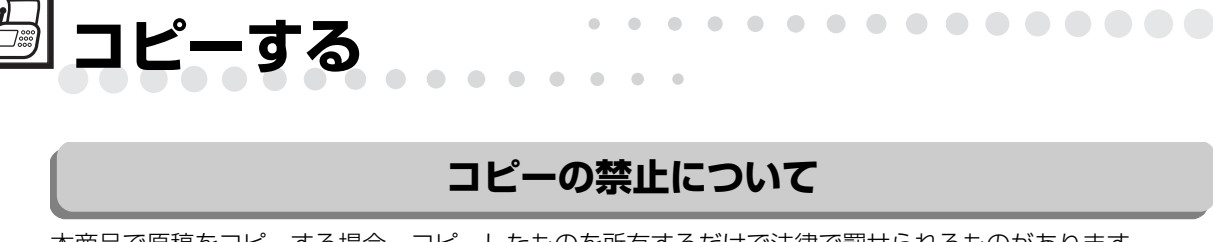

<span id="page-60-1"></span>本商品で原稿をコピーする場合、コピーしたものを所有するだけで法律で罰せられるものがあります。 ご注意ください。

#### **■ 法律で禁止されているもの**

- 紙幣、貨幣、政府発行の有価証券、国債証券、地方債証券をコピー(複製)する事は禁止されています。 たとえ、見本の印が押してあっても、複製してはいけません。 (通貨及証券模造取締法、紙幣類似証券取締法)
- 外国において流通する紙幣、貨幣、証券類のコピー(複製)もできません。 (外国ニ於テ流通スル貨幣紙幣銀行券証券偽造変造及模造ニ関スル法律)
- 未使用の郵便切手、官製はがきなどは政府の許可を受けないでコピー(複製)することは禁じられています。 (郵便切手類模造等取締法)
- 政府発行の印紙および酒税法や物品税法などで規定されている証紙などもコピー(複製)できません。 (印紙等模造取締法)

#### **■ コピー (複製) する場合に注意を要するもの**

- 民間発行の有価証券(株券、手形、小切手など)、定期券、回数券などは、事業会社が業務用に最低必要 部数をコピー(複製)する以外は、政府の指導によって注意が呼びかけられています。
- 政府発行のパスポート、公共機関や民間団体発行の免許証、身分証明書や通行券、食券などの切符類も勝 手にコピーしないほうがよいと考えられています。

#### **■ 著作権に注意するもの**

● 著作権の目的となっている書籍、音楽、絵画、版画、地図、図面、映画、および写真などの著作物は、個 人的にまたは家庭内、その他これに準ずる限られた範囲内で使用するため以外は、コピー(複製)を禁止 されています。

## <span id="page-60-2"></span>**等倍でコピーする**

<span id="page-60-3"></span>一度に10枚まで原稿をセットしてコピーすることができます。

**操作のしかた 原稿挿入ロカバーを開いてから操作します。** 

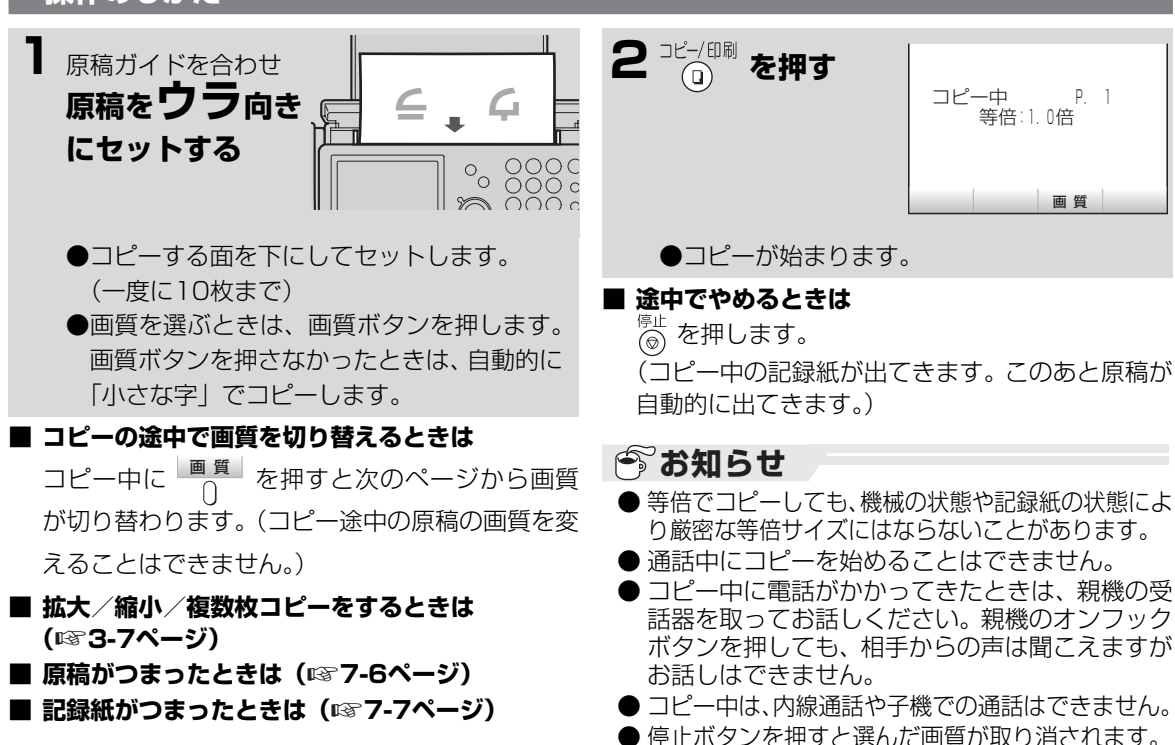

コピーファクス

**3**

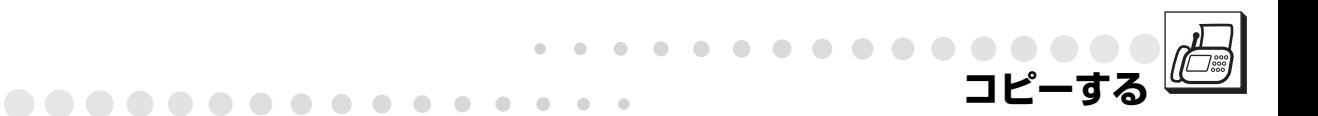

<span id="page-61-1"></span><span id="page-61-0"></span>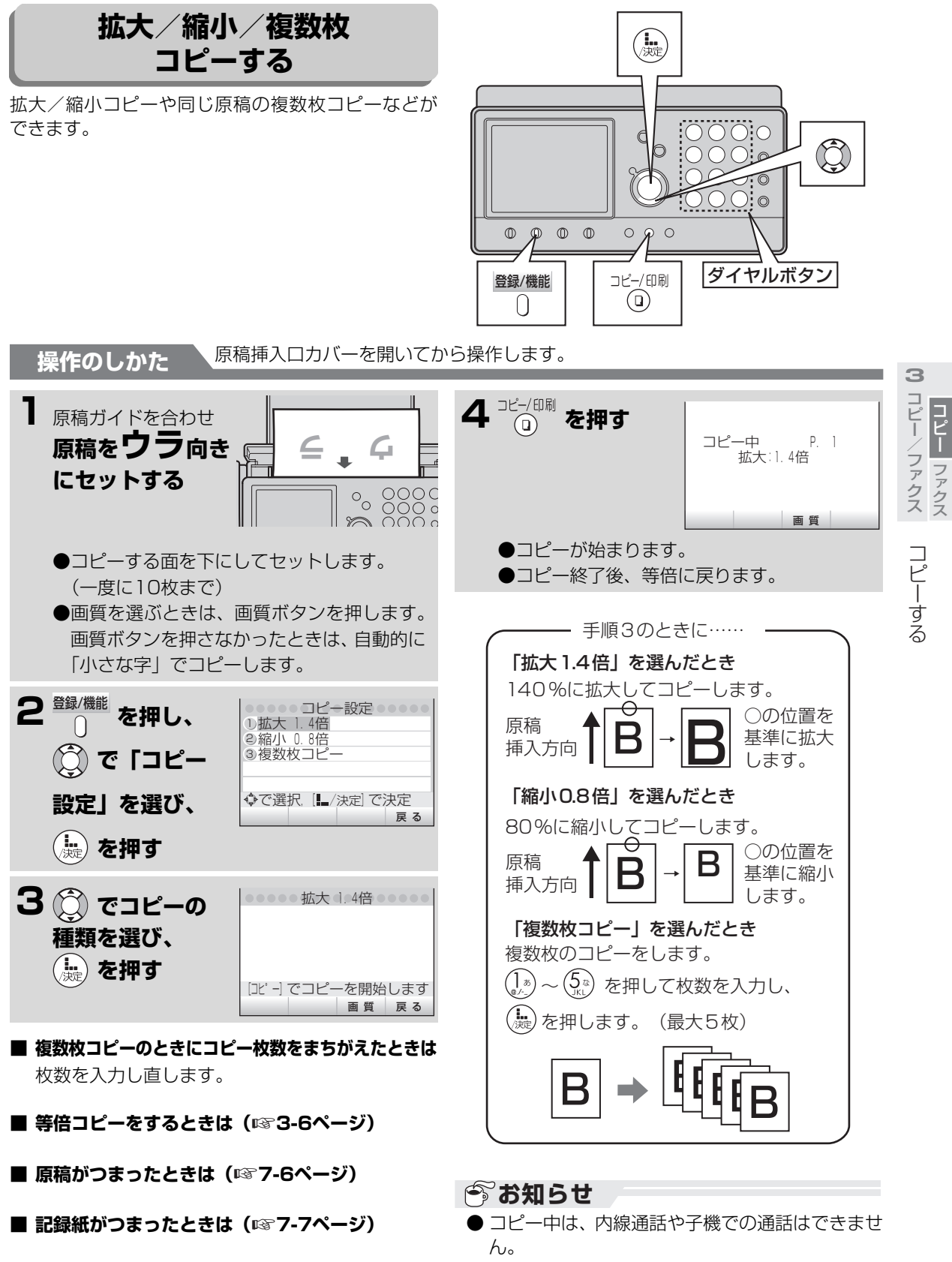

<span id="page-62-2"></span><span id="page-62-1"></span><span id="page-62-0"></span>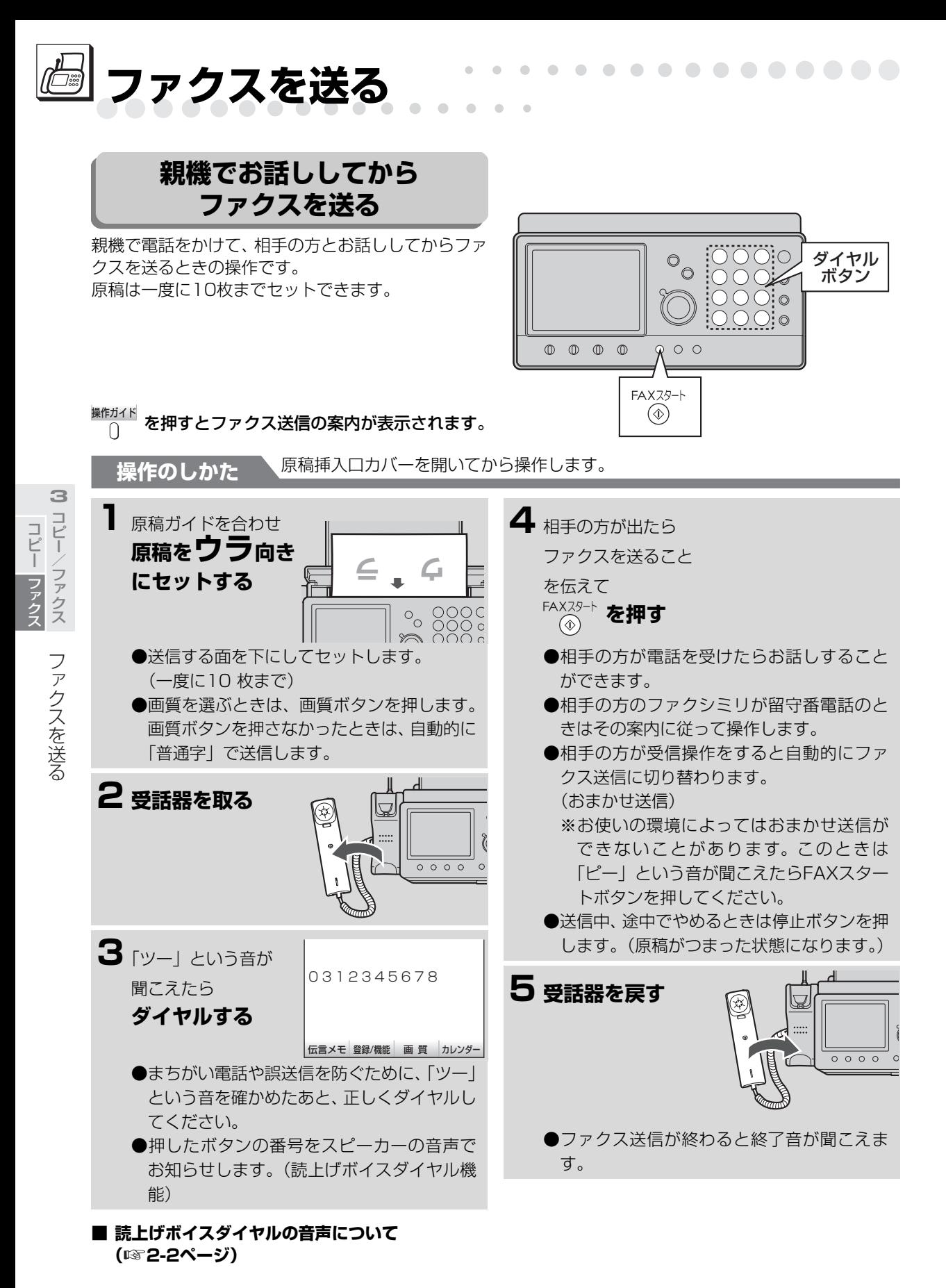

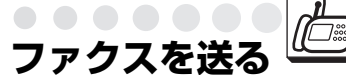

- **送信前に途中でやめるときは** 受話器を戻します。
- **相手の方とお話ししないでファクスを送りたいと きは( [3-10ペ](#page-64-1)ージ)** ☞

. . . . . . . . . . . . .

- 11枚以上の原稿があるときは(☞3-3ページ)
- **■「通信エラーがありました。」と聞こえたら ( [7-23](#page--1-11)ページ)** ☞
- **セットした原稿を取り出すときは ( [3-3ペ](#page-57-1)ージ)** ☞
- **子機の操作でファクスを送るときは ( [3-17](#page-71-1)ページ)** ☞
- 原稿がつまったときは(☞7-6ページ)

**■ ファクスを送信したときの終了音を切り替えると きは** 「終了音を鳴らす」(☞4-45ページ)で切り替え

ます。

<span id="page-63-0"></span>**■ おまかせ送信とは**

 $\blacksquare$  $\bigcap$ 

 $\sim$ 

相手の方が受信操作をすると「ピー」という音 (ファクス受信音)が聞こえ、「ファクスを送信し ます。【受話器を戻してください。】 」とメッセージ が流れて自動的にファクス送信します。

※【 】内のメッセージは受話器を取っていると きのみ流れます。

**■ 読上げボイスダイヤル機能の音量を変えるときは** 「親機のスピーカーの音量を変える」(☞1-36 ページ)の操作をしてください。

**■ 読上げボイスダイヤル機能を設定/解除するとき は( [4-40](#page--1-1)ページ)** ☞

**3**コピー/ファクス コピーク ファクス コピー コピーク きょうかん しゅうかん しゅうかん しゅうかん しゅうかん しゅうかん しゅうかん しゅうかん しゅうかん しゅうかん しゅうかん しゅうかん しゅうかん しゅうかん しゅうかん しゅうかん しゅうかん しゅうかん しゅうかん しゅうかん しゅうかん ファクス

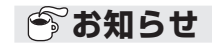

● ファクスを送ったとき、相手側の記録紙に日付と 時刻、曜日をプリントするので、日付・時刻は正 しく設定してください。 (☞1-23ページ)

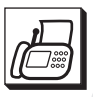

<span id="page-64-0"></span>. . . . . . . . . . . . .

コピーファクス

ファクマ

コピー

ファクス ファクス しょうこう しょうかい しゅうしゅう しゅうしゅう しゅうしゅう しゅうしゅう しゅうしゅう しゅうしゅうしゅう しゅうしゅうしゅうしゅうしゅうしゅうしゅうしゅうしゅうしゃ

<span id="page-64-1"></span>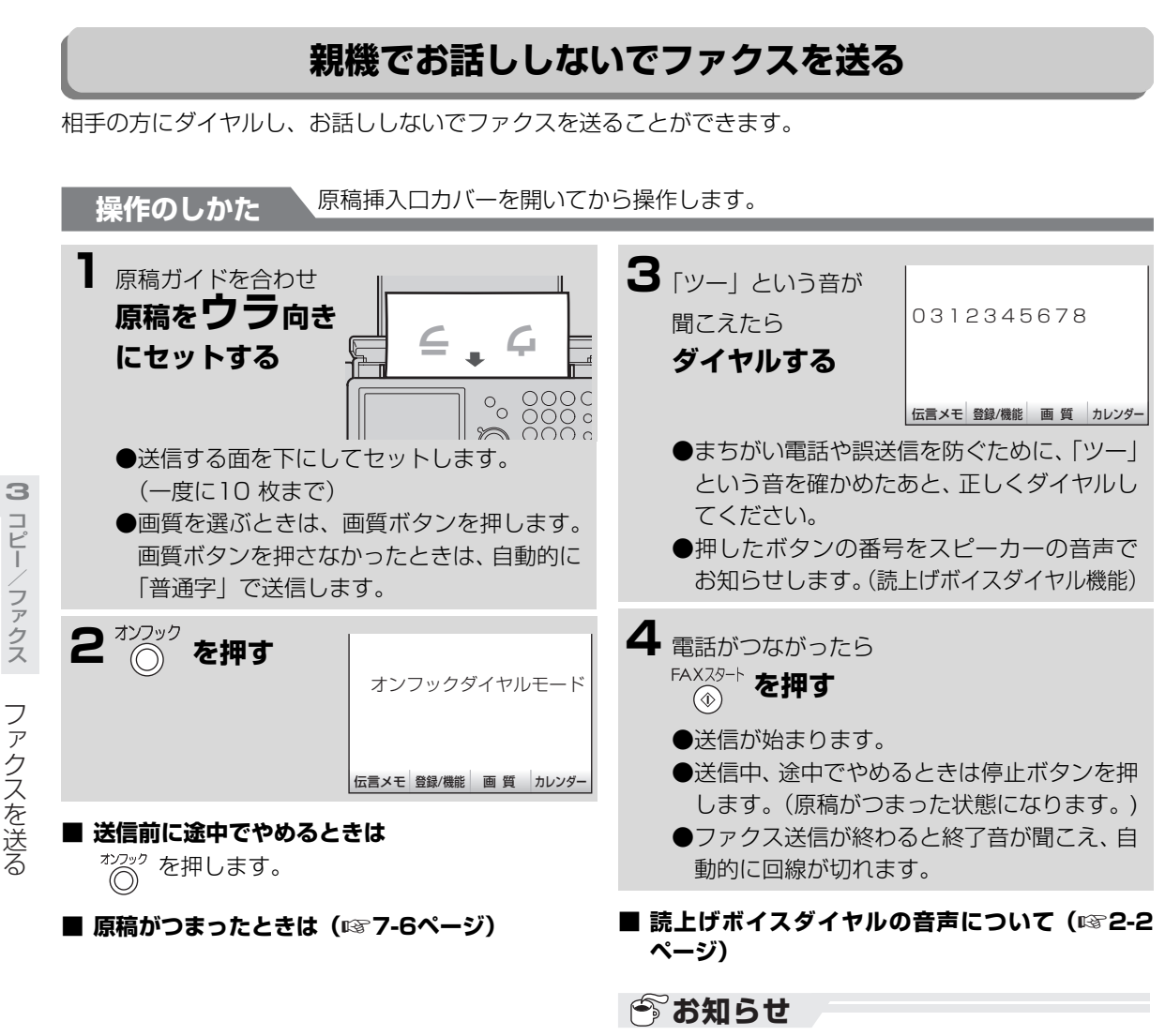

●相手の方がファクス受信に切り替えなかったと きなど「応答がありません」と表示されてファク スが送られないことがあります。こんなときは、 「親機でお話ししてからファクスを送る」(1883-8 ページ)の方法で送信してください。

**ファクスを送る**

. . . . . . . .

 $\bullet$ 

- ファクス送信中にディスプレイに表示される番 号は相手の方のファクシミリに登録されている 番号(発信元番号)ですので、実際にダイヤルし た番号と異なる場合があります。(必要に応じて 相手の方に確認してください。)
- 相手の方が自動受信(音声応答なしの場合)に設 定されていると、こちら側には「ピー」音が聞こ えます。
- 読上げボイスダイヤル機能の発声中に次のダイ ヤルボタンを押すと、発声中の声をやめ、次に押 された番号を発声します。このため、早くボタン 押すと音声が途切れます。音声を確認してから次 のボタンを押すことをおすすめします。

<span id="page-65-0"></span>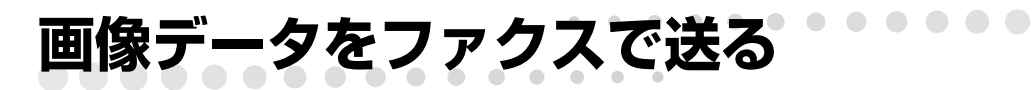

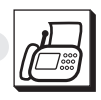

メールで受信したり、SDメモリーカード対応のデジ タルカメラや携帯電話で撮影した画像データを、ファ クスで送ることができます。(相手側のファクスでは、 モノクロで受信されます)

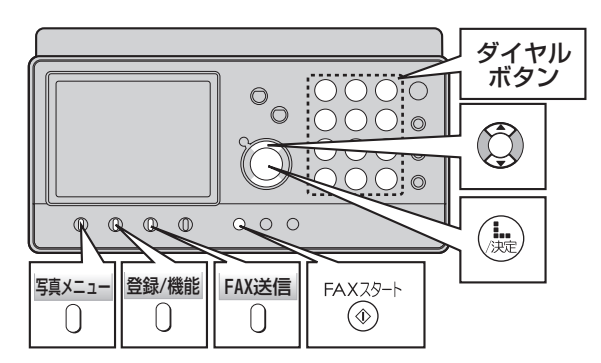

**操作のしかた** あらかじめ、送りたい画像が保存されているメモリーやフォルダを選んでおきます(エタ4-22[、4-30](#page--1-14)ページ)

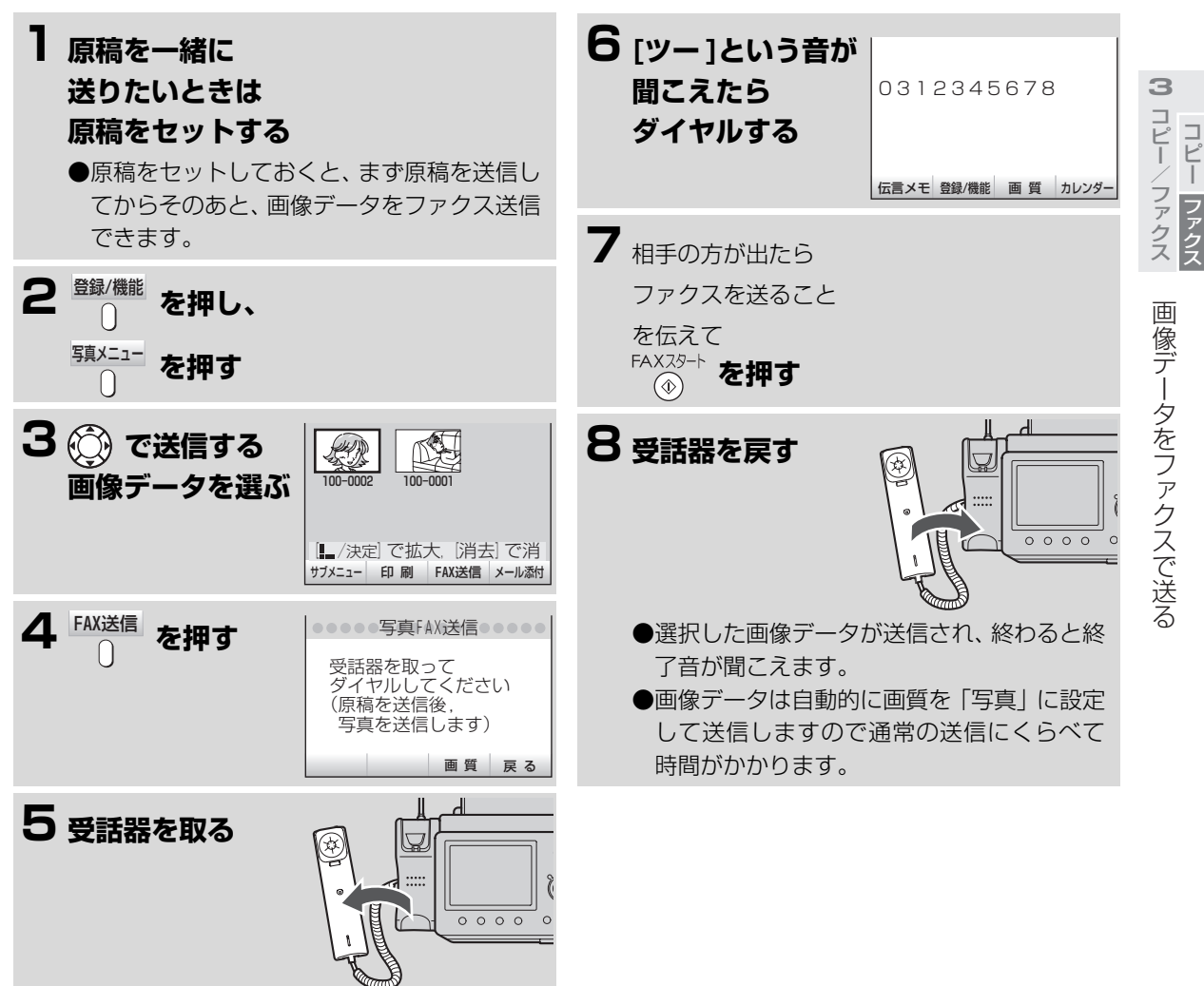

. . . . . **. . . . . . . . 画像データをファクスで送る**

**■ 複数の画像データをまとめてファクスするときは** ① <sup>登録/機能</sup> を押す ② <del>" ^ 1</del>】を押す

 $\overline{\phantom{a}}$  $\overline{\phantom{a}}$ 

. . . . . . . . . .

- ③ <del>『^^-ユ</del>コ を押し、 (<u></u>\_\_) で |FAX送信」を選ぶ
- $\mathcal{L}(\mathcal{L})$ を押し、  $\left(\bigcup_{\mathbb{R}^n}\right)$ で「個別選択」を選んで $\left(\mathcal{L}\right)$ を押す
- 50(C) で送信する画像データを選び、 <sup>指定/解除</sup> を 押す 指定/解除
- ⑥ 手順⑤を繰り返して送信する複数の画像データ を指定する
- = -... = -<br>⑦ 最後の画像データを指定したあと ∩ を 押す
- ⑧ 操作のしかた √ の手順5以降を行って送信 する

#### **■ 連続した範囲の画像データをファクスするときは**

① <sup>量録/機能</sup> を押す

**3**

コピー/ファクス コピー

コピーファクス

ファクス

- コンピュータ ファクス ファクス ファクス

画像データをファクスで送る

- ② <del>" ^ 1</del>】を押す
- ③ <del>『^^-1</del>』を押し、 (◯) で|FAX送信」を選ぶ
- ④ (驫) を押し、 (◯) で「範囲指定」を選ぶ
- ⑤ (ৣ を押し、 (◯) で送信する範囲の最初の画 像データを選ぶ
- **⑥ <mark>神の無慮</mark> を押し、 (◯) で送信する範囲の最後** の画像データを選ぶ 指定/解除
- ⑦ <sup>選択終了</sup> を押す
- ⑧ 操作のしかた √ の手順5以降を行って送信 する
- **すべてのデータをファクスするときは**
	- ① <sup>登録/機能</sup> を押す
	- ② <del>" ^ 1</del>】を押す
	- ③ <del>『^^-ユ</del>コ を押し、 (<u></u>\_\_) で |FAX送信」を選ぶ ④ (…) を押し、 (○) で「全部」を選んで (…) を 押す
	- ⑤ 操作のしかた √ の手順5以降を行って送信 する

#### **■ 見てからダイヤルや電話帳、再ダイヤルを使った り、相手とお話しないで画像をファクスするときは** 操作のしかた / の手順5以降は、紙の原稿を セットしてファクスするときと同じです。 の手順1~4を行ったあと[、3-](#page-62-0) [8](#page-62-0)[~3-16](#page-70-0)ページをご覧になって送信操作を行って ください。 ┃操作のしかた ヽ

## **今お知らせ**

- 画像をファクスで送信中のときはSDメモリー カードを取り外さないでください。通信エラーに なります。
- 画像をファクスで送るときは、自動的に「写真」 の画質で送信されます。 <sup>画 質 |</sup> を押して画質を選 ぶことはできません。
- と表示されている画像、「ダウンロード コピー 不可」の画像は送信されません。

<span id="page-67-0"></span>**海外へファクスを送る**

時差など考えて上手にご利用ください。

**操作のしかた** 原稿挿入口カバーを開いてから操作します。

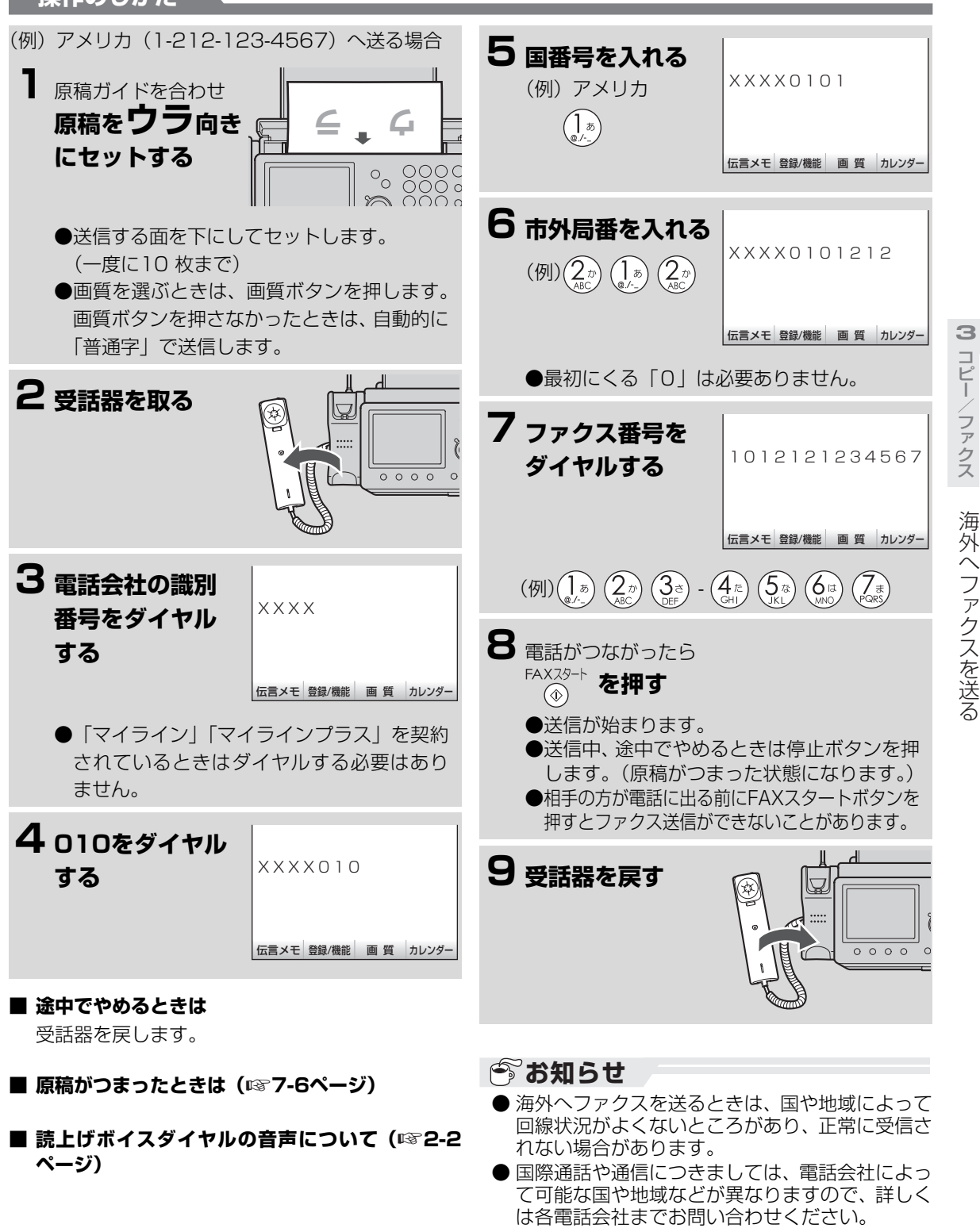

● 電話会社によっては、上記の手順と異なる場合が あります。

コピーク きょうかん しゅうかん しゅうかん しゅうかん しゅうかん しゅうかん しゅうかん しゅうかん しゅうかん しゅうかん しゅうかん しゅうかん しゅうかん しゅうかん しゅうかん しゅうかん しゅうかん しゅうかん しゅうかん しゅうかん しゅうかん

ファクス

コピー

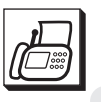

<span id="page-68-0"></span>**電話帳や再ダイヤルでファクスを送る**

## <span id="page-68-1"></span>**親機の電話帳や再ダイヤルでファクスを送る**

電話帳にファクス番号を登録しておくと、電話帳から相手の方を選んでファクスを送ることができます。 親機と子機の電話帳にはそれぞれ100人分の番号を登録できます。(☞2-20~[2-22](#page-20-0)[、2-33](#page-31-0)ページ) 相手の方がお話し中など、もう一度電話をかけ直してファクスを送るときは、再ダイヤルボタンを使って簡単 にファクスを送ることができます。

**操作のしかた** 受話器を置いたまま操作します。原稿挿入口カバーを開いてから操作します。 **3 「AXスタート を押す 1** 原稿ガイドを合わせ **原稿をウラ向き ウ ラ** ●自動的に送信を始めます。 ●電話帳でファクスを送るときは、L/決定ボ **にセットする**  $\frac{1}{2} \frac{00000}{000000}$ タンを押して送信することもできます。 **■ 途中でやめるときは** ●送信する面を下にしてセットします。 を押します。 (一度に10 枚まで) **■「通信エラーがありました」と聞こえたら** ●画質を選ぶときは、画質ボタンを押します。 **( [7-23ペ](#page--1-11)ージ)** ☞ 画質ボタンを押さなかったときは、自動的に **■ 親機の再ダイヤルの記憶を消去するときは** 「普通字」で送信します。 **( [2-10ペ](#page-8-0)ージ)** ☞ ■ 原稿がつまったときは(☞7-6ページ) **電話帳でファクスを送るとき ■ 受話器を取ってファクスを送るときは** 一覧表示 **2 <sup>①</sup>** 電話帳 登録 4件 (残り 96件) ① 原稿をセットし、受話器を取る  $\bigcap$ ≫時報 117 ≫天気予報 177 ≫番号案内 104 ②「ツー」という音を確かめたあと、 と押し、 ① で 一覧表示 1312345678 電話帳で送るときは、( **相手の方を選ぶ** (个) で相手の方を選ぶ ◆で選択,[L/決定]でFAX送信 検 索 新規登録 詳細表示 戻る (第1番号に送るときは、このあと手順④に進み ●ディスプレイで相手の方を確かめます。 ます。) 詳細表示 再ダイヤルで送るときは、 □(○) を押し、手順 電話帳1件表示 **② □ を押し、** 名前 池田 悟<br>読み:*イケタ*゛サトシ ⑤へ進む  **で電話番号** 番号①:0312345678 ③ 電話帳で送るときは、 ¨∩ を押し、◯◯ で電 番号②:09012345678<br>F-Mail:ikeda@xx.vv **(第1番号または** 話番号(第1番号または第2番号)を選ぶ L=wail:ikeda@xx.yy.zz.co.j<br>◆で選択, [L /決定]でFAX送信 40(点)を押す 修正 戻る **第2番号)を選ぶ** ⑤ 相手の方が受信操作したときの「ピー」という ●第1番号にファクスを送るときは、手順①の 音が聞こえたら(または、相手の方とつながっ あと、FAXスタートボタン、またはL/決定 たら) 「exx35-ト を押す ボタンを押して送ることもできます。 ⑥ 受話器を戻す **再ダイヤルでファクスを送るとき 今お知らせ 2 ☆◎ を押す** 再ダイヤル ● ファクス送信中にディスプレイに表示される番 池田 悟 号は相手の方のファクシミリに登録されている 0312345678 番号(発信元番号)ですので、実際にダイヤルし た番号と異なる場合があります。(必要に応じて [FAXスタート]でFAX送信,[消去]で 相手の方に確認してください。) 画質 ● 電話帳や再ダイヤルで自動的にファクスを送る ●ディスプレイで相手の方の名前(番号)を確 ときは、読上げボイスダイヤル機能は働きませ

ん。

コピーファクス

**3**

認します。

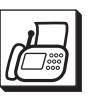

#### $\bullet$   $\bullet$   $\bullet$   $\bullet$ **電話帳や再ダイヤルでファクスを送る**

. . . . . . .

. . . . . . . . . .

 $\sim$ 

<span id="page-69-0"></span>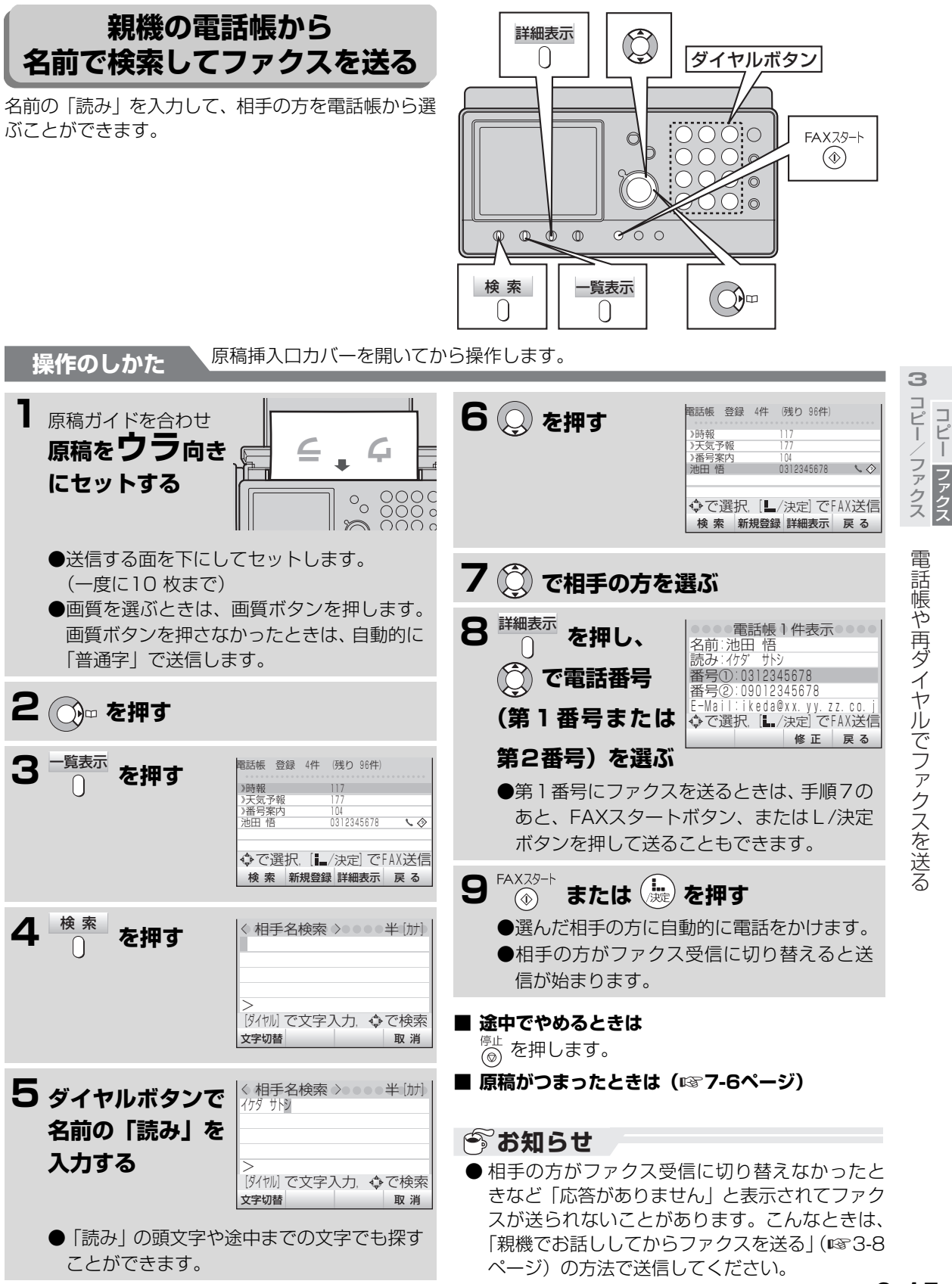

<span id="page-70-0"></span>**見てからダイヤルでファクスを送る**

見てからダイヤルを利用して、簡単にファクスを送る ことができます。 見てからダイヤルを利用するには、あらかじめ親機の 電話帳から番号を登録しておく必要があります。 (☞2-45ページ)

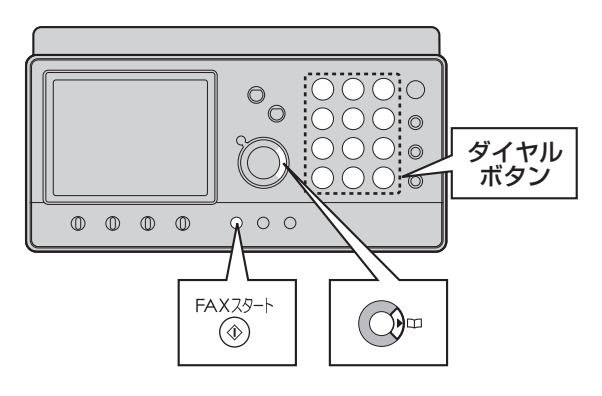

 $\mathcal{Q}_5$ 

 $(\sharp)$ 

**操作のしかた 原稿挿入ロカバーを開いてから操作します。 3**コピー/ファクス **1** 原稿ガイドを合わせ **3 ファクスしたい**  $\left(\begin{matrix} 1 & b \\ c & d \end{matrix}\right)$   $\left(\begin{matrix} 2 & b \\ c & d \end{matrix}\right)$   $\left(\begin{matrix} 3 & d \\ c & d \end{matrix}\right)$ **原稿をウラ向き**  $\left(\begin{matrix} 4\\ 0\\ 0\end{matrix}\right)$   $\left(\begin{matrix} 5\\ 0\\ 0\end{matrix}\right)$   $\left(\begin{matrix} 6\\ 0\\ 0\end{matrix}\right)$ **番号が登録された ウ ラ**  $\left(\begin{matrix} \overline{\phantom{a}}\\ \overline{\phantom{a}}\\ \overline{\phantom{a}} \end{matrix}\right) \quad \left(\begin{matrix} \overline{\phantom{a}}\\ \overline{\phantom{a}}\\ \overline{\phantom{a}}\\ \overline{\phantom{a}} \end{matrix}\right)$ **にセットする ダイヤルボタン**  $\binom{n}{\text{res}}$  $\begin{pmatrix} \star \ \cdot \ \cdot \end{pmatrix}$  $\frac{1}{2}$   $\frac{1}{2}$   $\frac{00000}{000000}$ **(1~0)を押す** ●相手の方の名前が表示され、ダイヤルを始め 見てからダイヤルでファクスを送る ●送信する面を下にしてセットします。 ます。 (一度に10 枚まで) ●相手の方がファクス受信に切り替えると送 ●画質を選ぶときは、画質ボタンを押します。 信が始まります。 画質ボタンを押さなかったときは、自動的に 「普通字」で送信します。 **2 ○ を押す** 見てからダイヤル一覧 池田 悟 1 6 2 7 3 8 4 9 ダイヤル[1~0]でFAXを送信しま 5 0 登 録 一覧表示 登録解除 戻 る **■ 途中でやめるときは** elt<br>@ を押します。

■ 原稿がつまったときは(☞7-6ページ)

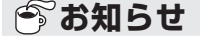

- ●相手の方がファクス受信に切り替えなかったと きなど「応答がありません」と表示されてファク スが送られないことがあります。こんなときは、 「親機でお話ししてからファクスを送る」(1883-8 ページ)の方法で送信してください。
- 見てからダイヤル機能でファクスを送るときは、 読上げボイスダイヤル機能は働きません。

コピーファクス

コピー ファクマ

スコード ファクス こうしょう こうしょう こうしゃ アイ・プレーター こうしゃ アイ・プレーター アイ・プレーター アイ・プレーター アイ・プレーター アイ・プレーター アイ・プレーター アイ・プレーター アイ・プレーター アイ・プレーター アイ・プレーター アイ・プレーター アイ・プレーター アイ・プレーター アイ・プレーター アイ・プレーター アイ・プレーター アイ・プレーター アイ・プレーター アイ・プレーター アイ・プレーター

<span id="page-71-0"></span>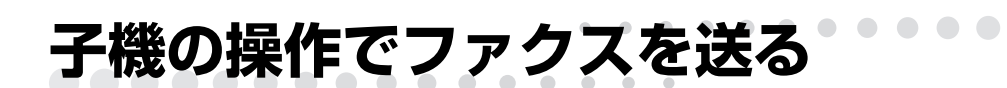

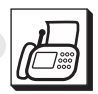

## <span id="page-71-1"></span>**子機の操作(ダイヤル/電話帳/再ダイヤル)でファクスを送る**

親機にセットした原稿を、子機でダイヤルしてファクスを送ることができます。

**操作のしかた** 原稿挿入口カバーを開いてから操作します。

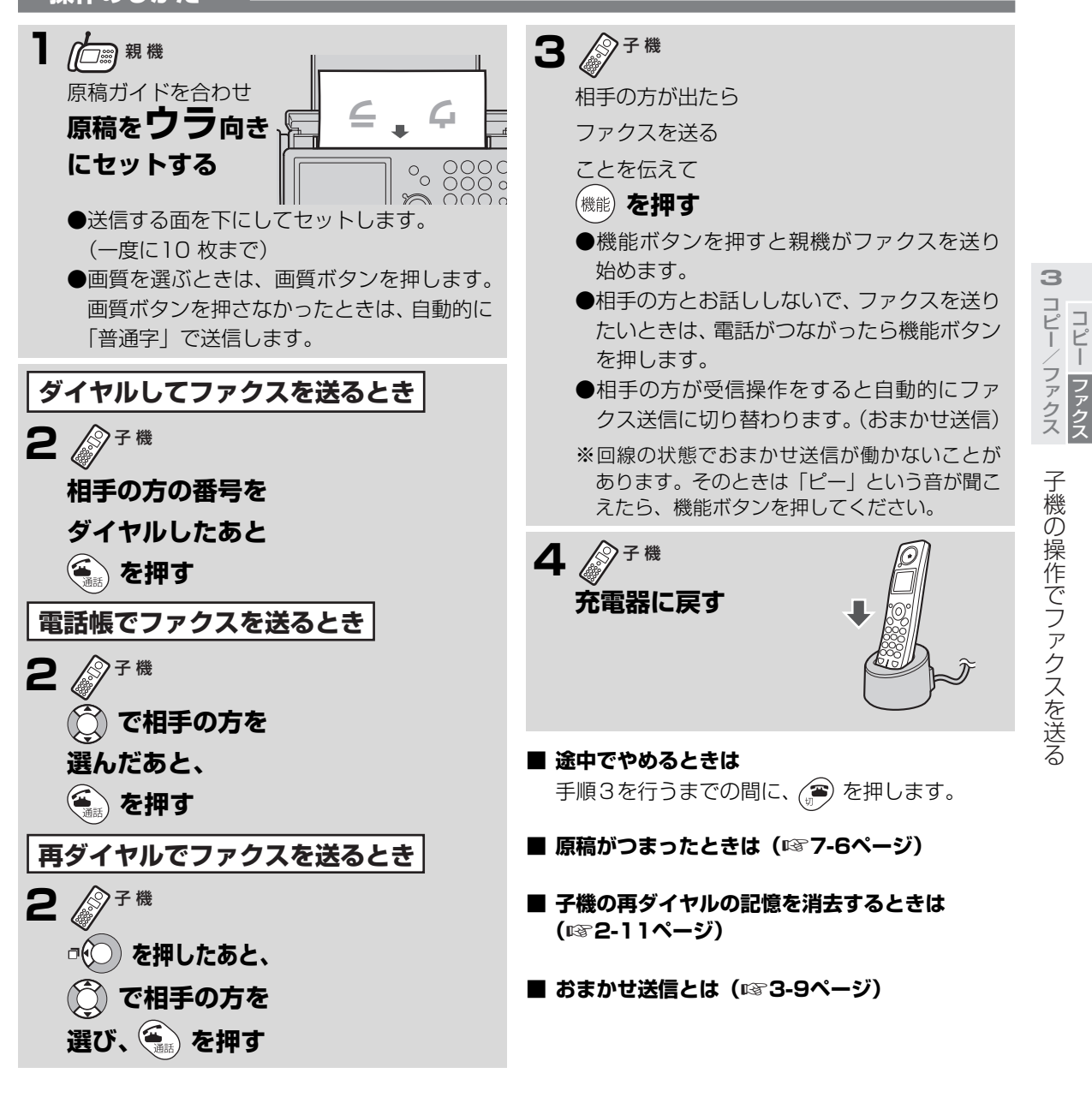

#### **あお知らせ**

- 親機や他の子機でかけた電話番号を子機で再ダ イヤルすることはできません。
- 子機で再ダイヤルできるのは、24ケタまでです。
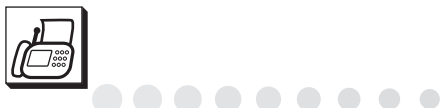

. . . . . **. . . . . . . . 子機の操作でファクスを送る**

# **子機の電話帳から名前の頭文字で検索してファクスを送る**

子機の電話帳に登録されている相手の方を選ぶとき、名前の頭文字で検索して選ぶことができます。

 $\sqrt{2}$  $\qquad \qquad \Box$  $\Box$ 

**操作のしかた** 通話ボタンを消灯させた状態で操作します。原稿挿入口カバーを開いてから操作します。

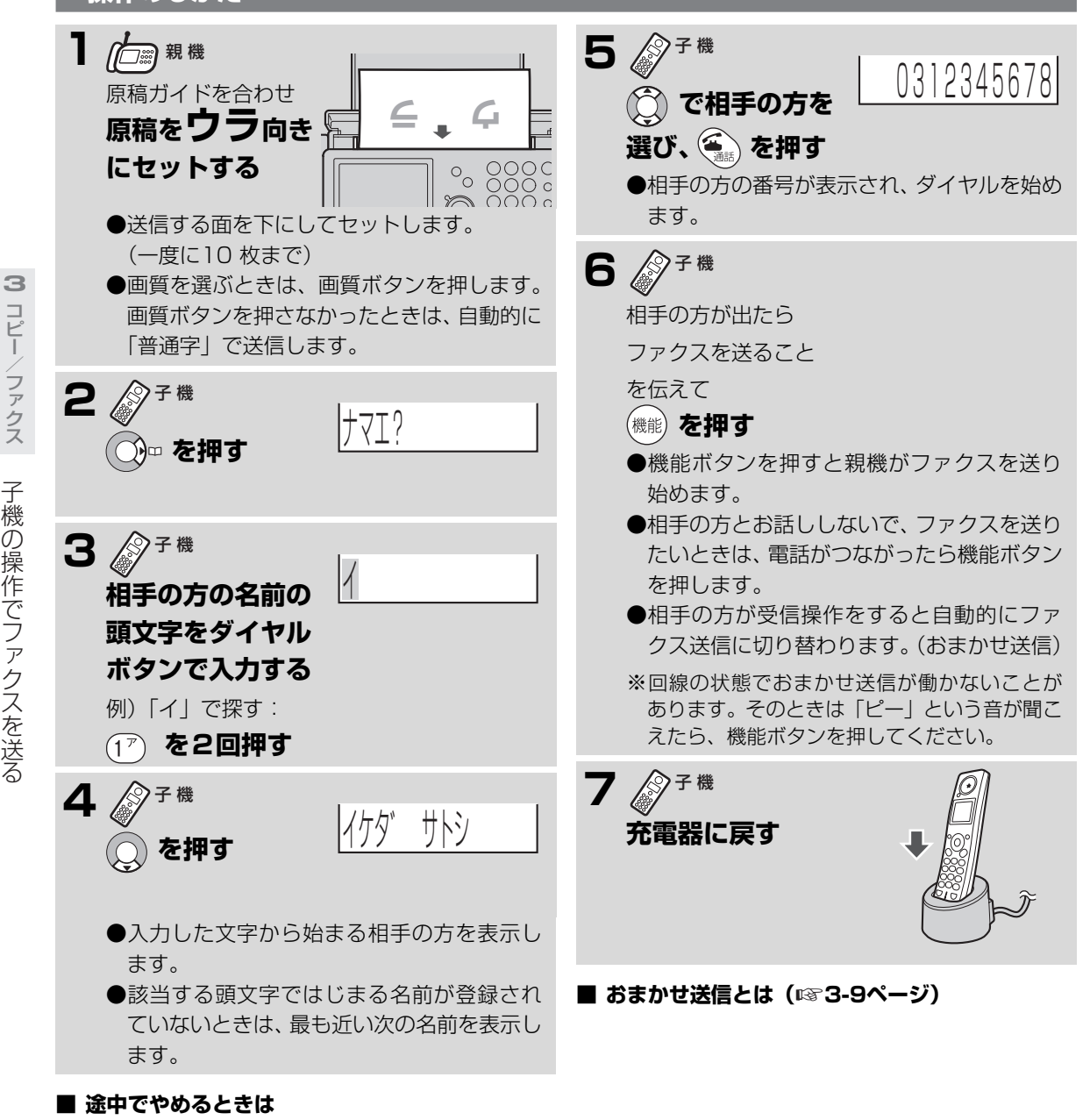

コピーファクス

ファクマ

コピー

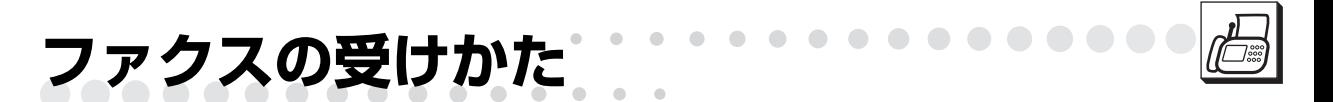

ファクスの受けかたは、「在宅モード」と「留守モード」の2つの種類があります。 受信したファクスのプリントのしかたは、「見てからプリント」「メモリー受信」「記録紙受信」から選びます。

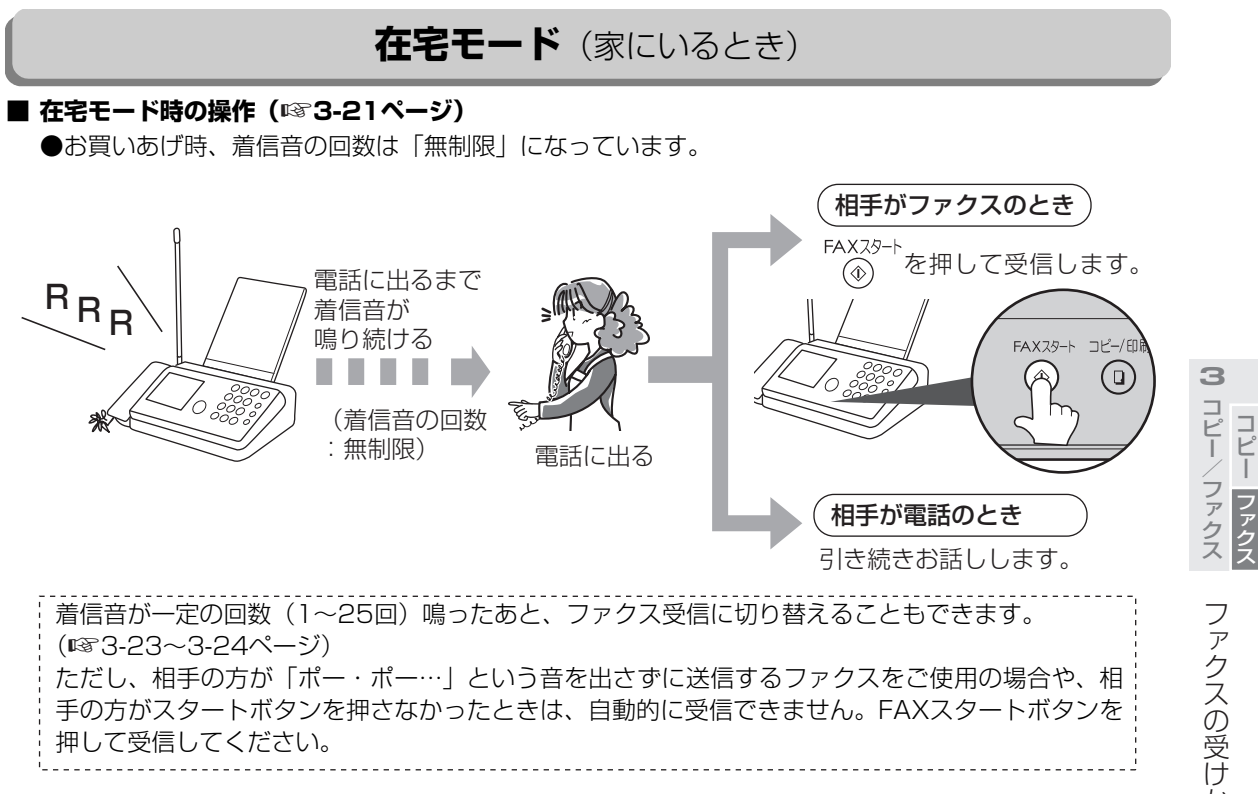

#### **| お知らせ**

- ●着信音の回数を1回に設定すると、すぐに応答 メッセージが流れてファクス受信になります。ま た、応答メッセージを流さないように設定するこ とはできません。(応答メッセージが流れている 間に受話器を取ると話すことができます。)
- お買い上げ時、着信音の回数は「無制限」になっ ていますので、ご不在のときは自動でFAXを受信 することはできません。ご不在のときは「留守 モード」にしておくことをお勧めします。

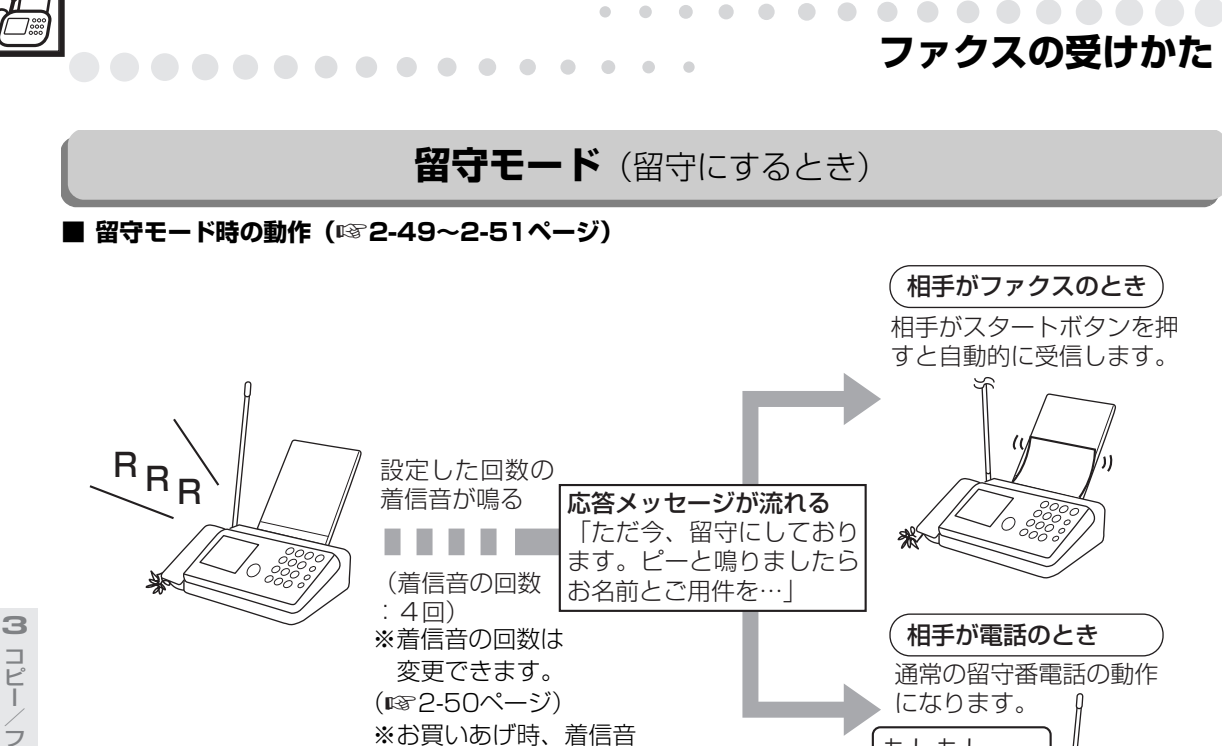

# 送られてきた原稿は、プリントするとき、全体を約93%に縮小します。

もしもし 山田です。…

ファクスを受信するときに、受信日付や相手の方のファクスに登録されている電話番号をプリント するため、全体を約93%に縮小します。縮小しないでプリントしたいときは、**縮小受信**の設定 (☞8-7ページ)を「なし」にします。

※ただし、「なし」に設定をされても相手の方の機械や回線、こちら側の機械や記録紙の状態によっ て、正確に1対1にならない場合があります。

# **ファクスを受信したときのプリントのしかた**

ファクスを受信したときのプリントのしかたは、次の3通りです。お買いあげ時は、メモリー受信に設定され ています。

変更するときは「FAX受信方法を選ぶ」で設定します。(☞4-45ページ)

の回数は「4回」に なっています。

**見てからプリント** ・・ファクスをメモリー受信(※)し、ディスプレイに表示して確認することができます。 (☞3-25~[3-29](#page-83-0)ページ) 内容を確認してから、必要なファクスだけプリントできます。(自動的にはプリントしま せん。)

**メモリー受信** ・・・・・・ファクスをメモリー受信(※)してから自動的に記録紙にプリントします。記録紙やイ ンクリボンがなくなったとき、受信データはメモリーに保存されています。

**記録紙受信** ・・・・・・・ファクスを受信しながら自動的に記録紙にプリントします。記録紙やインクリボンがな くなったときはファクス受信できません。

※メモリー受信とは

送られてきたファクスを記録紙にプリントせずに、いったん親機のメモリーに記録することです。

<span id="page-75-0"></span>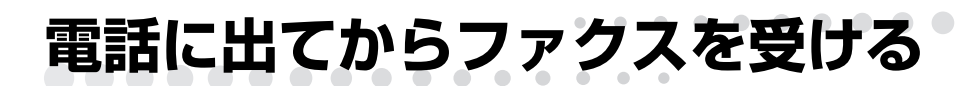

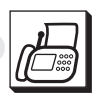

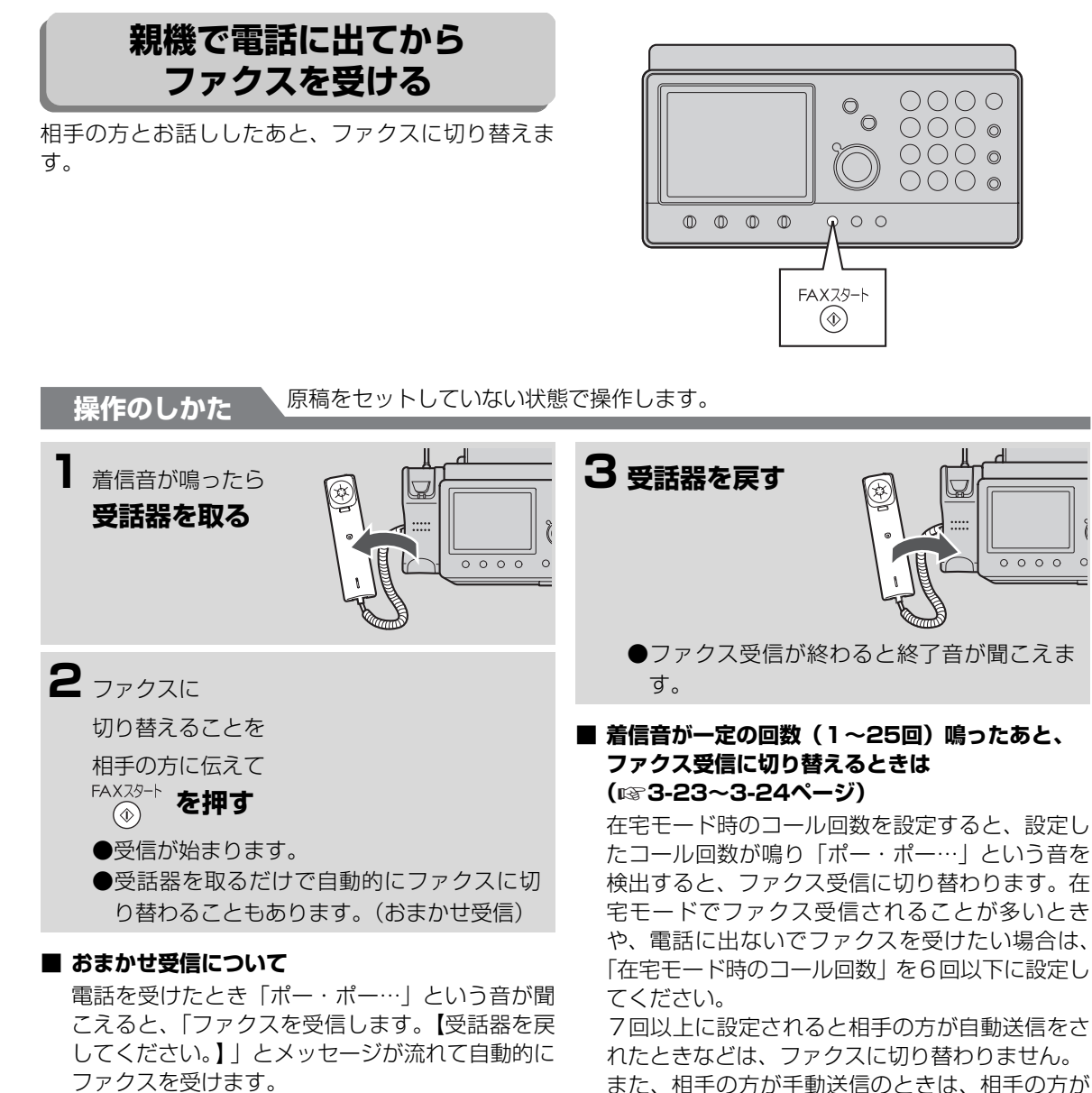

(「おまかせ受信」を解除するには ☞8-6ページ) ※回線の状態でおまかせ受信が働かないことがあ ります。そのときは「ポー・ポー・ポー…」と いう音が聞こえたら 「ネメメット」 を押してください。

※【 】内のメッセージは受話器を取っていると きのみ流れます。

電話に出てからファクスを受ける では、ファクスを受ける ファクスを受ける アイディング しょうかん しょうかん しゅうしょう かいしゅう かいしゅう かいしゅう かいしゅう かいしゅう かいしゅう アイディング アイディング かいしゃ アイディング かいしゃ

送信の操作(スタートボタンを押す)をしたとき

だけファクス受信できます。

**3**

コピーク ファクス コピーク きょうかん しゅうかん しゅうかん しゅうかん しゅうかん しゅうかん しゅうかん しゅうかん しゅうかん しゅうかん しゅうかん しゅうかん しゅうかん しゅうかん しゅうかん しゅうかん しゅうかん しゅうかん しゅうかん しゅうかん しゅうかん

コピー/ファクス コピー

ファクス

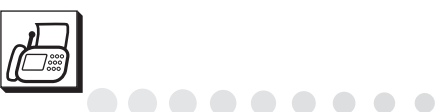

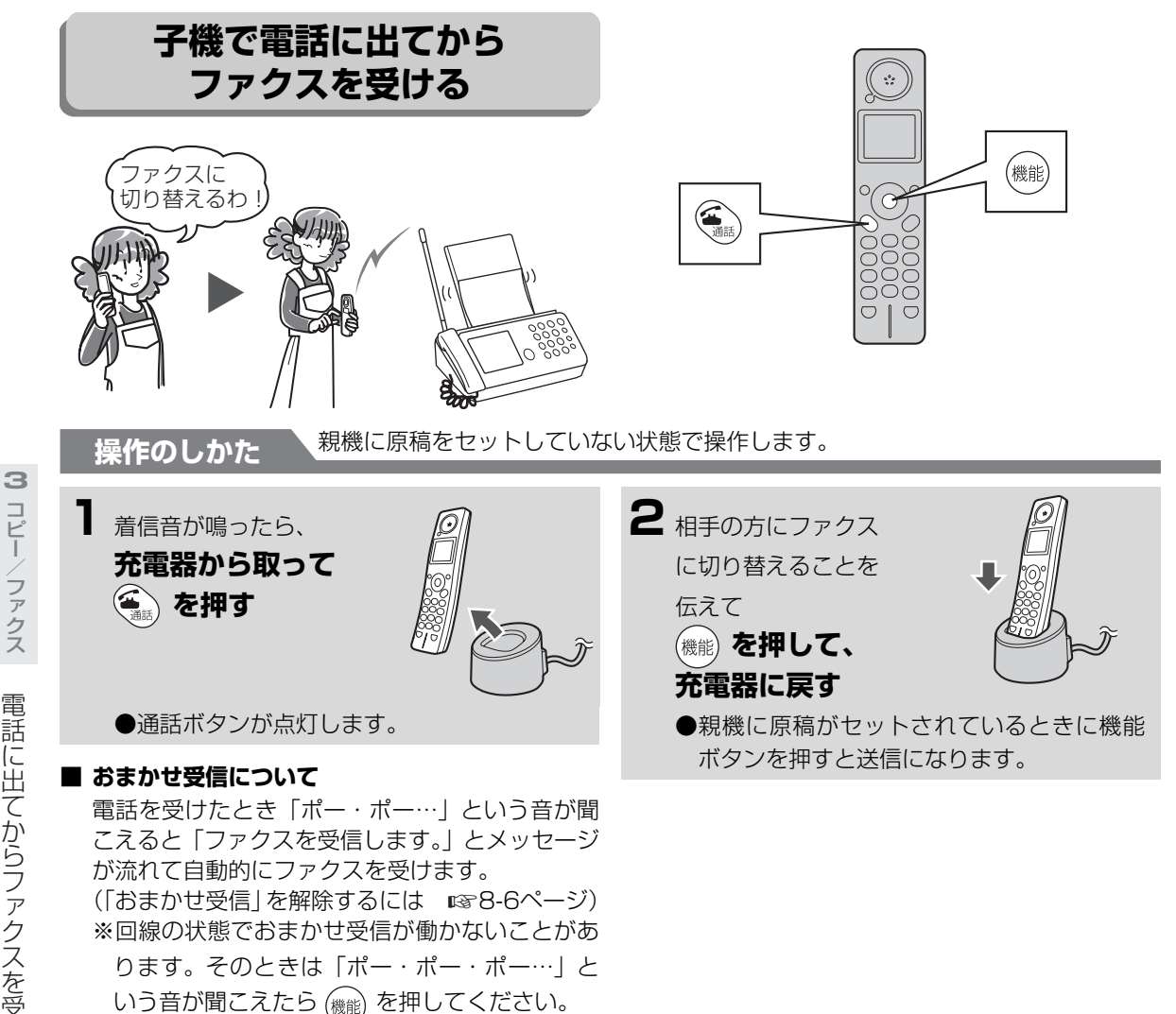

 $\sqrt{2}$  $\triangle$  $\sqrt{2}$ 

コピーファクス

ファクマ

コピー

# **| ゔ お知らせ**

- キャッチホンをご利用のときは、ファクス通信中 に回線からの信号で通信ができなかったり、画像 に線が入ったりすることがあります。
- プリント中はファクスを受けることはできませ ん。電話がかかってきたときは、親機の受話器を 取ってお話しください。
- 相手の方がファクスを手動送信で送ってきたと き、電話を受けても無音の場合がありますので、 呼びかけて応答がないことを再度確認してから、 親機のFAXスタートボタンまたは、子機の機能ボ タンを押してください。

# **電話に出ないで自動的にファクスを受ける**

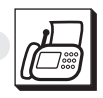

<span id="page-77-0"></span>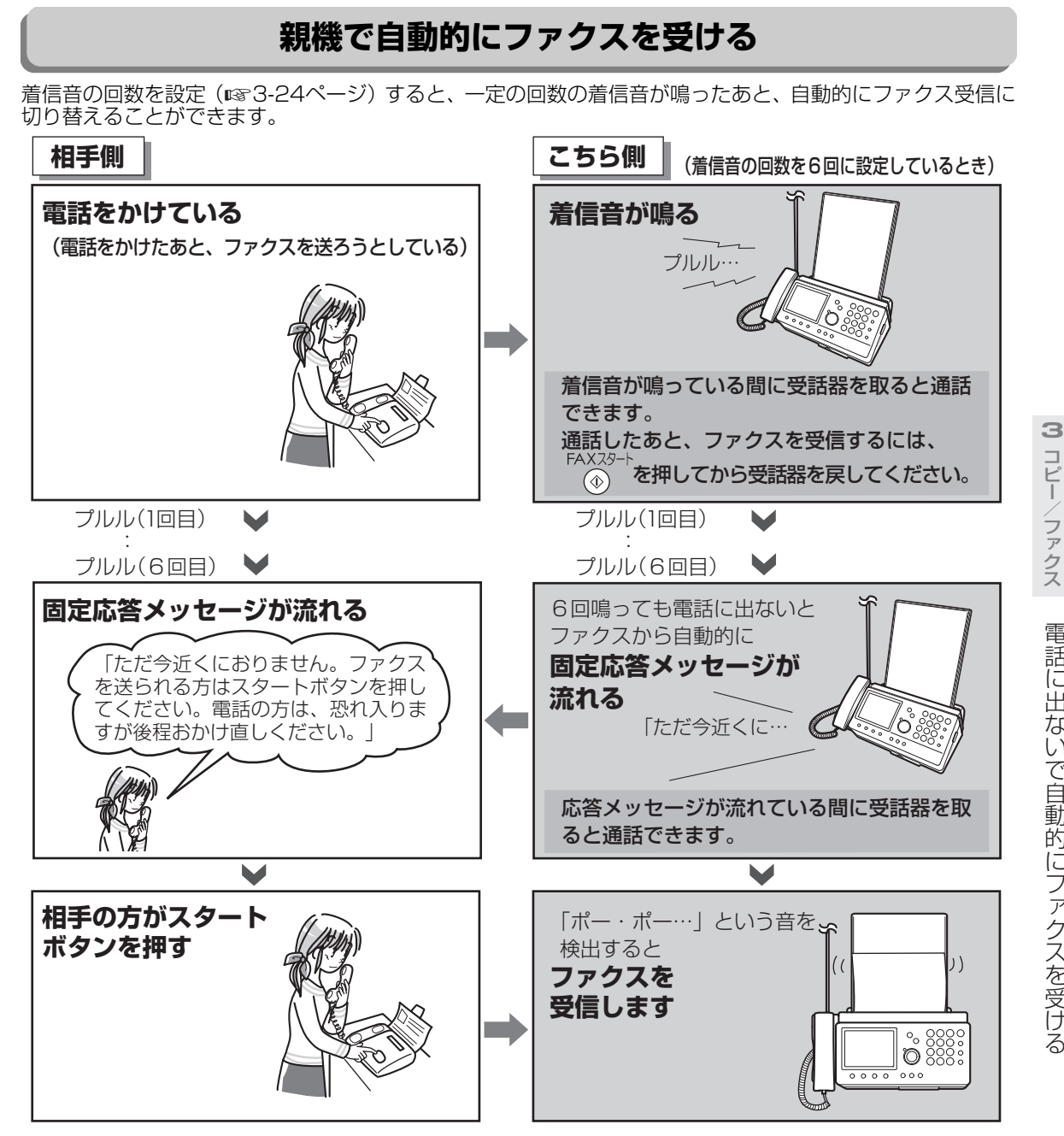

# **今お知らせ**

- 着信音の回数を7回以上に設定すると、相手の方が自動送信や、ダイヤルしたあと、すぐにスタートボタ ンを押されたときはファクスに切り替わらないことがあります。在宅モードでファクス受信されることが 多いときや、電話に出ないでファクスを受けたいときは、「自動的にファクスを受けるときの着信音の回 数を変える」の操作で、着信音の回数を6回以下に設定してください。(☞3-24ページ)
- 留守モードでお使いのときは動作が異なります。 (☞2-49〜[2-51ペ](#page-49-0)ージ)
- ●相手の方が「ポー・ポー…」という音を出さずに送信するファクスをご使用の場合や、相手の方がスター トボタンを押さなかったときは、自動的に受信できません。このようなときは受話器を取ってから、FAX スタートボタンを押して受信してください。
- 電話に出ないでファクスを受ける機能として「FAX優先で受信する」「FAX専用で受信する」などの設定 があります。(☞8-7ページ)

コピーク ファクス コピーク きょうかん しゅうかん しゅうかん しゅうかん しゅうかん しゅうかん しゅうかん しゅうかん しゅうかん しゅうかん しゅうかん しゅうかん しゅうかん しゅうかん しゅうかん しゅうかん しゅうかん しゅうかん しゅうかん しゅうかん しゅうかん

コピー

ファクス

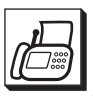

**電話に出ないで自動的にファクスを受ける**

. . . . . . . . . **. . . . . . .** 

# <span id="page-78-0"></span>**自動的にファクスを受けるときの着信音の回数を変える**

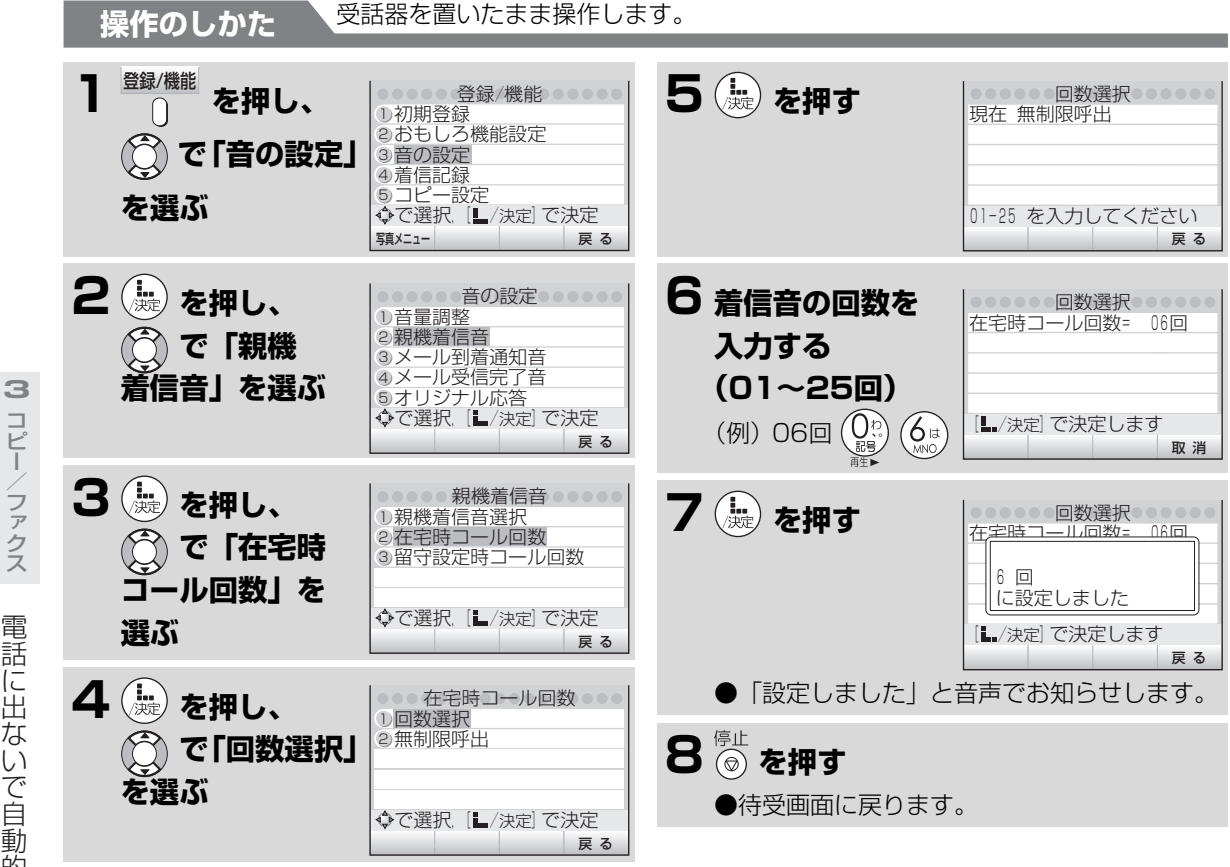

# **■「無制限呼出」になっているときは**

<span id="page-78-1"></span>. . . . . . . . . . .

着信音が鳴り続けて、応答しません。 (お買いあげ時は「無制限呼出」になっています。)

- **インクリボンや受信メモリーがなくなって受信で きないときは** 着信音が鳴り続けて、応答しません。
- **着信音の種類を変えるときは**

**( [1-33](#page--1-4)ページ)** ☞

コピーファクス

コピー

<span id="page-79-0"></span>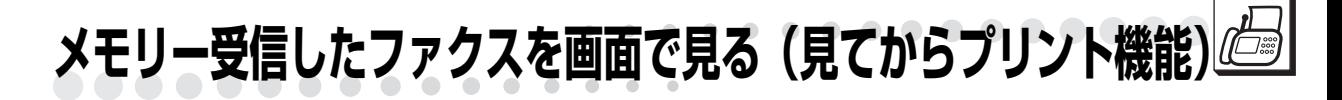

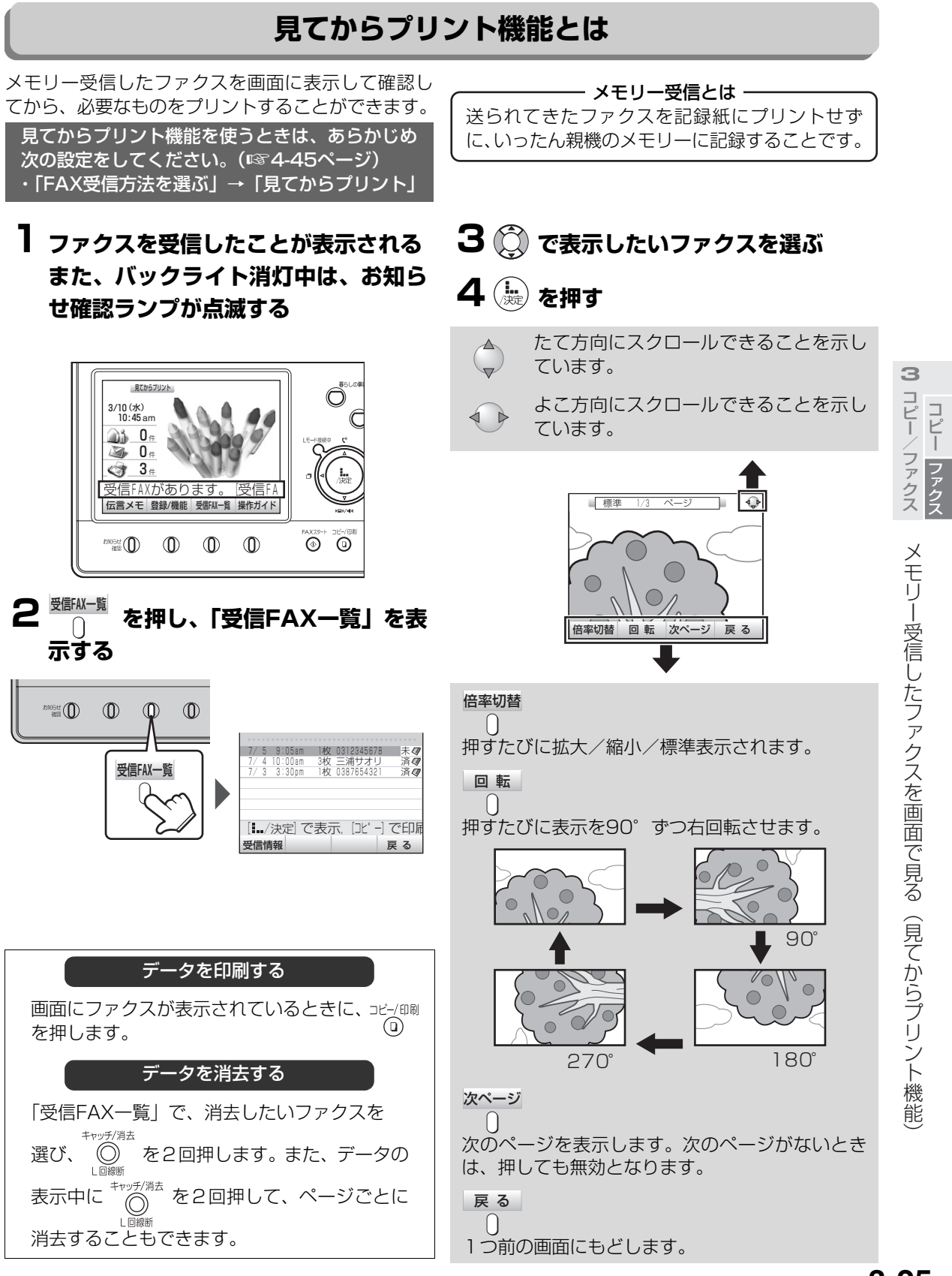

**3-25**

**メモリー受信したファクスを画面で見る(見てからプリント機能)**

. . . . . . . . . . .

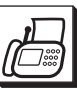

**3**

コピー/ファクス コピー

メモリー受信したファクスを画面で見る(見てからプリント機能

コピーファクス

ファクス

■ 表示中の操作について (☞3-28[~3-29ペ](#page-83-1)ージ)

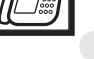

**■ メモリー受信枚数・受信件数について**

A4サイズの当社標準原稿(英字で文字数が700字 程度の原稿)を「普通字」で約50枚までメモリー 受信できます。原稿の内容によって、受信できる 枚数は変わります。(最大でも約60枚または30件 までです。) 受信メモリーと録音用のメモリーは同じメモリー を使用しています。録音などが残っていると、メ

モリー受信できない場合があります。

#### **■ メモリーがいっぱいになったときは**

受信の途中でメモリーがいっぱいになると、受信 が止まり通信エラーになります(「通信エラー(1 ~15)」と表示されます)。メモリー受信した内 容をプリント/消去したり、不要な録音メッセー ジを消去してください。または、「FAX受信方法」 の設定を「記録紙受信」にしてください。 (「記録紙受信」の場合は、インクリボン、記録紙 がセットされているか確認してください。セット されていないと受信できません。)

#### **あお知らせ**

- ファクスの受信方法を「メモリー受信」に設定し ていると (FAX受信方法を選ぶ ☞4-45ペー ジ)、記録紙やインクリボン切れなどでプリント できなかったときは、「見てからプリント」機能 と同じ操作で内容を確認できます。(待受画面に 「メモリー受信」と表示されます。)
- ●「記録紙受信」の設定で受信したファクスは(FAX 受信方法を選ぶ  [4-45](#page--1-1)ページ)、「見てからプ ☞リント」機能で内容を確認することはできませ ん。

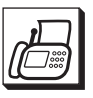

**メモリー受信したファクスを画面で見る(見てからプリント機能)**

<span id="page-81-1"></span><span id="page-81-0"></span>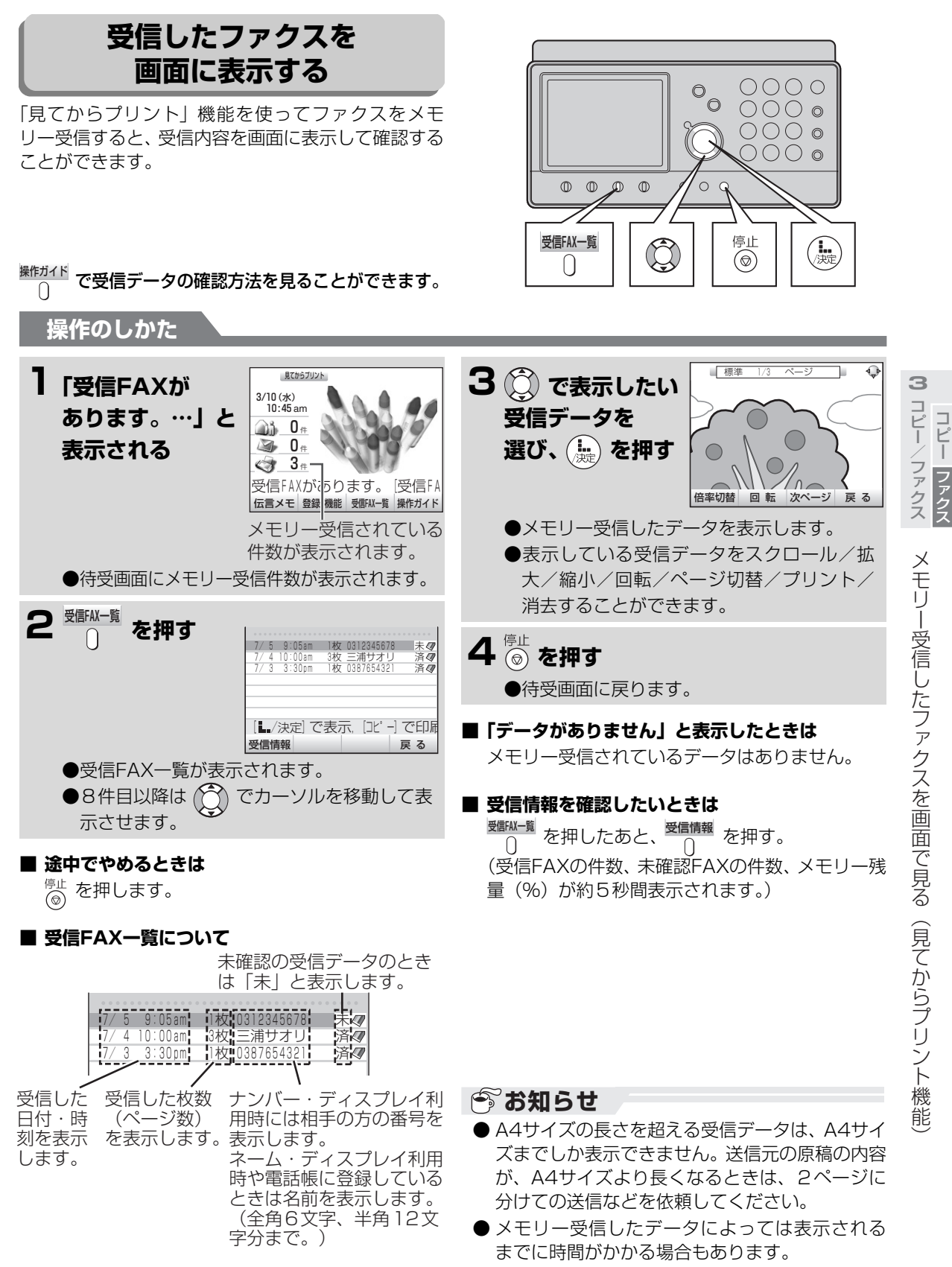

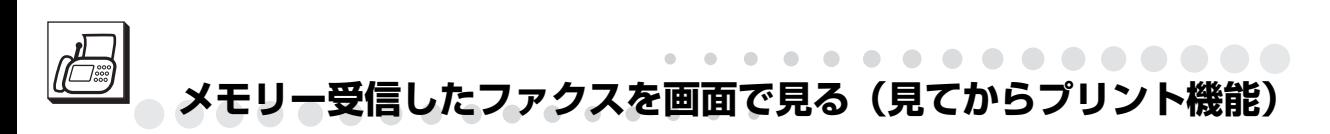

<span id="page-82-0"></span>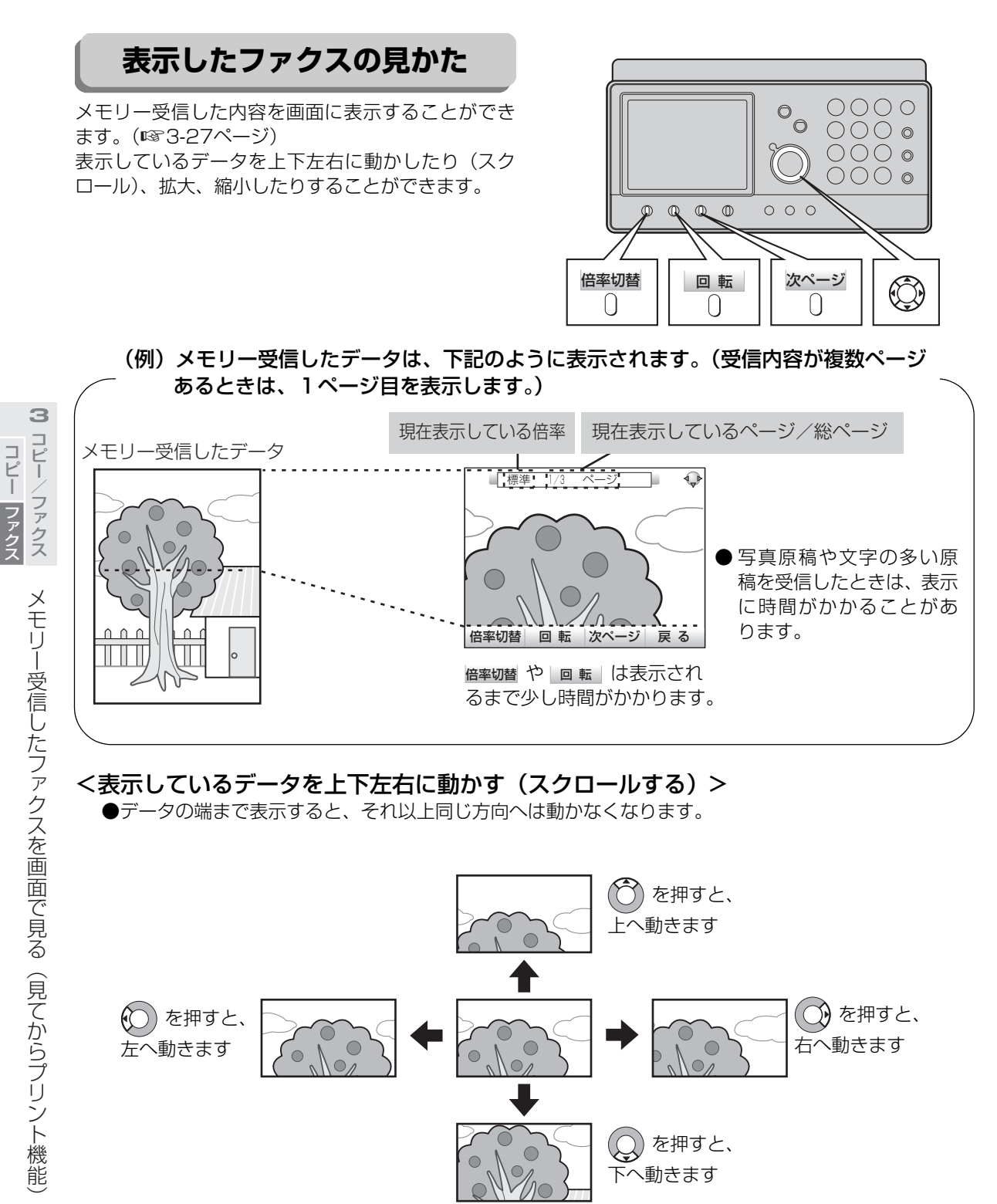

次ページへ→

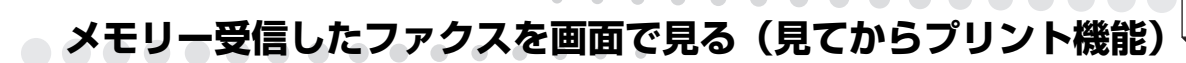

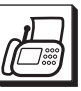

コピーク ファクス コピーク きょうかん しゅうかん しゅうかん しゅうかん しゅうかん しゅうかん しゅうかん しゅうかん しゅうかん しゅうかん しゅうかん しゅうかん しゅうかん しゅうかん しゅうかん しゅうかん しゅうかん しゅうかん しゅうかん しゅうかん しゅうかん

コピー/ファクス コピー

ファクス

→つづき

# <表示しているデータを拡大/縮小/標準表示する>

倍率切り替えボタンを押すたびに拡大/縮小/標準表示されます。

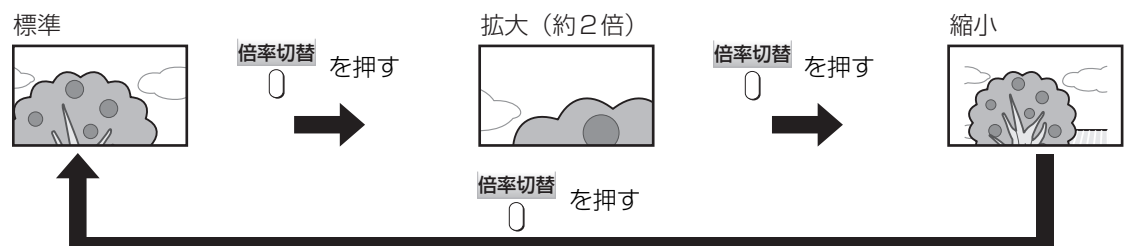

# <表示しているデータを回転する>

回転ボタンを押すたびに右回り(時計回りに)90度ずつ回転します。

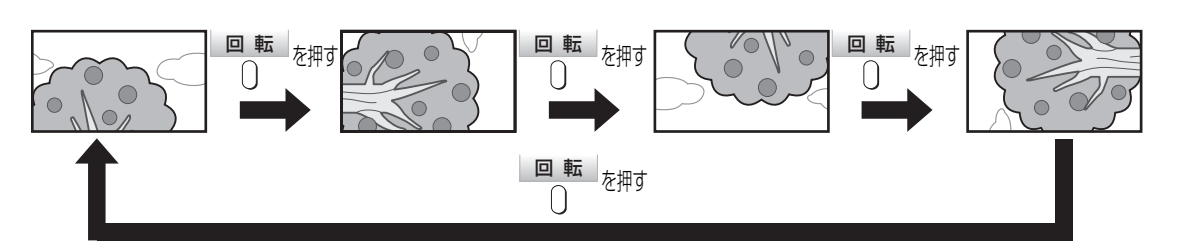

# <ページを変える>

複数ページをメモリー受信しているデータのときは、次ページボタンを押すたびに次のページを表示しま す。

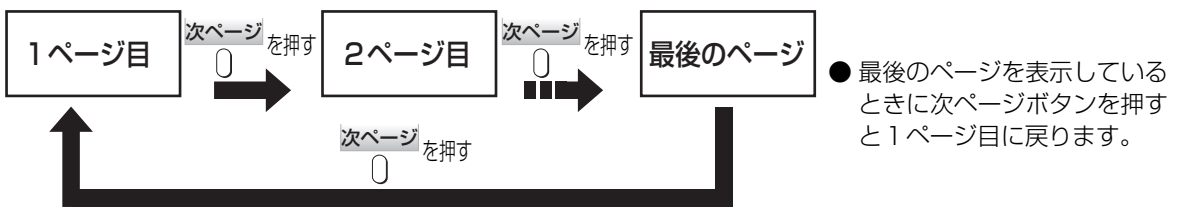

# <表示しているページをプリントする>

表示中に <sup>コピー/印刷</sup> を押す

表示中のページをプリントします。(プリントしたあとは、待受画面に戻ります。)

※複数ページのときは、プリントしたページのみメモリーから削除されます。

1枚のみのときもプリントしたFAX データはメモリーから削除されます。

# <表示しているページを消去する>

表示中に (へ) を2回押す

※複数ページのときは、表示していたページのみメモリーから削除されます。

#### ■ メモリー受信したデータを1件ずつ消去するときは (☞3-31ページ)

# **今お知らせ**

- <span id="page-83-1"></span><span id="page-83-0"></span>**● 拡大/縮小表示中にコピー/印刷ボタンを押して** も等倍でプリントします。
- A4サイズの長さを超えるデータは、A4サイズま でしか表示できません。送信元の原稿の内容が、 A4サイズより長くなるときは、2ページに分け ての送信などを依頼してください。

# **メモリー受信したファクスをプリントする**

メモリー受信した内容をプリントするときの操作で す。

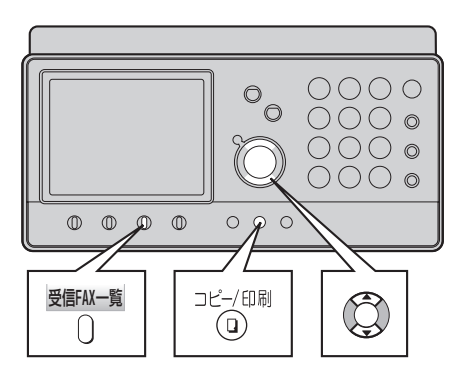

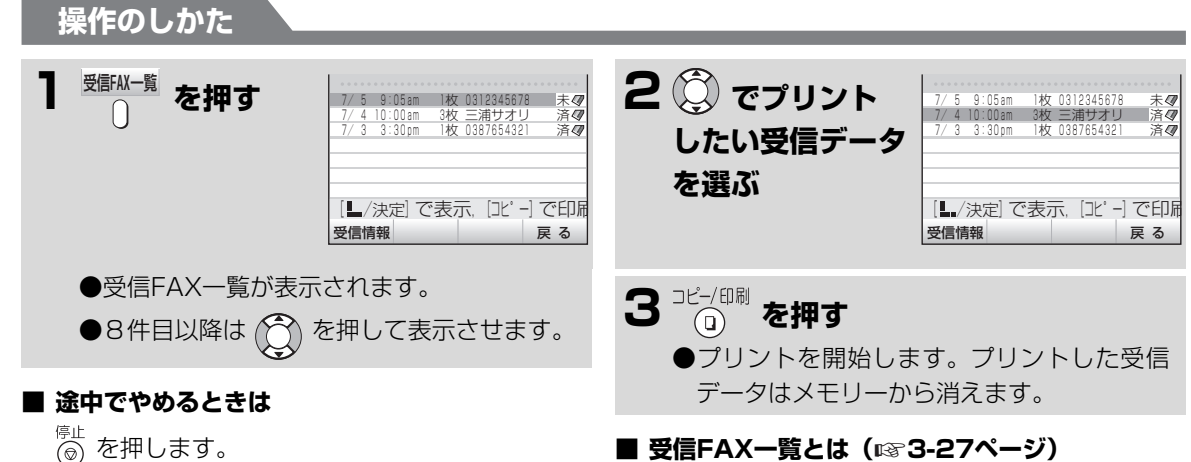

#### **■ 1ページずつプリントするときは**

- ① 墨壓<sup>m</sup> を押す(受信FAX一覧が表示されます。)
- ② (<) でプリントしたい受信データを選んだ あと、 (髪) を押す (選んだ受信データの1ペー ジ目を表示します。)
- ③ <sup>次ページ</sup> を押してプリントしたいページのみを 表示させる
- ④ <sup>コピ→(印刷</sup>を押す(表示していたページをプリント します。プリントしたページは、メモリーから 消えます。)

#### ■ プリント中にインクリボンがなくなったときは

受信した内容はメモリーに残っていますので、プ リント中の記録紙を取り出してから、インクリボ ンを交換( [7-8~](#page--1-5)[7-10](#page--1-6)ページ)してください。 ☞

■ 受信FAX一覧とは(☞3-27ページ)

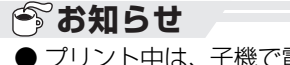

● プリント中は、子機で電話をかけたり受けたりす ることはできません。

**3**

<span id="page-85-0"></span>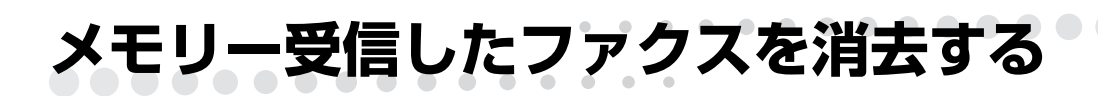

メモリー受信した内容を記録紙にプリントしないで、 受信FAX一覧から選んで消去することができます。

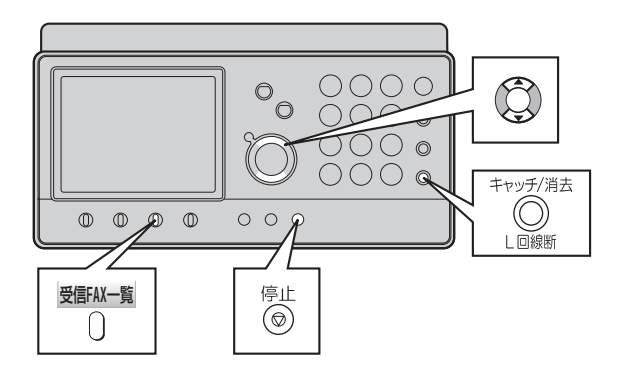

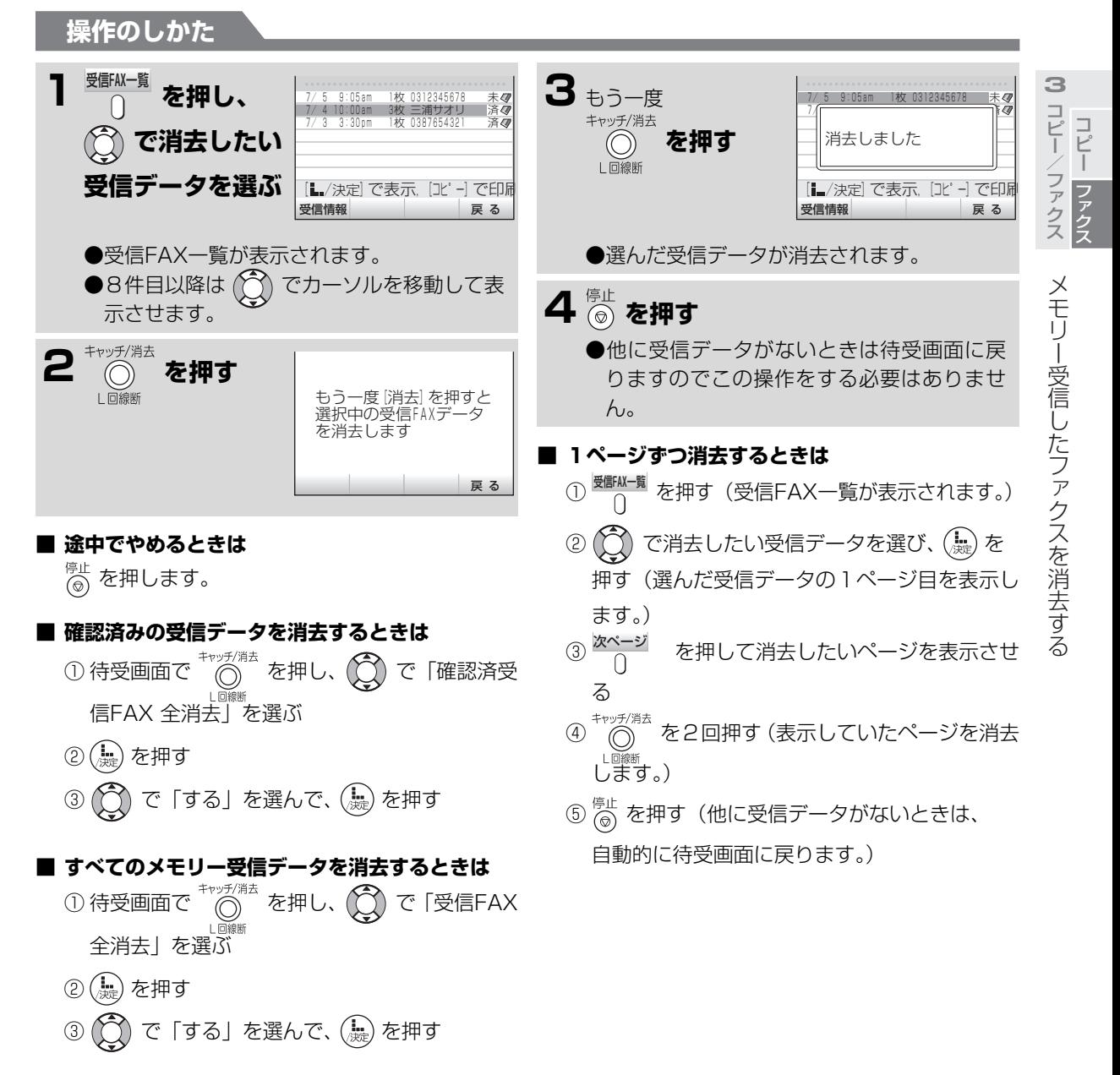

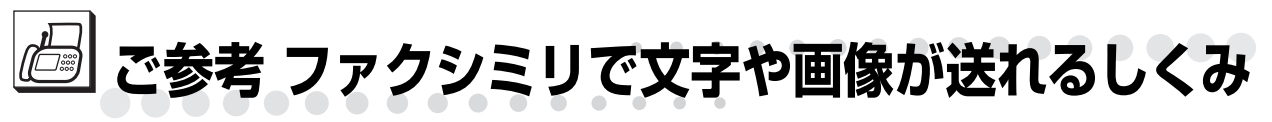

# ファクス送信の流れ

電話がつながったあと、送り手側の原稿の内容が電話回線を通じて電送され、受け手側の記録紙にプリントされます。

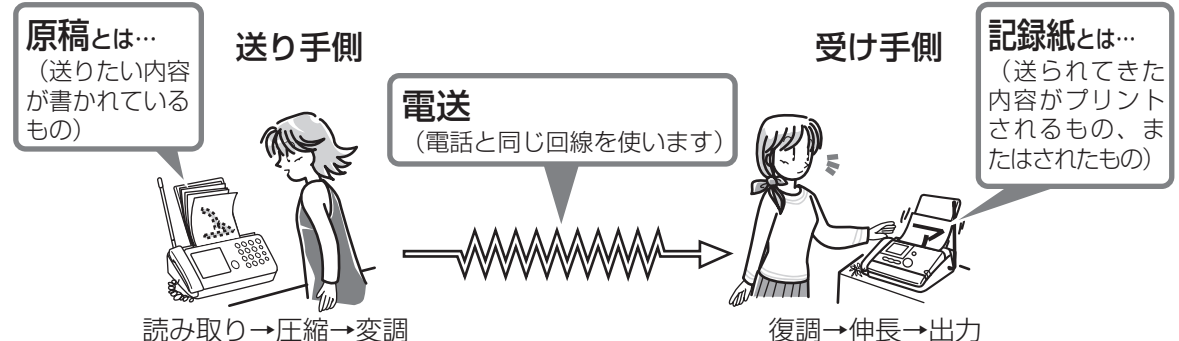

# **■送り手側と受け手側のファクシミリの動作は次のようになっています**

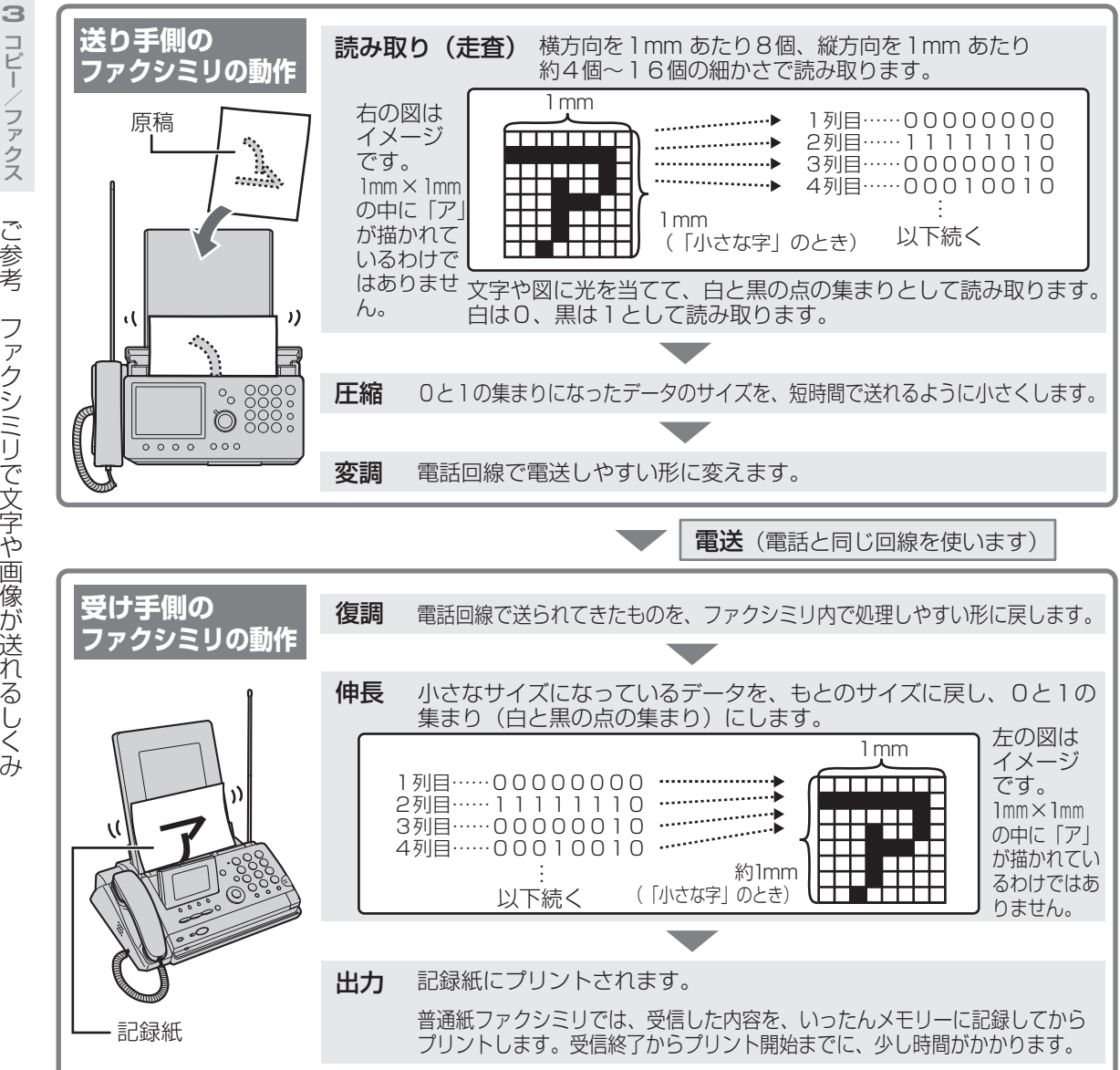